ระบบจัดการโครงแบบสำหรับสภาพแวดล้อมที่มีการบูรณาการทีมงาน

นายชานนท์ เดชสุภา

วิทยานิพนธ์นี้เป็นส่วนหนึ่งของการศึกษาตามหลักสูตรปริญญาวิทยาศาสตรมหาบัณฑิต สาขาวิชาวิศวกรรมซอฟต์แวร์ ภาควิชาวิศวกรรมคอมพิวเตอร์ คณะวิศวกรรมศาสตร์ จุฬาลงกรณ์มหาวิทยาลัย

ปีการศึกษา 2554

บทคัดย่อและแฟ้มข้อมูลฉบับเต็มของวิท**ยิ<sup>ว</sup>เซิ่พเธิ์ของญู**ปึก**ลงศึกญ**น์โยชอนิ**ที่ให้บลัย**ารในคลังปัญญาจุฬาฯ (CUIR) เป็นแฟ้มข้อมลูของนิสติเจ้าของวิทยานิพนธ์ที่สง่ ผา่ นทางบณั ฑิตวิทยาลยั

The abstract and full text of theses from the academic year 2011 in Chulalongkorn University Intellectual Repository(CUIR) are the thesis authors' files submitted through the Graduate School.

#### A CONFIGURATION MANAGEMENT SYSTEM FOR INTEGRATED TEAMING ENVIRONMENT

Mr. Chanon Dechsupa

A Thesis Submitted in Partial Fulfillment of the Requirements for the Degree of Master of Science Program in Software Engineering Department of Computer Engineering Faculty of Engineering Chulalongkorn University Academic Year 2011 Copyright of Chulalongkorn University

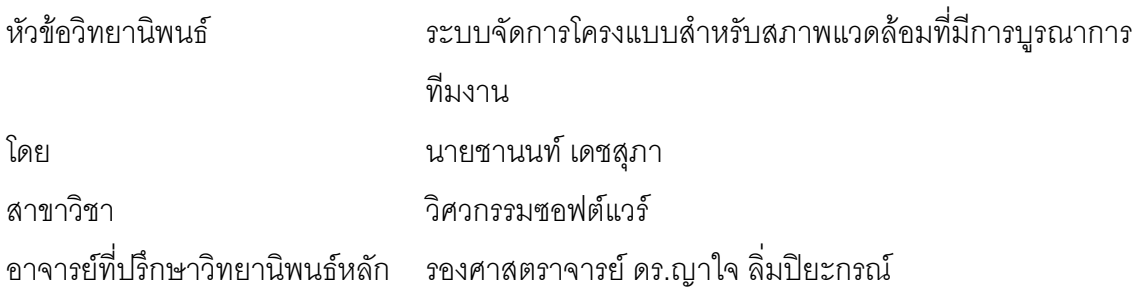

้ คณะวิศวกรรมศาสตร์ จุฬาลงกรณ์มหาวิทยาลัย อนุมัติให้นับวิทยานิพนธ์ฉบับนี้ เป็นส่วนหนึ่งของการศึกษาตามหลักสูตรปริญญามหาบัณฑิต

> (รองศาสตราจารย์ ดร.บุญสม เลิศหิรัญวงศ์)

คกเฯกรรมการสุดบกิทยาบิพบธ์

(ศาสตราจารย์ ดร.บุญเสริม กิจศิริกุล)

(รองศาสตราจารย์ ดร.ญาใจ ลิ่มปิยะกรณ์)

(ผู้ช่วยศาสตราจารย์ ดร.สุกรี สินธุภิญโญ)

(อาจารย์ ดร.ภาสกร อภิรักษ์วรพินิต)

ชานนท์ เดชสุภา : ระบบจัดการโครงแบบสำหรับสภาพแวดล้อมที่มีการบูรณาการทีมงาน. (A CONFIGURATION MANAGEMENT SYSTEM FOR INTEGRATED TEAMING ENVIRONMENT) อ. ที่ปรึกษาวิทยานิพนธ์หลัก : รศ.ดร.ญาใจ ลิ่มปิยะกรณ์, 94 หน้า.

การพัฒนาซอฟต์แวร์ที่มีทีมร่วมพัฒนาหลายทีม จะมีสารสนเทศที่เกี่ยวข้องกับโครงสร้าง ้พื้นฐาน ผลิตภัณฑ์งานและข้อมูลต่างๆมากมายกระจายอยู่ในแต่ละทีมพัฒนา สิ่งที่สำคัญของ ้กระบวนการจัดการโครงแบบคือการรักษาสารสนเทศนั้นให้เป็นปัจจุบัน และสามารถบอกรุ่นของผลิต ้ภัณท์ได้ ข้อมูลชิ้นส่วนโครงแบบหรือซีไอจะถูกจัดเก็บไว้ในฐานข้อมูลจัดการโครงแบบหรือซีเอ็มดีบี งานวิจัยนี้นำเสนอการใช้วิธีการแตกกิ่งแบบคอมโพเน้นท์ไลน์เพื่อควบคุมเวอร์ชันสำหรับการพัฒนา ซอฟต์แวร์แบบขนานและได้พัฒนาระบบจัดการโครงแบบสำหรับสภาพแวดล้อมที่มีการบูรณาการ ทีมงานให้สามารถบริหารสารสนเทศโครงแบบพร้อมทั้งสามารถควบคุมเวอร์ชันของแต่ละซีไอได้ อย่างมีประสิทธิภาพ

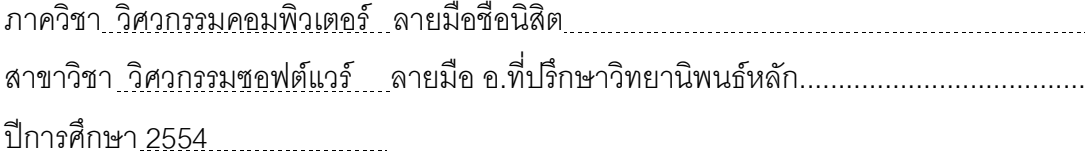

# # 5270749521 : MAJOR SOFTWARE ENGINEERING KEYWORDS: CONFIGURATION MANAGEMENT / VERSION CONTROL

> CHANON DECHSUPA : A CONFIGURATION MANAGEMENT SYSTEM FOR INTEGRATED TEAMING ENVIRONMENT. ADVISOR : ASSOC. PROF. YACHAI LIMPIYAKORN, Ph.D., 94 pp.

Software development with integrated teaming possesses a lot of information of infrastructure, work products, and other data dispersed in part of software development lines. The configuration management process plays an important role to provide the up-todate and reliable details about IT infrastructure and versions of work products. The details of configuration items or CIs are stored in the configuration database or CMDB. This research presents a method of components line branching for the version control of parallel software development. In addition, a configuration management system for integrated teaming is developed to enable managing configuration information and controlling the version of each CI efficiently.

Department : Computer Engineering aStudents Signature.ggg..gggggg. Field of Study : Software Engineering Advisors Signatureggggggggg..... Academic Year : 2011 A

#### กิตติกรรมประกาศ

วิทยานิพนธ์ฉบับนี้สำเร็จลุล่วงไปได้ด้วยความอนุเคราะห์อย่างยิ่งของรองศาสตราจารย์ ้ดร.ญาใจ ลิ่มปิยะกรณ์ อาจารย์ที่ปรึกษา ซึ่งท่านได้ให้ความรู้ แนวทางการวิจัย ตรวจสอบให้ ้คำแนะนำ และสนับสนุนเป็นอย่างดี จนทำให้การวิจัยในครั้งนี้สำเร็จออกมาด้วยดี

ขอขอบพระคุณศาสตราจารย์ ดร.บุญเสริม กิจศิริกุล ผู้ช่วยศาสตราจารย์ ดร.สุกรี สินธุ ้ภิญโญ และอาจารย์ ดร.ภาสกร อภิรักษ์วรพินิต กรรมการสอบวิทยานิพนธ์ ที่กรุณาเสียสละเวลา ให้คำแนะนำ ตรวจสอบ และแก้ไขวิทยานิพนธ์ฉบับนี้

ท้ายที่สุด ผู้วิจัยขอขอบคุณ คุณธัญรัตน์ ถิรวงศ์พัฒนาและเพื่อนทุกๆคนที่ติดตามและให้ ้กำลังใจ รวมถึงท่านอื่นๆ ที่มิได้กล่าวชื่อไว้ ณ ที่นี้ที่มีส่วนทำให้วิทยานิพนธ์สำเร็จได้ด้วยดี

# สารบัญ

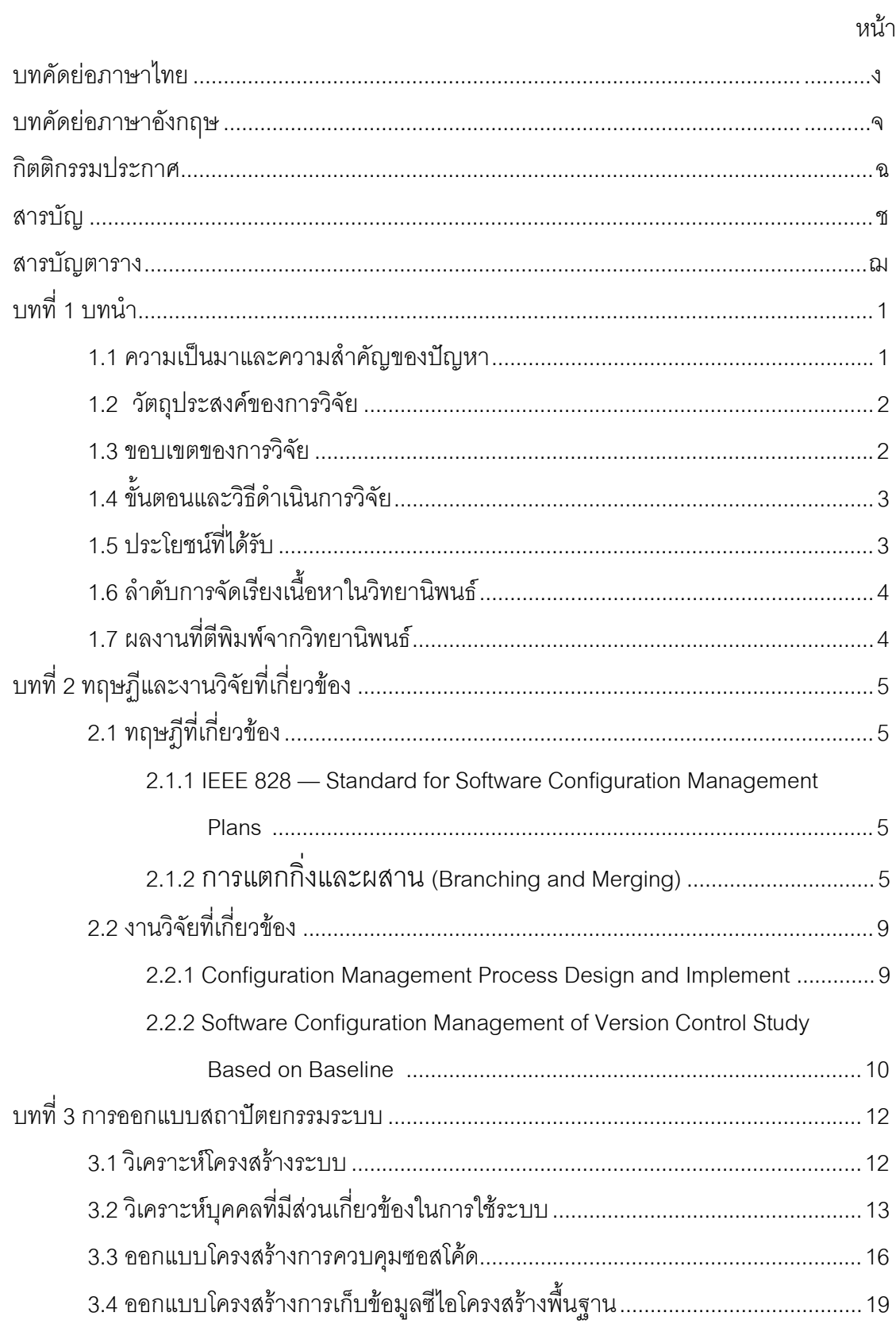

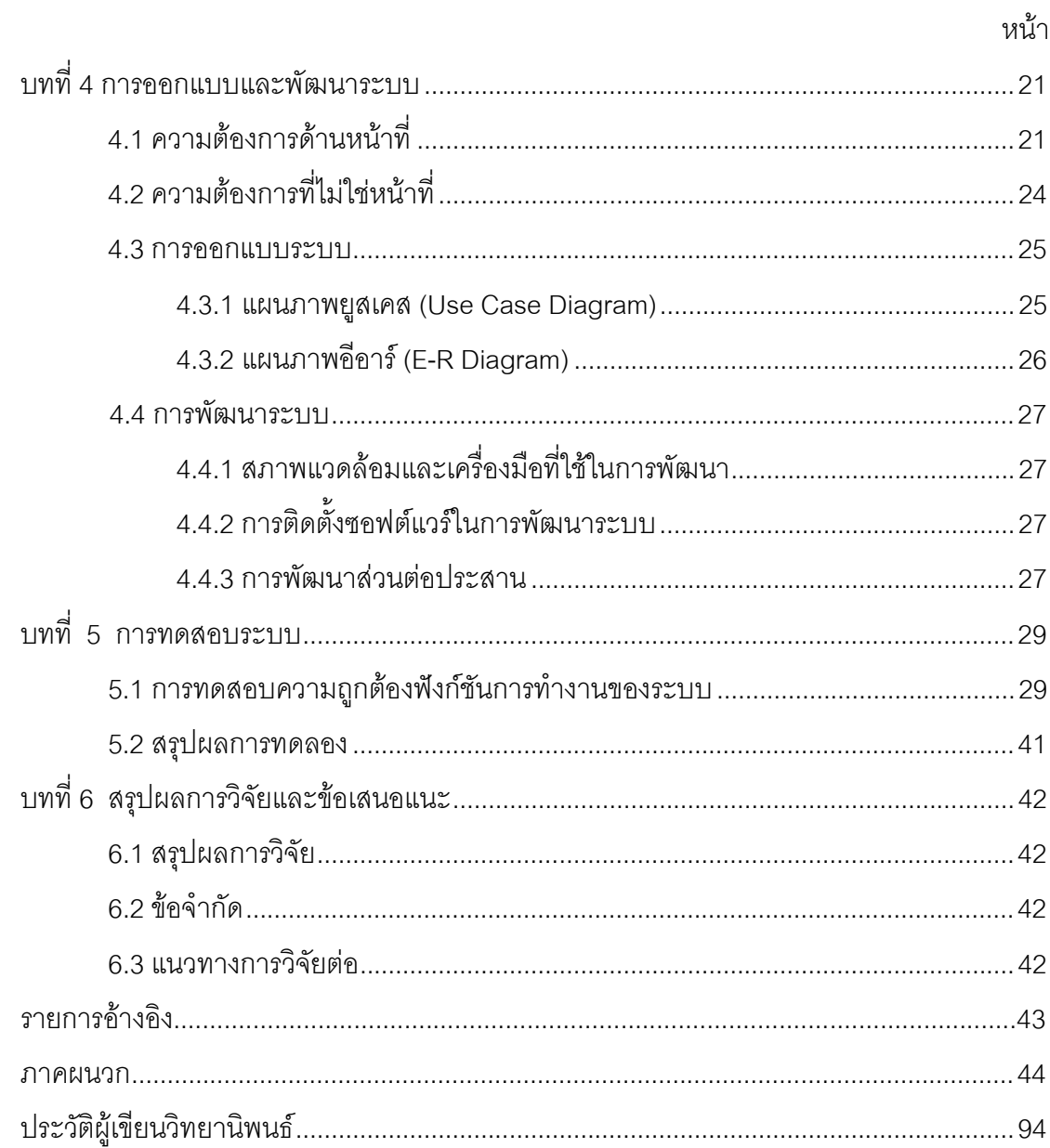

ิซ

# สารบัญภาพ

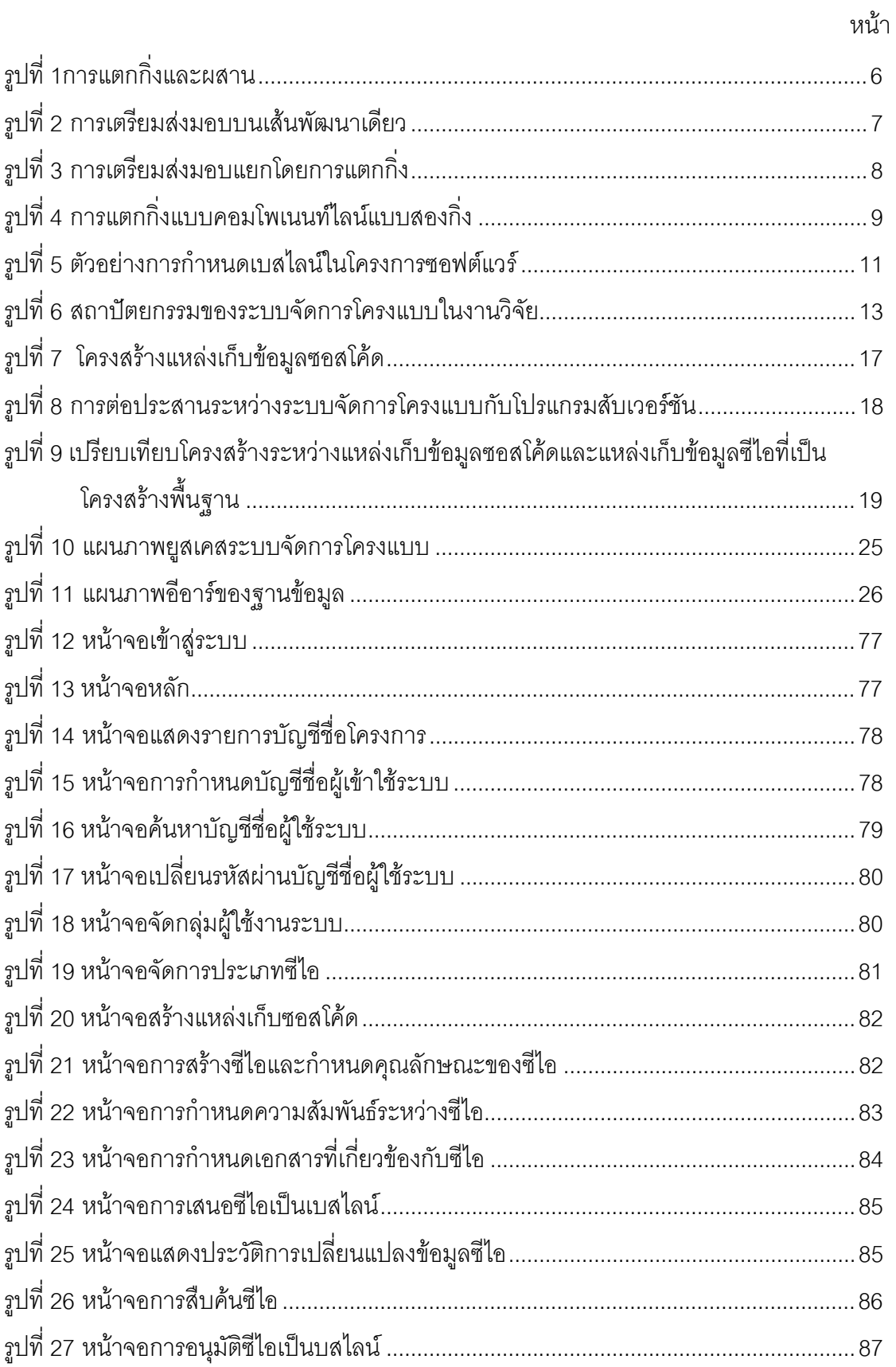

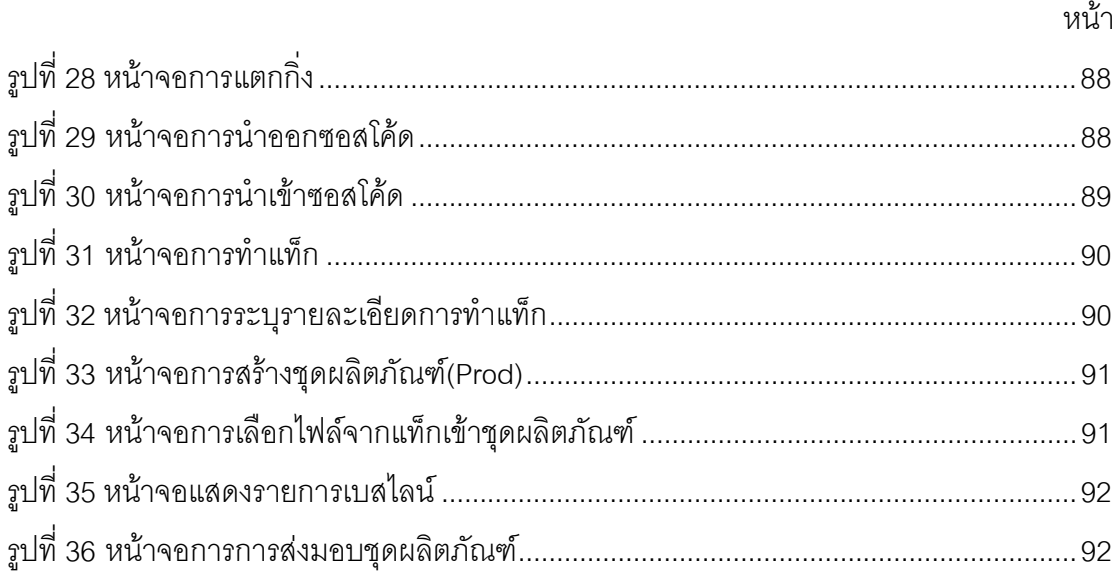

ญู

# สารบัญตาราง

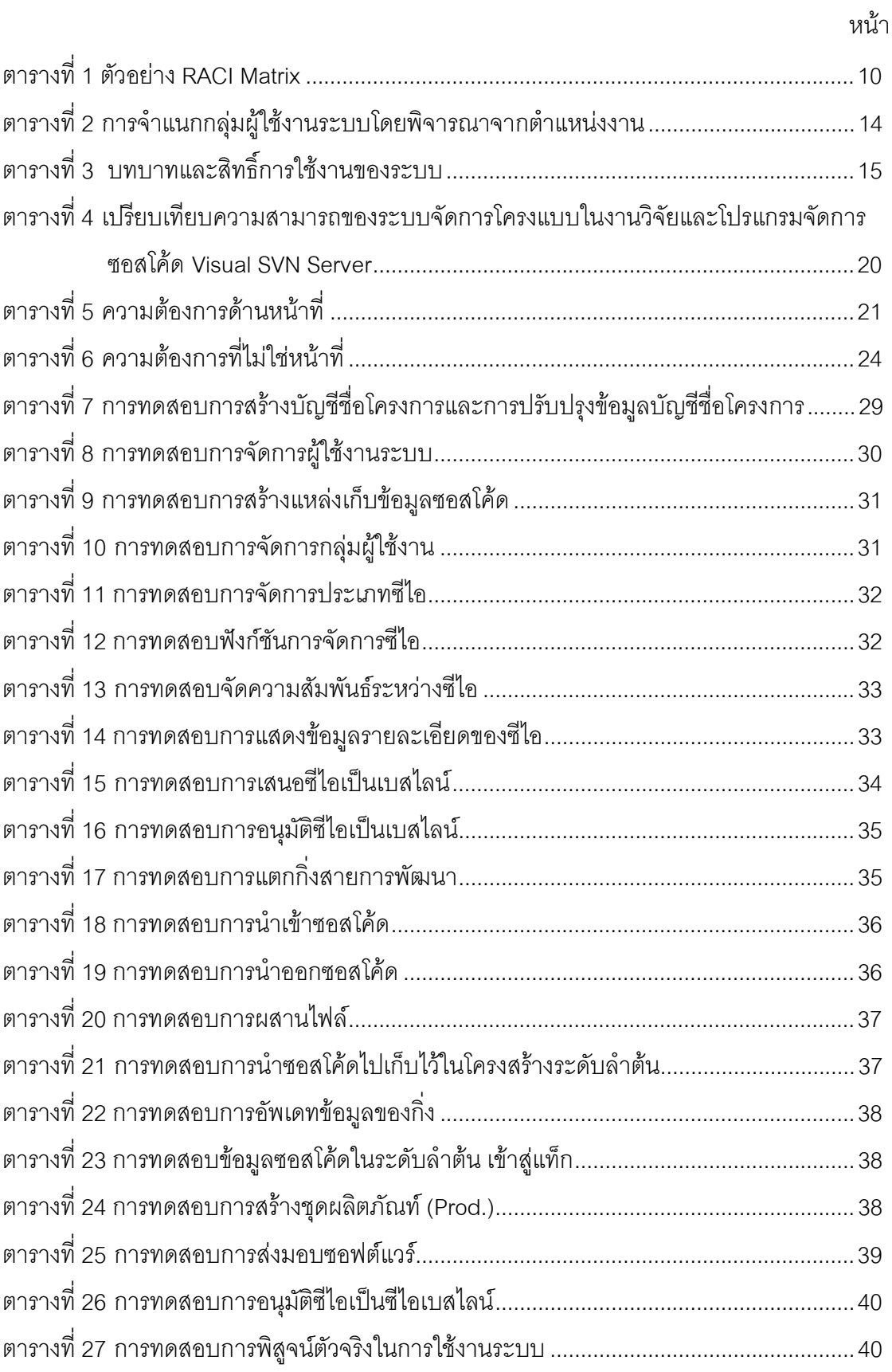

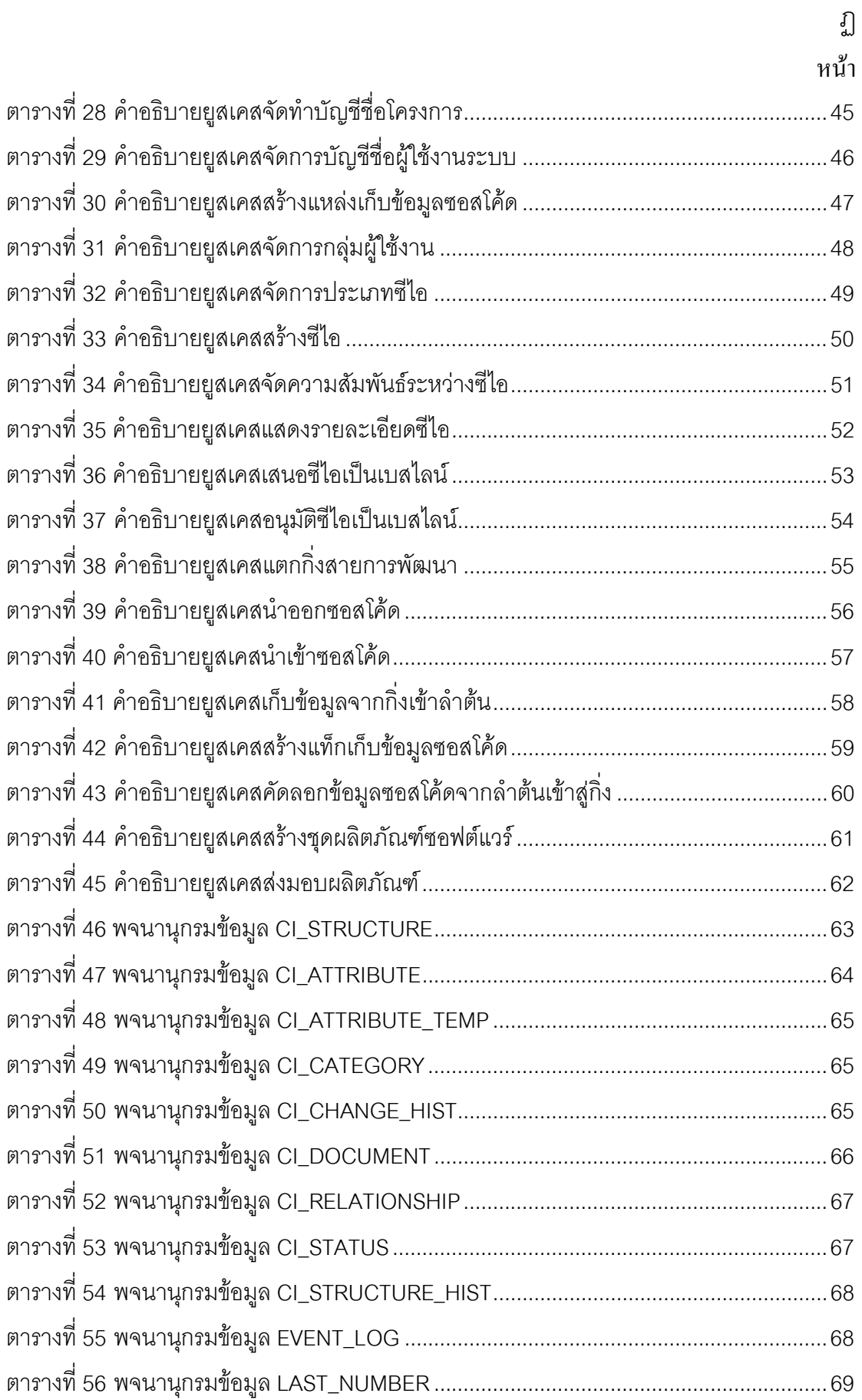

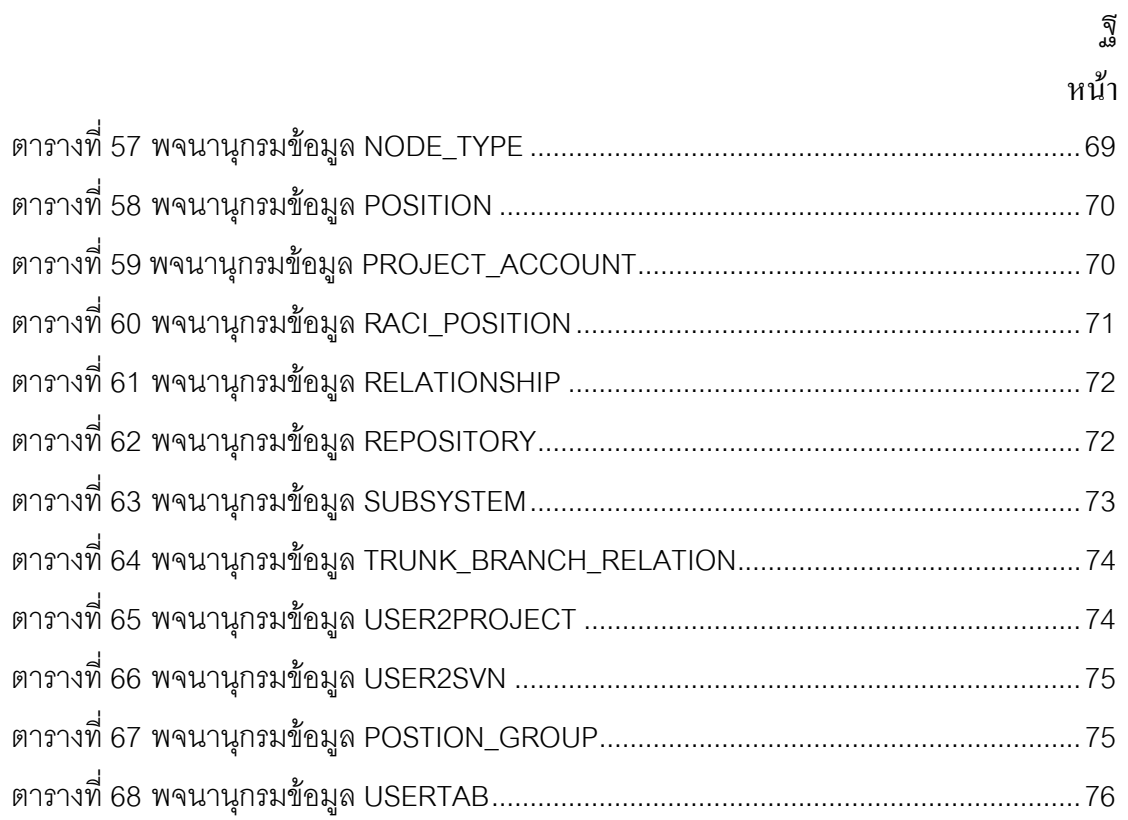

าเทที่ 1 <u>งเทงเำ</u>

#### 1.1 ความเป็นมาและความสำคัญของปัญหา

เทคโนโลยีสารสนเทศได้มีบทบาทในการจัดการองค์กรมากขึ้นเพื่อให้องค์กรบรรลความ ้ต้องการทางธุรกิจและเป็นไปตามวัตถุประสงค์ขององค์กร เห็นได้ว่า องค์กรที่ใช้บริการไอที (IT Service Consumer) หันมาให้ความสำคัญกับการเลือกผู้ให้บริการด้านไอที (IT Service Provider) ที่มีคุณภาพ ดังนั้น ผู้ให้บริการไอทีจึงให้ความสำคัญในการพัฒนากรอบงานจัดการไอที (IT Service Management Framework) มากขึ้นด้วยเพื่อให้เป็นไปตามมาตรฐานสากล

ผลิตภัณฑ์งาน (Work Product) ที่ได้พัฒนาขึ้นในโครงการอาจเป็นชิ้นงานที่ต้องส่งมอบ ให้ลูกค้าหรือชิ้นงานที่ไม่ต้องส่งมอบให้ลูกค้าก็ได้ เช่น เอกสารความต้องการของลูกค้า (User Requirements) ซอสโค้ด (Source Code) กรณีทดสอบ (Test Case) บันทึกการประชุม (Minutes of Meeting) เป็นต้น ซึ่งผลิตภัณฑ์งานทั้งหลายเหล่านี้ บางชิ้นจะถูกเลือกเป็นชิ้นส่วน โครงแบบหรือซีไอ (Configuration Items - CIs)[1] ซึ่งจะมีการเก็บข้อมูลพื้นฐานและประวัติการ เปลี่ยนแปลงเพื่อควบคุมซีไอเหล่านั้นไว้ในฐานข้อมูลการจัดการโครงแบบหรือซีเอ็มดีบี (Configuration Management Database - CMDB) เมื่อโครงการมีการแบ่งการทำงานออกเป็น หลายทีมทำให้ยากต่อการจัดการบูรณภาพของผลิตภัณฑ์งาน (integrity of work products) เกิด ความซับซ้อนของการจัดการสารสนเทศโครงแบบ (configuration information)

โครงการที่มีขนาดใหญ่ และความต้องการของผู้ใช้บริการด้านไอทีที่มีข้อเงื่อนไขต่างๆมาก ์ขึ้น เพื่อการให้บริการที่ครอบคลุมทุกการทำงานทุกกระบวนการทำงาน ตั้งแต่ศึกษาระบบ วาง โครงสร้าง จัดหาซอฟต์แวร์ จัดหาฮาร์ดแวร์ สนับสนุนระบบหลังการใช้งาน ตลอดจนให้บริการ เป็นที่ปรึกษาในการพัฒนาทั้งหมด ผู้ให้บริการไอทีจึงต้องมีกระบวนการในการจัดการโครงแบบ เพื่อรองรับกระบวนการพัฒนาซอฟต์แวร์และรองรับการเปลี่ยนแปลงที่เกิดขึ้น การที่องค์กรทราบ ว่ามีชิ้นส่วนโครงสร้างพื้นฐาน (Infrastructure Item) อะไรบ้าง และชิ้นส่วนเหล่านั้นอยู่ที่ใดใน ้องค์กร ทำให้สามารถจัดการกลยุทธ์ของการจัดการบริการไอทีโดยรวมได้อย่างมีประสิทธิภาพ การที่องค์กรทราบว่าชิ้นส่วนโครงสร้างพื้นฐานแต่ละชิ้นส่วนนั้นมีความสัมพันธ์กันอย่างไร ทำให้ ้องค์กรสามารถทำการเปลี่ยนแปลงบนโครงสร้างพื้นฐานด้วยความมั่นใจว่า การเปลี่ยนแปลงนั้น ไม่ส่งผลกระทบต่อโครงสร้างพื้นฐานอื่นโดยไม่ตั้งใจ

งานวิจัยนี้จะเป็นการศึกษากระบวนการจัดการโครงแบบรวมถึงจัดการความสัมพันธ์ ระหว่างซีเอ็มดีบีกับกระบวนการพัฒนาซอฟต์แวร์และกระบวนการเปลี่ยนแปลงความต้องการของ ลูกค้าเพื่อพัฒนาเครื่องมืออำนวยความสะดวกให้องค์กรสามารถจัดการโครงแบบ การควบคุม เวคร์ชันของผลิตภัณฑ์งานให้สอดคล้องกับกระบวนการพัฒนาซอฟต์แวร์และการเปลี่ยนแปลง ้ความต้องการที่เกิดขึ้นในสภาพแวดล้อมการทำงานของหลายๆทีมร่วมกัน รวมถึงสามารถ เชื่อมโยงสารสนเทศระหว่างโครงแบบและกระบวนการอื่นๆได้

#### 1.2 วัตถุประสงค์ของการวิจัย

- 1. เพื่อออกแบบและพัฒนาระบบการจัดการโครงแบบซอฟต์แวร์
- ่ 2. เพื่อขยายความสามารถของเครื่องมือควบคุมเวอร์ชันให้ใช้งานได้ง่ายในสภาพการ ทำงานที่มีหลายทีมงาน

#### 1.3 ขอบเขตของการวิจัย

- 1 พัฒนาระบบการจัดการโครงแบบ โดยมีความสามารถต่อไปนี้
	- ระบุและบำรุงรักษาซีไอ รวมทั้งสามารถเพิ่ม ลด และเปลี่ยนแปลงประเภท  $\blacksquare$ และคุณสมบัติของซีไอได้
	- กำหนดและบำรุงรักษาสถานะของซีไอได้
	- จัดเก็บประวัติการเปลี่ยนแปลงของซีไอ เพื่อใช้สำหรับการตรวจสอบ (Audit)
	- สามารถสืบค้นซีไอ โดยสามารถแสดงคุณสมบัติของซีไอและความสัมพันธ์กับ ี่ สี่ไคคี่บ
	- ้สามารถป้องกันการลบซีไอ ถ้าซีไอนั้นยังมีความสัมพันธ์อยู่กับซีไออื่นๆใน  $\blacksquare$ ้ระบบ โดยระบบสามารถแสดงซีไอที่มีความสัมพันธ์กับซีไอนั้นๆ เพื่อให้ผู้ใช้ ิลบความสัมพันธ์ระหว่างซีไออื่นๆ ก่อนที่จะทำการลบซีไอนั้นออกจากระบบ
	- ี สามารถตามรอยความสัมพันธ์ของซีไอจากซีไอที่ต้องการค้นหาไปยังซีไออื่นๆ  $\blacksquare$
	- ิ สามารถเลือกซีไอเพื่อเสนออนุมัติเป็นเบสไลน์ได้  $\blacksquare$
	- สามารถจัดการกลุ่มเบสไลน์ได้  $\blacksquare$
	- สามารถสร้างกลุ่มซีไอได้โดยในมุมมองแผนภูมิต้นไม้ (Tree view)
	- กำหนดสิทธิ์ในการเข้าถึงในระดับสับซิสเต็ม
	- สามารถเปลี่ยนกลุ่มของซีไอได้ โดยกลุ่มนั้นๆจะต้องอยู่ในสับซิสเต็มเดียวกัน
	- ้จำกัดสิทธิ์ในการเปลี่ยนแปลงต่อข้อมูลซีไอ เช่น เพิ่ม ลด หรือเปลี่ยนแปลงซี ไอตามระดับของผู้ใช้
- ้พัฒนาระบบควบคุมเวอร์ชัน โดยมีความสามารถต่อไปนี้  $2<sup>1</sup>$ 
	- สร้างแหล่งเก็บข้อมูล(Repository)  $\blacksquare$  .
	- สามารถจัดสายการพัฒนาเป็นไปตามรูปแบบการแตกกิ่งการพัฒนา แบบคอมโพเนนท์ไลน์
	- สามารถแตกกิ่งการพัฒนาได้โดยไม่จำกัด (Branching)
	- สามารถนำเข้าและนำออกไฟล์ได้ (Check in /Check out)
	- ิสามารถผสานกิ่งการพัฒนาตามนโยบายการแตกกิ่งการพัฒนา  $\blacksquare$ (Mergeing)
	- จำกัดสิทธิ์ในการเข้าถึง Repository ตามตำแหน่งของผู้ใช้
	- สามารถใช้งานได้ในสภาพแวดล้อมที่มีการบูรณาการทีมงาน  $\blacksquare$
	- สามารถระบุชุดผลิตภัณฑ์ซอฟต์แวร์ได้  $\blacksquare$

## 1.4 ขั้นตอนและวิธีดำเนินการวิจัย

- 1. ศึกษาและทำความเข้าใจทฤษฎีการจัดการโครงแบบซอฟต์แวร์
- 2. ศึกษาและทดลคงวิธีการใช้งานเวคร์ชันคคนโทรล
- ่ 3. ศึกษาและทำความเข้าใจทฤษฎีการแตกกิ่งเพื่อการพัฒนาซอฟต์แวร์แบบขนาน
- 4 วิเคราะห์และกำหนดภาพรวมของงานวิจัย
- 5. เลือกเครื่องมือที่เหมาะสมในการสร้างระบบสนับสนุนเพื่อช่วยในการเรียกใช้งาน เวอร์ชันคอนโทรล
- 6. ออกแบบและพัฒนาระบบจัดการโครงแบบซอฟต์แวร์ และระบบควบคุมเวอร์ชันใน สภาพแวดล้อมที่มีการบูรณาการทีมงาน
- 7. ทดสอบและประเมินผลงานวิจัย
- 8. ตีพิมพ์ผลงานทางวิชาการ
- 9. สรุปผลการวิจัยและข้อเสนอแนะ และจัดทำวิทยานิพนธ์

#### 15 ประโยชน์ที่ได้รับ

- 1. ได้ระบบอำนวยความสะดวกสำหรับรวบรวม จัดเก็บ และช่วยวิเคราะห์ข้อมูลโครง แบบขององค์กร ทำให้สามารถตรวจสอบและบำรุงรักษาความถูกต้องของซีไอ ซึ่งมี <u>็บทบาทสำคัญในการสนับสนุนการทำงานของกระบวนการอื่นๆได้</u>
- 2. ได้ระบบควบคุมเวอร์ชันซอสโค้ดที่ใช้งานง่ายในสภาพแวดล้อมที่มีการใน สภาพแวดล้อมที่มีการบูรณาการทีมงาน

## 1.6 ลำดับการจัดเรียงเนื้อหาในวิทยานิพนธ์

์ วิทยานิพนธ์นี้แบ่งเนื้อหาออกเป็น 6 บทดังต่อไปนี้ บทที่ 1 เป็นบทนำซึ่งกล่าวถึง ความ เป็นมาและความสำคัญของปัญหา รวมถึงวัตถุประสงค์ของการวิจัย บทที่ 2 กล่าวถึงทฤษฎี พื้นฐานและงานวิจัยที่เกี่ยวข้องในงานวิจัยนี้ บทที่ 3 กล่าวถึงการออกแบบสถาปัตยกรรมระบบ บทที่ 4 กล่าวถึงการออกแบบและพัฒนาระบบ บทที่ 5 กล่าวถึงวิธีการทดสอบระบบ และบทที่ 6 กล่าวถึงสรุปผลการวิจัยและข้อเสนอแนะ

#### .<br>1.7 ผลงาบที่ตีพิบพ์จากวิทยาบิพบ**ก**์

ส่วนหนึ่งของวิทยานิพนธ์นี้ได้รับการตีพิมพ์เป็นบทความทางวิชาการในหัวข้อเรื่อง "ระบบจัดการโครงแบบสำหรับสภาพแวดล้อมที่มีการบูรณาการทีมงาน" โดย ชานนท์ เดชสุภา และญาใจ ลิ่มปิยะกรณ์ ในงานประชุมวิชาการ"International Computer Science and Engineering Conference (ICSEC 2011)" ณ ห้องประชุม โรงแรมรามาการ์เด้นส์ ระหว่างวันที่ 8-9 กันยายน 2554 และได้รับการตีพิมพ์เป็นบทความทางวิชาการในหัวข้อเรื่อง "Configuration Management for Integrated Teaming Environment"., C. Dechsupa and Y. Limpiyakorn. The  $2^{nd}$  International Conference on System Science design and Manufacturing informatization (ICSEM), Guiyang, China, Oct. 22-23 2011.

# ทฤษฎีและงานวิจัยที่เกี่ยวข้อง

งเทที่ 2

#### 2.1 ทฤษฎีที่เกี่ยวข้อง

2.1.1 IEEE 828 - Standard for Software Configuration Management Plans [2]

IEEE 828 เป็นมาตรฐานสากลที่กำหนดเนื้อหารายละเอียดที่พึงมีในแผนการจัดการโครง ี แบบซอฟต์แวร์ (Software Configuration Management Plan— SCM Plan) เพื่อบอกถึงแผน ้กิจกรรมหลักสำคัญ 4 อย่างสำหรับการจัดการโครงแบบในโครงการซอฟต์แวร์หนึ่งๆ ซึ่ง ประกอบด้วยกิจกรรมที่เกี่ยวข้องกับชิ้นส่วนโครงแบบหรือซีไอ (Configuration Item— CI) ดังนี้

- 1. การหาเอกลักษณ์ (Identification): ทำการระบุ ตั้งชื่อและบรรยายลักษณะทาง ้กายภาพและหน้าที่การทำงานที่จัดทำขึ้นเป็นเอกสารของขึ้นส่วนโครงแบบ ได้แก่ โค้ด ข้อกำหนดต่างๆ การออกแบบ และข้อมูลต่างๆ ที่จะถูกควบคุมภายในโครงการ
- มีขั้นตอนควบคุมการเปลี่ยนแปลงของขึ้นส่วนโครงแบบ 2. ควบคม (Control): ประกอบด้วยงานหลักๆได้แก่ ร้องขอเพื่อเปลี่ยนแปลง (Request for Changes) ประเมิน (Evaluate) อนุมัติหรือไม่อนุมัติ (Approve/ Disapprove) และทำการ เปลี่ยนแปลงให้เกิดผล (Implement Changes)
- 3. ทำบัญชีสถานะ (Status accounting): บันทึกและรายงานสถานะของชิ้นส่วนโครง แบบต่างๆในโครงการ เช่น สถานะร้องขอการเปลี่ยนแปลง เวอร์ชันเริ่มต้นอนุมัติ ิสถานะการทำให้เกิดผลของการเปลี่ยนแปลงที่ได้รับการอนุมัติแล้ว เป็นต้น
- 4. ตรวจสอบและทบทวน (Audits and reviews): ตรวจสอบว่าขึ้นส่วนโครงแบบสะท้อน ถึงลักษณะทางกายภาพและหน้าที่การทำงานคย่างแท้จริงเพียงใดตามการร้องขอการ เปลี่ยบแปลง

#### 2.1.2 การแตกกิ่งและผสาน (Branching and Merging) [3],[4]

ในการใช้งานโปรแกรมควบคุมเวอร์ชัน จะมีเส้นการพัฒนาหลัก เรียกว่า "ลำต้น" (Trunk) ซึ่งโค้ดการพัฒนาที่เสถียรล่าสุด จะถูกเก็บไว้ที่นี่ การทำงานโดยมีเส้นการพัฒนาหลักเพียงเส้น เดียวนั้นเป็นการจำกัดความยืดหยุ่นในการพัฒนาโปรแกรม ตัวอย่างเช่น หากทีมพัฒนาใช้โมเดล Incremental Development ที่จะมีการส่งมอบ (Release) ซอฟต์แวร์ให้กับลูกค้าเป็นระยะๆ เมื่อ ใกล้ถึงช่วงเวลาส่งมอบ ทีมพัฒนาจะถูกแบ่งออกเป็นสองทีมคือ

- ทีมที่ดูแลเรื่องการแก้ไขบั๊กในโค้ดส่วนที่ต้องส่งมอบ
- ทีมที่พัฒนาฟังก์ชันต่อไปของซอฟต์แวร์

การแบ่งทีมดังกล่าว จะช่วยให้ทีมสามารถพัฒนาโปรแกรมขนานกันได้ คย่างไรก็ตาม หากมีเส้นการพัฒนาที่ใช้เก็บโค้ดเพียงแค่เส้นเดียว หนึ่งในสองทีม จะไม่สามารถใช้ความสามารถ ในการควบคุมเวอร์ชันได้ ซึ่งเสี่ยงต่อการเกิดข้อผิดพลาดที่ไม่สามารถแก้ไขได้ นอกจากนี้ เมื่อการ ส่งมอบเสร็จสิ้นเรียบร้อย การผสานรหัสต้นทางที่พัฒนาซอฟต์แวร์ยังทำได้ยากอีกด้วย จากสาเหตุ ้ดังกล่าว โปรแกรมควบคุมเวอร์ชันรหัสต้นทางส่วนใหญ่ จึงมีความสามารถในการแตกกิ่งและ ผสาน ดังแสดงในรูปที่ 1

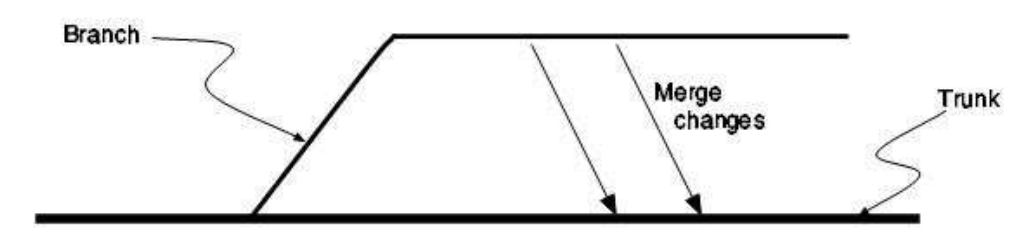

รูปที่ 1การแตกกิ่งและผสาน

ำกรแตกกิ่ง คือ การแตกเส้นการพัฒนาย่อยออกจากเส้นหลัก ซึ่งเส้นการพัฒนานี้จะถูก ้เรียกว่า "กิ่ง" (Branch) โดยจะถูกพัฒนาควบคู่ไปกับเส้นการพัฒนาหลัก และเมื่อพัฒนาไปได้ใน ่ ระดับหนึ่ง อาจจะมีการ "ผสาน" (Merge) เข้ากับลำต้น ซึ่งก็คือการนำส่วนที่ถูกพัฒนาแยกไว้ใน กิ่ง ใส่กลับเข้าไปในลำต้น

ตัวอย่างเช่น โครงการหนึ่งมีผู้พัฒนาทั้งหมด 10 คน มีแผนการส่งมอบซอฟต์แวร์ครั้งแรก ในอีกสองสัปดาห์ข้างหน้า ผู้จัดการโครงการเห็นว่า สถานะของซอฟต์แวร์ในปัจจุบันมีฟังก์ชัน ้ต่างๆครบถ้วนพอที่จะส่งมอบได้แล้ว แต่ยังมีบั๊กอยู่จำนวนพอสมควร จึงแบ่งทีมพัฒนาออกเป็น 2 ทีม ทีมละ 5 คน โดยทีม A ทำหน้าที่แก้ไขบั๊กให้เหลือน้อยที่สุดก่อนการส่งมอบ ส่วนทีม B จะทำ การพัฒนาฟังก์ชันอื่นที่จะส่งมอบในรอบถัดไป หากทั้งสองทีมทำการพัฒนาบนเส้นพัฒนา เดียวกัน ดังแสดงในรูปที่ 2 อาจจะก่อให้เกิดปัญหาในระหว่างการพัฒนา เช่น ทีม A ทำการแก้ไข ้ำก็ตัวหนึ่งเสร็จเรียบร้อยแล้ว แต่ทีม B ก็สร้างฟังก์ชันใหม่ ซึ่งแก้ไขซอสโค้ดตรงส่วนเดิมและทำให้ เกิดบั๊กอีก เมื่อเวลาผ่านไปจนถึงระยะเวลาส่งมอบ ซอฟต์แวร์จะยังคงมีบั๊กหลงเหลืออยู่ในระบบ ซึ่งบั๊กเหล่านี้เกิดขึ้นในช่วงสองสัปดาห์ที่ทีมพัฒนาอีกทีมทำการใส่ฟังก์ชันใหม่ๆเข้าไป

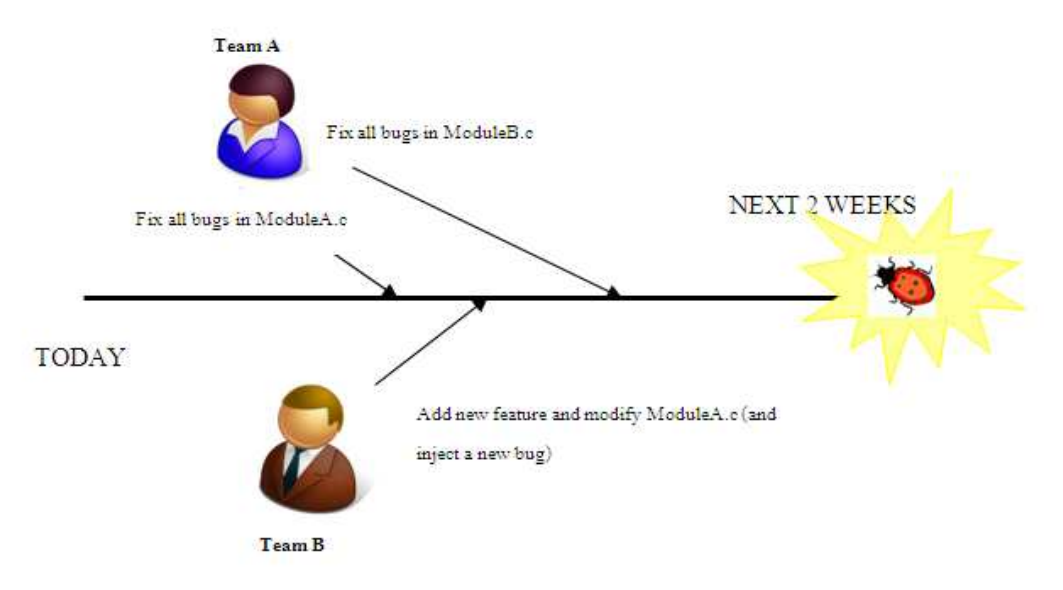

รูปที่ 2 การเตรียมส่งมอบบนเส้นพัฒนาเดียว

้ ปัญหาดังกล่าว สามารถแก้ไขได้โดยแตกกิ่งสำหรับการส่งมอบ ดังแสดงในรูปที่ 3 โดยทีม B สามารถพัฒนาฟังก์ชันถัดไปของซอฟต์แวร์บนเส้นพัฒนาหลักได้เลย และทีม A ก็ทำการแก้ไข ข้อผิดพลาดต่างๆที่ยังคงเหลืออยู่ในโปรแกรม หลังจากข้อผิดพลาดต่างๆในรหัสต้นทางถูกแก้ไข หมดแล้ว จึงทำการส่งมอบซอฟต์แวร์ชุดส่งมอบนั้นด้วยซอร์สโค้ดที่อยู่ในกิ่ง หลังการส่งมอบแล้ว ้ทีมพัฒนาที่ทำหน้าที่แก้ไขบั๊กจะกลับมารวมกับทีมพัฒนาหลัก และทำการแก้ไขบั๊กที่ค้นพบบน ด้วยการผสานโค้ดส่วนที่ทีมเปลี่ยนแปลงกลับเข้าไปในเส้นพัฒนาหลัก

้การแตกกิ่งและผสาน มีประโยชน์หลายอย่างดังนี้ [4]

- 1. แยกการพัฒนาที่ไม่เกี่ยวข้องคอกจากกัน เช่นในกรณีตัวคย่างข้างต้น
- ่ 2 แยกการพัฒนาที่จำเป็นต้องมีข้อแตกต่างกันเพียงบางส่วน เช่น การแตกกิ่ง สำหรับการพัฒนาการส่งมคบเฉพาะสำหรับแต่ละแพลทฟคร์ม
- ่ 3 ใช้ในการสร้างส่วนทดลคงที่สามารถแก้ไขได้โดยไม่เกิดผลกระทบต่อการพัฒนา หลัก
- 4. ช่วยให้นักพัฒนาสามารถทำงานบนโปรแกรมควบคุมเวอร์ชันอย่างขนานกันได้ โดยแยกกิ่งคอกไปพัฒนาฟังก์ชันของแต่ละคน แทนที่จะต้องทำงานบนเส้นการ พัฒนาหลักเพียงคย่างเดียว

้ อย่างไรก็ตาม ความสามารถดังกล่าว อาจสร้างปัญหาให้กับทีมพัฒนาได้ หากการแตกกิ่ง ใหม่ไม่ถูกควบคุมให้ดี หรือหากทำให้โครงสร้างของการแตกกิ่งซับซ้อนจนการจัดการและผสานเข้า กับลำต้นของการพัฒนากระทำได้ยาก

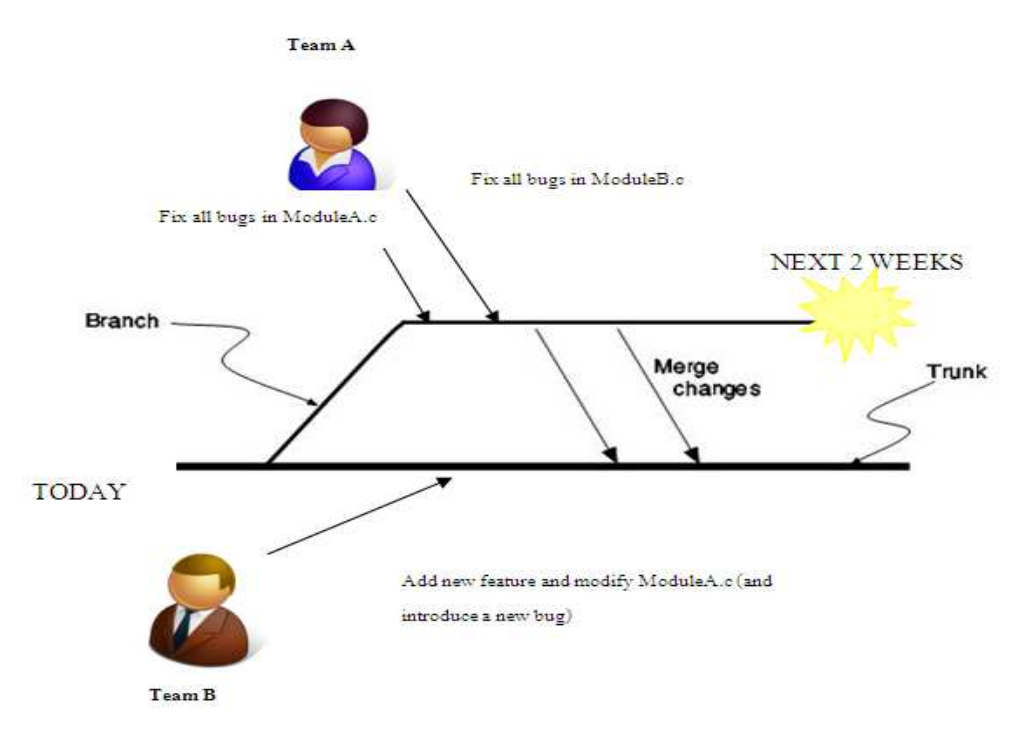

รูปที่ 3 การเตรียมส่งมอบแยกโดยการแตกกิ่ง

ิการแตกกิ่งแบบคอมโพเนนท์ไลน์ (Components line) เป็นรูปแบบหนึ่งของการแตกกิ่ง เพื่อการพัฒนาซอฟต์แวร์แบบขนาน (Parallel Software Development) [5] บางครั้งเรียกว่า Module Line หรือ Subsystem Line หรือ Product Line โดยมี Code Ownership เป็น ผู้รับผิดชอบและทำหน้าที่ในการจัดการซีไอ จึงเป็นจำเป็นอย่างยิ่งที่จะต้องมีการกำหนด Code Ownership ให้ชัดเจน หลายครั้งที่การแก้ไขอาจจะต้องเกิดขึ้นในเวลาเดียวกัน หรืออาจเกิดขึ้นใน ขณะที่กำลังพัฒนาฟีเจอร์ (Feature) อื่นๆอยู่ Code Ownership จะเป็นผู้ที่มีสิทธิ์ในจัดการการ เปลี่ยนแปลงทั้งหลายที่เกิดขึ้นในช่วงเวลาสำคัญๆ ปัญหาหลักของการการแตกกิ่งแบบคอม โพเนนท์ไลน์ คือ จะจัดการอย่างไรเมื่อต้องการให้บุคคลอื่นเข้ามามีสิทธิ์ในการแก้ไขข้อมูล หาก ทุกๆคนมีโมดูลที่รับผิดชอบและเป็นเจ้าของเพียงคนเดียวอาจจะทำให้การแก้ไขนั้นไม่สมบูรณ์ หรือไม่ทันเวลาที่จะส่งมอบผลิตภัณฑ์ การที่ผ้พัฒนาต้องรอการอนมัติสิทธิ์ในการแก้ไขจาก Code Ownership ก่อนที่จะทำการ Check in ส่งผลให้ผู้พัฒนาทำงานได้อย่างล่าช้าโดยเฉพาะอย่างยิ่ง ในช่วงเวลาวิกฤต ซึ่งสามารถแก้ปัญหาดังกล่าวได้โดยทำการสร้าง Code line ใหม่และให้สิทธิ์ Code Ownership ในการพัฒนาและบำรุงรักษาจากนั้นสร้าง Code line-owner สำหรับคอม โพเนนท์ที่อยู่ภายใต้การพัฒนาของ Code line ซึ่ง Code Ownership จะเป็นผู้กำหนดนโยบาย ่ ให้กับ Code line และเป็นผู้ตัดสินใจในการแบ่งกิจกรรมของการเปลี่ยนแปลง เมื่อโครงการมี ความเสถียรพอก็จะทำการผสานเข้าเพื่อการส่งมอบหรือทำการผสานเข้าสายการพัฒนาหลัก ้ตัวอย่างการแตกกิ่งการพัฒนาแบบคอมโพเนนท์ไลน์แบบสองกิ่ง ดังแสดงในรูปที่ 4

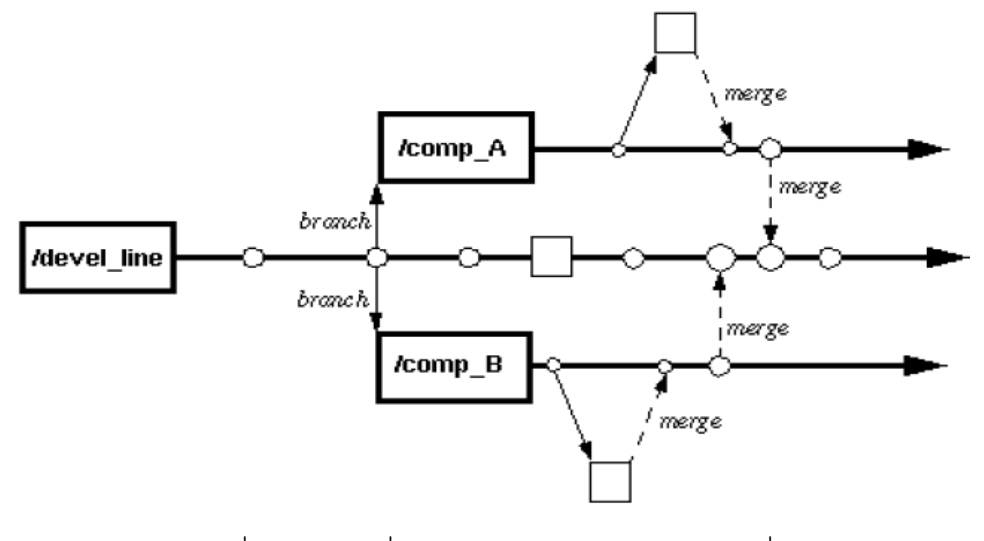

รูปที่ 4 การแตกกิ่งแบบคอมโพเนนท์ไลน์แบบสองกิ่ง

#### 2.2 งาบาิจัยที่เกี่ยาข้อง

#### 2.2.1 Configuration Management Process Design and Implement [6]

บทความวิจัยได้กล่าวถึงการจัดการโครงแบบซอฟต์แวร์และการควบคุมการแก้ไขของ ส่วนประกอบของโครงสร้างเทคโนโลยีสารสนเทศ การจัดการซีไอรวมถึงชิ้นส่วนฮาร์ดแวร์และ ้องค์ประกอบของซอฟต์แวร์โดยการจัดการกับซีไอประกอบด้วย การสร้าง บำรุงรักษา ติดตาม และ รายงานผล โดยเน้นที่กระบวนการเปลี่ยนแปลง การแก้ปัญหา และกระบวนการการจัดการการส่ง มอบ ผู้วิจัยได้นำใช้มาตรฐานแผนการจัดการโครงแบบซอฟต์แวร์ (Software Configuration Management Plan— SCM Plan (IEEE STD 828) มาเป็นพื้นฐานของการกำหนดกิจกรรม โดย จะมีฐานข้อมูลการจัดการโครงแบบจะเป็นที่เก็บรายละเอียดและสถานะของซีไอ การวิเคราะห์จะ ใช้ RACI Matrix (Responsible, Accountable, Consult-before, Inform-after) โดยใช้กิจกรรมใน การจัดการโครงแบบและบทบาทของผู้ที่เกี่ยวข้องเป็นข้อมูลในการออกแบบกระบวนการจัดการ โครงแบบ ตัวอย่าง RACI Matrix ดังตารางที่ 1

Responsible (R): ผู้ที่มีหน้าที่ลงมือดำเนินการ เช่น เจ้าของซีไอ (CI Owner) จะต้องเป็น ผู้ระบุซีไอ ปรับปรุงข้อมูลซีไอ

Accountable (A): ผู้ที่มีหน้าที่ออกแบบจัดการโครงแบบให้เป็นไปตามกระบวนการที่ กำหนด เช่น Configuration manager มีหน้าที่ในการอนุมัติหรือไม่อนุมัติผลการเปลี่ยนแปลง Consulted (C): ผู้ที่หน้าที่ ให้คำปรึกษา หรือตรวจทาน

## Informed (I): ผู้ที่ต้องใช้ข้อมูลจากงานที่ได้ เช่นผู้จัดการโครงการต้องใช้รายงานผล

#### การวัดโครงการ

ิตารางที่ 1 ตัวคย่าง RACI Matrix

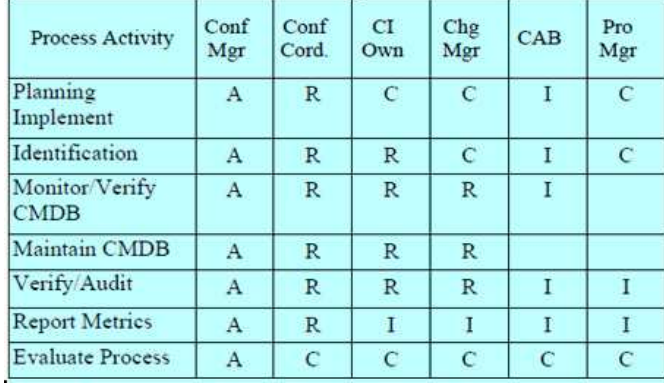

้องค์กรจะต้องมีการกำหนดกฎและนโยบายขึ้นมาโดยมีความชัดเจน เข้าใจง่าย สามารถ ใช้ได้จริง และมีการกำหนดวิธีการนำไปใช้งาน การเลือกเครื่องมือและเทคโนโลยีเพื่อสนับสนุน ้กระบวนการเป็นสิ่งที่จำเป็น และควรที่จะมีการวางแผนและมีการนำไปใช้งาน สำหรับ CMDB (Configuration Management Database) จำเป็นต้องมีการกำหนดคุณลักษณะของการเก็บ ข้อมูลดังต่อไปนี้ให้ชัดเจนก่อนนำไปใช้จริง

- 1) ระบุขอบเขต CMDB ชนิดของซีไอ เช่น เครื่องแม่ข่าย (Server) เอกสารซอฟต์แวร์ ฯลฯ
- 2) ความกว้างของ CMDB หมายถึงประเภทหรือลักษณะข้อมูลแต่ละซีไอ เช่น Disk Space, IP Address, สถานที่ตั้งของซีไอ
- 3) ความลึกของการ CMDB หมายถึงได้ลึกระดับใด เช่น มีการติดตั้งซอฟต์แวร์อย่บน เครื่องแม่ข่าย

2.2.2 Software Configuration Management of Version Control Study Based on Baseline [7]

การจัดการโครงแบบจะส้มพันธ์กับกระบวนการพัฒนาซอฟต์แวร์ โดยที่การจัดการโครง แบบจะต้องเชื่อมต่อกับทุกมุมมองของกระบวนการพัฒนาซอฟต์แวร์ เช่น จัดการความต้องการ ของผู้ใช้งาน ติดตามการนำไปใช้ การทำให้มั่นใจในเวอร์ชันที่นำไปใช้งาน ช่วยในการกระจาย ผลิตภัณฑ์งานและสนับสนุนผู้ใช้งาน รวมทั้งสนับสนุนวัฏจักรการพัฒนาใหม่ๆ

ผู้ทำการวิจัยได้แนะนำแนวคิดเบสไลน์ (Baseline) กล่าวคือในทุกๆกระบวนการพัฒนา ซอฟต์แวร์มีการจัดการซีไอโดยซีไอแบ่งออกเป็นสองประเภท คือ ซีไอที่เป็นเบสไลน์ เช่น เอกสาร การออกแบบ ซอสโค้ด และซีไอที่ไม่เป็นเบสไลน์ เช่น รายงาน แผนการทำงานต่างๆ เบสไลน์เป็น ้ คุณลักษณะผลิตภัณฑ์งานพื้นฐานที่จะต้องพัฒนา เบสไลน์คือแหล่งข้อมูลของโครงการโดยใน

ทุกๆเวอร์ชันจะมีเวลาระบุไว้ โดยทั่วไปแล้วเบสไลน์ที่ใช้อยู่ในโปรเจ็คเบสไลน์แสดงในรูปที่ 5 จะ เห็นได้ว่าเบสไลน์จะมีในทุกเฟสของการพัฒนาซอฟต์แวร์

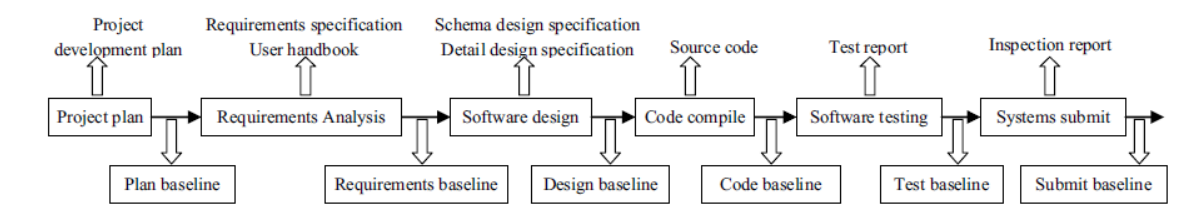

รูปที่ 5 ตัวอย่างการกำหนดเบสไลน์ในโครงการซอฟต์แวร์

ในการจัดการกับเบสไลน์ในแต่ละเฟสของการพัฒนาผู้ทำวิจัยได้เสนอวิธีคอนโทลเวอร์ชัน (Control Version) มาช่วยในการจัดการเบสไลน์ซึ่งหน้าที่ของคอนโทลเวอร์ชันประกอบด้วย ้ ควบคุมการ การแตกกิ่ง การผสาน การจัดการการส่งมอบผลิตภัณฑ์และการการเก็บประวัติ ้จากบทความดังกล่าว ผู้วิจัยได้นำแนวคิดการจัดการซีไอที่เป็นเบสไลน์มาใช้ในการ ออกแบบรูปแบบการควบคุมเวอร์ชันให้รองรับกระบวนการพัฒนาซอฟต์แวร์สำหรับโครงการที่มี ขนาดใหญ่โดยลักษณะของโครงการแบ่งส่วนการพัฒนาออกเป็นระบบย่อยหรือโมดูล

### าเทที่ 3

#### การคุคกแบบสถาปัตยกรรมระบบ

ในโครงการซอฟต์แวร์ เมื่อมีการเปลี่ยนแปลงเกิดขึ้นกับชิ้นส่วนโครงแบบหรือซีไอ การ เปลี่ยนแปลงนั้นจะเข้าสู่กระบวนการควบคุมการเปลี่ยนแปลง ถ้าการเปลี่ยนแปลงได้รับการอนุมัติ จากคณะกรรมการควบคุมโครงแบบหรือซีซีบี (Configuration Control Board— CCB) แล้วจะเข้า สู่กระบวนการดำเนินการเปลี่ยนแปลง ในกระบวนการเปลี่ยนแปลงอาจมีผลกระทบต่อซีไอหลาย ์ ชิ้น โดยทั่วไป ทุกคนในโครงการมักมีส่วนเกี่ยวข้องเพื่อให้การเปลี่ยนแปลงสำเร็จลุล่วง ในการ ้จัดการโครงแบบสำหรับสภาพแวดล้อมที่มีทีมพัฒนาหลายทีม จะแบ่งทีมการพัฒนาตาม คุณลักษณะของระบบย่อยและมีผู้รับผิดชอบแต่ละส่วนงานอย่างชัดเจน ผู้รับผิดชอบจะต้อง ้จัดการซีไอโดยทำการแยกประเภทของซีไอที่มีผลกระทบ ออกเป็นสองส่วน คือซีไอที่เกี่ยวกับ โครงสร้างพื้นฐานของโครงการและซีไอที่เป็นซอสโค้ด ซึ่งซีไอที่เป็นซอสโค้ดจะออกแบบโครงสร้าง การแตกกิ่งพัฒนาแบบคอมโพเน้นท์ไลน์ โดยซีไอที่เป็นโครงสร้างพื้นฐานและซีไอที่เป็นซอสโค้ด จะต้องสอดคล้องกัน จากกระบวนการดำเนินการเปลี่ยนแปลงดังกล่าว สามารถออกแบบระบบ โดยแบ่งเป็นสองส่วนหลักๆ คือ การจัดการซีไอที่เป็นโครงสร้างพื้นฐาน และการควบคุมซีไอที่เป็น ฑคสโค้ด ซึ่งขั้นตอนการออกแบบระบบมีดังนี้

#### 31 วิเคราะห์โครงสร้างระบบ

จากลักษณะการดำเนินการข้างต้นสามารถระบุกิจกรรมได้ดังนี้

- 1) ระบุซีไอเป็นการคัดกรองซีไอว่าซีไอนั้นๆอยู่ในขอบเขตที่ต้องระบุเป็นซีไอ หรือไป
- 2) แบ่งกลุ่มซีไอ เป็นซีไอที่เป็นโครงสร้างพื้นฐาน หรือซีไอที่เป็นซอสโค้ด
- 3) ระบุคุณลักษณะของซีไอ
- 4) แก้ไขตีไค และเก็บบันทึกเข้าระบบ
- 5) ตรวจสอบความถูกต้องและอนุมัติ
- .<br>6) แจ้งเจ้าของซีไอเพื่อรับทราบ

ิจากขั้นตอนการดำเนินการดังกล่าวสามารถออกแบบสถาปัตยกรรมการทำงาน ของระบบ แสดงดังรูปที่ 6

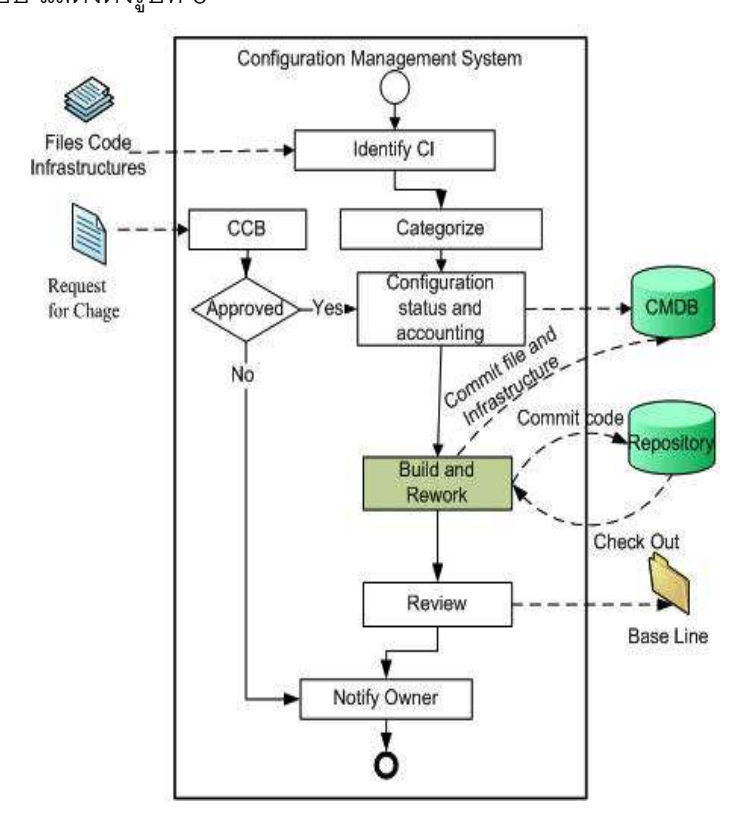

รูปที่ 6 สถาปัตยกรรมของระบบจัดการโครงแบบในงานวิจัย

#### 3.2 วิเคราะห์บคคลที่มีส่วนเกี่ยวข้องในการใช้ระบบ

เนื่องจากผู้ใช้งานมีหน้าที่แตกต่างกัน จึงจำเป็นต้องทำการวิเคราะห์บทบาท หน้าที่ และทำการแบ่งกลุ่มเพื่อให้ส่วนงานการจัดผู้ใช้งานเป็นไปในทิศทางเดียวกัน ซึ่ง สามารถแบ่งกลุ่มของผู้ใช้งานออกเป็น 4 กลุ่มคือ

- 1) ก**ลุ่มผู้พัฒนา** (Developer) มีหน้าที่พัฒนาแก้ไขงานตามที่ผู้รับผิดชอบ โครงการมอบหมายงาน จัดการซอสโค้ด ระบุซีไอและทำหน้าที่ปรับปรุงข้อมูล ี่สี่ไค
- 2) ก**ลุ่มผู้ควบคุมโครงแบบ** (Configuration Control Staff) มีหน้าที่ในสร้าง สายการพัฒนา กำหนดบทบาทและหน้าที่ให้ผู้มีส่วนเกี่ยวข้อง จัดการ กระบวนการให้เป็นไปตามกระบวนการที่องค์กรได้นิยามไว้
- 3) กลุ่มคณะกรรมการควบคุมโครงแบบ (Configuration Control Manager) มีหน้าที่ในการออกแบบกระบวนการควบคุมการเปลี่ยนแปลง รวมทั้ง พิจารณาอนุมัติกระบวนการและผลิตภัณฑ์งาน
- 4) ก**ลุ่มผู้รับรับผิดชอบโครงการ** (Project Manager) เป็นกลุ่มของผู้ที่ใช้ ข้อมูลที่ได้จากกระบวนการจัดการโครงแบบ

จากการแบ่งกลุ่มของผู้ใช้งานข้างต้น สามารถจัดกลุ่มผู้ใช้งานโดยพิจาณาจากลักษณะ งานและตำแหน่งเป็นตัวแบ่ง รายละเอียดของแต่ละกลุ่มผู้ใช้งานแสดงดังตารางที่ 2

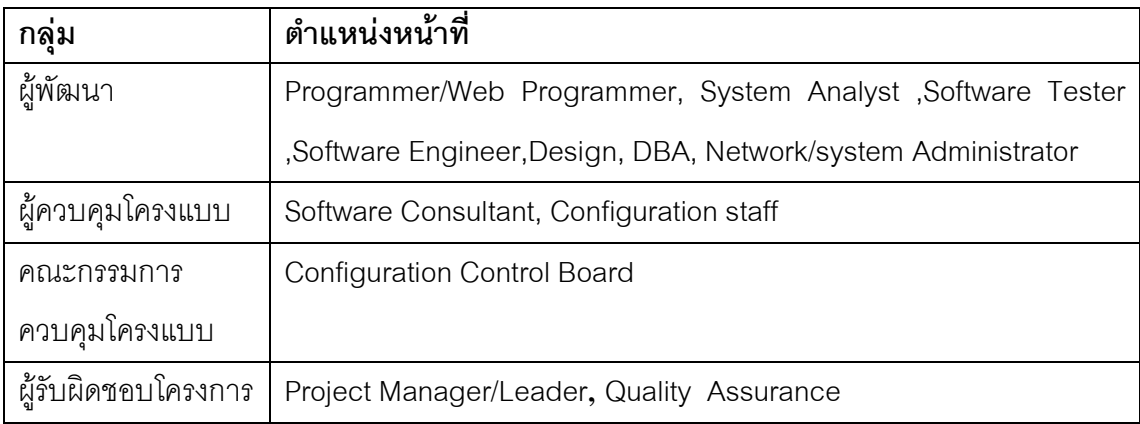

์ ตารางที่ 2 การจำแนกกลุ่มผู้ใช้งานระบบโดยพิจารณาจากตำแหน่งงาน

ิ จากตารางที่ 2 สามารถนำมาวิเคราะห์และระบุสิทธิ์การใช้งานในแต่ละฟังก์ชันการทำงาน ของระบบได้ดังตารางที่ 3

ำากตารางที่ 3 สามารถอธิบายรายละเอียดในแต่ละกลุ่มผู้ใช้งานโดยย่อ ดังนี้

**ผู้พัฒนา** ในกลุ่มฟังก์ชัน Basic data และในฟังก์ชัน Defind project Account ให้ค่าเป็น I ่ หมายถึง ผู้พัฒนาต้องรับทราบข้อมูลว่าได้มีการจัดสร้างโครงการขึ้นมาแล้วในระบบ ในฟังก์ชัน Create Repository ให้ค่าเป็น I หมายถึงผู้พัฒนาต้องรับทราบข้อมูลว่ามีการสร้าง Repository ไว้ ้ สำหรับกับ Source code แล้ว กลุ่มฟังก์ชัน Work with CI ฟังก์ชัน Manage CI ให้ค่าเป็น R หมายถึงผู้พัฒนาจะต้องเป็นผู้รับผิดชอบโดยตรงในการระบุซีไอ (บางองค์กรจะให้ค่าเป็น 1 ถ้า ้องค์กรนั้นกำหนดให้ผู้ควบคุมโครงแบบเป็นผู้ระบุซีไอเพียงกลุ่มเดียว) กลุ่มฟังก์ชัน Source Control ฟังชัน Source Control Repository ให้ค่าเป็น R หมายถึง ผู้พัฒนาจะต้องเป็น ผู้รับผิดชอบโดยตรงในการนำซอสโค้ดเข้าแหล่งก็บข้อมูลซอสโค้ด และกลุ่มฟังก์ชัน BaseLine ้ ฟังก์ชัน View Baseline ให้ค่าเป็น R หมายถึง ผู้พัฒนาจะต้องเข้ามาตรวจสอบเบสไลน์เพื่อนำเบส ไลน์นั้นๆไปพัฒนาต่อไป

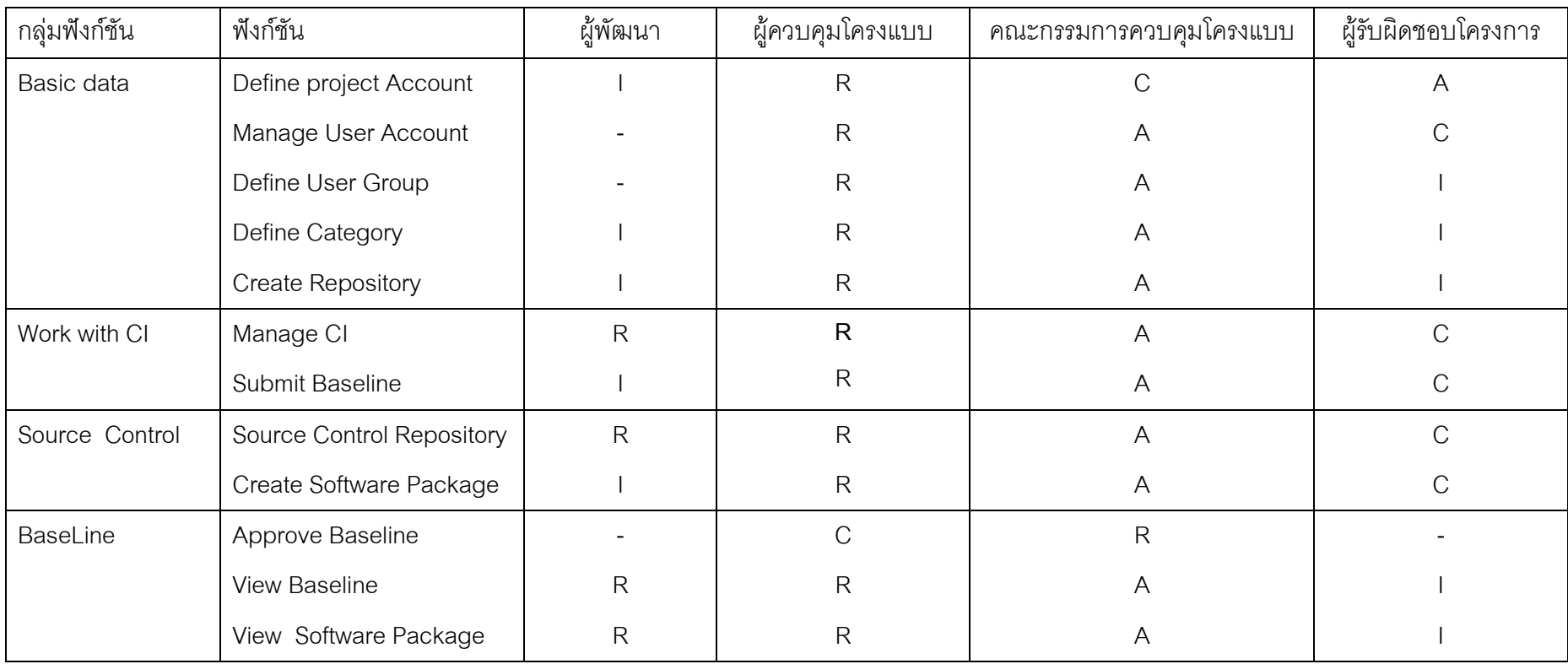

# ตารางที่ 3 บทบาทและสิทธิ์การใช้งานของระบบ

R : Responsible A: Accountable C: Consulted I :Inform

ตัวอย่าง ผู้ควบคุมโครงแบบ work with CI มีค่าเป็น R อ้างอิงถึงผู้ควบคุมโครงแบบมีสิทธิ์ในการสร้างซีไอ ค้นหาซีไอ ถบซีไอ และเสนอซีไอเป็นเบสไลน์ใด้

**ผู้ควบคุมโครงแบบ** ในกลุ่มฟังก์ชัน Basic data ,Work with CI, Source Control และในทุกฟังก์ชันให้ค่าเป็น R หมายถึงผู้ควบคุมโครงแบบจะต้องเป็นผู้กำหนดขอมูลพื้นฐาน จัดการซีไอที่เป็นโครงสร้างพื้นฐาน จัดการซีไอที่ซอสโค้ด และต้องตรวจสอบว่า ทั้งหมด BaseLine ที่ได้เสนออนุมัติไปนั้นได้ผ่านการอนุมัติแล้วหรือไม่ รวมทั้งนำเบสไลน์ที่ได้ไปใช้ในการ ควบคุมการทำงานของกลุ่มผู้พัฒนา

คณะกรรมการควบคุมโครงแบบ ส่วนมากจะให้ค่าเป็น A หมายถึง คณะกรรมการ ควบคุมโครงแบบจะเป็นผู้สร้างกระบวนการในแต่ละกลุ่มฟังก์ชันให้เป็นนโยบายให้ทุกคนใน ้องค์กรปฏิบัติตาม และในฟังก์ชัน Approve Baseline หมายถึงคณะกรรมการควบคุมโครงแบบจะ เป็นผู้พิจารณาและอนุมัติโครงแบบผลิตภัณฑ์งานเป็นเบสไลน์

ผู้รับผิดชอบโครงการ ในกลุ่มฟังก์ชัน Basic data และในฟังก์ชัน Defind project Account ให้ค่าเป็น A หมายถึงผู้รับผิดชอบโครงการจะต้องเป็นผู้ออกแบบสายการพัฒนาว่า จะต้องแบ่งเป็นกี่ระบบย่อย และในกลุ่มฟังก์ชันอื่นที่มีค่า C หมายถึง คอยให้คำปรึกษากับฟังก์ชัน ้นั้นๆ ที่มีค่า 1 หมายถึง ผู้รับผิดชอบโครงการจะต้องใช้ข้อมูลที่ได้จากกระบวนการในฟังก์ชันนั้นๆ ้ เช่น ต้องทราบว่า Software Paskage ปัจจุบันที่ส่งมอบให้สาขามีคุณสมบัติอย่างไร

#### 3.3 ออกแบบโครงสร้างการควบคุมซอสโค้ด

การควบคุมเวอร์ชันของซอสโค้ดในกรณีที่มีผู้ร่วมพัฒนาหลายทีมจะต้องถือนโยบายแหล่ง ที่เก็บซอสโค้ดที่เดียวกันที่เรียกว่าแหล่งเก็บข้อมูล จะไม่มีการเก็บซอสโค้ดไว้ที่อื่นนอกจาก Directory และ แหล่งเก็บข้อมูลหลักของการจัดการริโพสิทอรี (Repository) Working ประกอบด้วย 4 ส่วนด้วยกัน คือ

1) Trunk คือ แหล่งเก็บข้อมูลของสายการพัฒนาสายกลางหรือสายหลักเวอร์ชันล่าสุด ของโครงการ ซอสโค้ดที่อยู่ที่นี่จะผ่านการทดสอบมาก่อนหน้านี้แล้ว ถ้าโครงการมีหลายระบบ ย่อย ภายใน Trunk ก็จะประกอบด้วยระบบย่อยของแต่ละส่วนอย่างชัดเจน

2) Branches คือ กิ่งสาขาที่แตกออกมาจาก Trunk ซึ่งแตกออกมาเพื่อสายการพัฒนา ตามคุณลักษณะของระบบย่อย และในแต่ละกิ่งยังสามารถแตกกิ่งได้ออกไปอีกเรื่อยๆขึ้นอยู่ กับนโยบายขององค์กร ตัวอย่างเช่น โครงการประกอบไปด้วย ระบบย่อย Sub System A, Sub System B และ Sub System C และภายในของแต่ละระบบย่อยก็สามารถแตกกิ่งการ พัฒนาตาม feature ได้อีกโดยแต่ละกิ่งที่แตกออกไปจะต้องมีผู้ดูแลรับผิดชอบ เรียกว่า Codeline Owner ซึ่ง Codeline Owner จะเป็นผู้จัดการกิ่งที่ตนเองรับผิดชอบ เช่น ระบุสิทธิ์ ให้กับบุคคลที่จะให้เข้าถึงกิ่งได้ และเป็นผู้ส่งต่อหรือนำเอาซอสโค้ดให้กับโครงสร้างในระดับที่

สูงกว่า เช่น ฟังชันก์ Branch to trunk ถ้าเป็นผู้ใช้งานในระดับผู้พัฒนาจะใช้ได้เพียงฟังก์ชัน Check in /check out และ Merge เท่านั้น Code owner อาจเป็นพนักงานในระดับ senior programmer หรือในระดับที่สูงกว่าขึ้นอยู่กับวุฒิภาวะองค์กร

3) Tags มีลักษณะการเก็บข้อมูลเหมือน Branch ในที่นี้เก็บข้อมูล ณ เวลาที่สำคัญที่ เรียกว่า Snapshot ของ Trunk และ Branch ตัวอย่างเช่น เมื่อถึงเวลาที่จะต้องทดสอบระบบ จะต้องรวมซอสโค้ดจากทุก Branch เข้าสู่ Trunk จะต้องทำ Snapshot และติดแท็ก (Tag) Snapshot นั้น รวมทั้งต้องนำซอสโค้ดไปไว้ที่ Trunk ด้วย สรุปได้ว่า ณ เวลานั้นๆ Trunk, Tag และ Branch จะมีคุณลักษณะเดียวกัน องค์กรจะต้องมีการกำหนดมาตรฐานการตั้งชื่อแท็ก โดยการตั้งชื่อแท็กในงานวิจัยนี้ จะใช้รูปแบบ Event.Release.Version.Revision และมีนิยาม ดังนี้

- $\bullet$   $\;\;$  Event หมายถึง เหตุการณ์สำคัญในโครงการ
- $\bullet$   $\;$  Release แสดงรุ่นการส่งมอบผลิตภัณฑ์ออกไปนอกสายการพัฒนา
- $\bullet$  Version ใช้บอกเวอร์ชันผลิตภัณฑ์ที่มีฟังก์ชันการทำงานเดียวกัน เลขที่เวอร์ชัน เปลี่ยนเมื่อผลิตภัณฑ์มีความสามารถหรือฟังก์ชันการทำงานเปลี่ยน
- $\bullet$  Revision ใช้บอกลำดับที่หรือครั้งที่แก้ไขเนื่องจากผลิตภัณฑ์มีข้อบกพร่อง (defect) แต่ความสามารถหรือฟังก์ชันการทำงานคงเดิม

ตัวอย่างการติดแท็ก เช่น UAT.1.2.1 หมายถึง เป็นแท็กของการทดสอบเพื่อการตรวจรับ ของลูกค้า ส่งมอบครั้งที่หนึ่งเป็นเวอร์ชันที่สองที่มีการแก้ไขครั้งที่หนึ่ง เป็นต้น

4) Production คือ ส่วนที่เก็บชุดของซอฟต์แวร์ที่นำไปใช้งานจริง ในกรณีที่ซอฟต์แวร์ พัฒนามาเพื่อลูกค้าหลายราย ผู้ให้บริการจะต้องจัดการการส่งมอบเพื่อการใช้งานให้เป็น ระบบ เช่น prod 1.0 ใช้สำหรับลูกค้า Business A ประกอบด้วย Sub System A version 1.0.1, Sub System B version 1.0.3 และ Sub System C version 1.0.4 โครงสร้างแหล่ง เก็บข้อมูลซอสโค้ดทั้ง 4 ส่วน แสดงดังรูปที่ 7

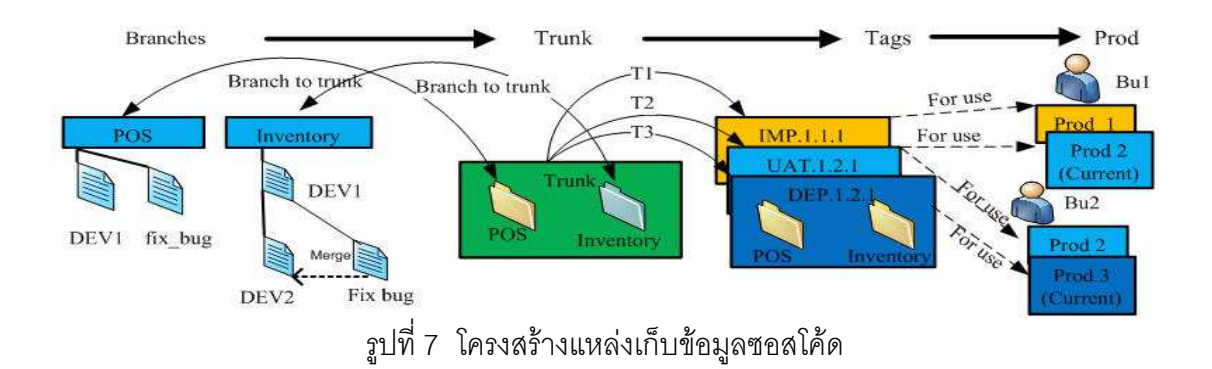

สับเวอร์ชันหรือเอสวีเอ็น (Subversion— SVN) เป็นโปรแกรมสาธารณะที่ใช้ควบคุมเวอร์ชัน ของซอสโค้ด (Source Code Version Control) ที่มีการพัฒนามาจากโปรแกรม CVS ให้มี ความสามารถเพิ่มขึ้นดังนี้

1) สามารถเก็บข้อมูลของข้อมูล หรือเมตาดาต้า (Metadata)ที่ใช้อธิบายคณสมบัติของ ไฟล์และไดเรคตอรีเพิ่มเติม

2) มีการเก็บเวคร์ชันของทั้งไดเรคทครี ไฟล์ และเมตาดาตา ที่เกิดการเปลี่ยนแปลง

3) มีประสิทธิภาพในการทำงานที่รวดเร็ว

่ 4) ฟังก์ชันต่างๆที่กระทำจะเป็นแบบทรานแซคชัน ซึ่งหากมีการยกเลิกกลางคันระหว่าง การทำงาน สับเวคร์ชันจะยัดนสถานะกลับไปเป็นสภาพก่อนการเรียกใช้ฟังก์ชัน ไม่ว่างานที่ ทำไปแล้วจะสำเร็จไปแค่ไหน

5) มีโครงสร้างสถาปัตยกรรมที่ดีและสามารถพัฒนาต่อยอดได้ง่ายขึ้น

ิ ลักษณะของโปรแกรมสับเวอร์ชันจะเป็นแบบ Command Line Interface ซึ่งบางครั้งทำให้ ียากต่อการใช้งานสำหรับผู้เริ่มต้นที่ยังไม่ชำนาญในการใช้อินเทอร์เฟสแบบนี้นัก อย่างไรก็ตาม ได้ ้มีนักพัฒนาหลายๆคนสร้างส่วน Graphical User Interface ขึ้นมา โดยเชื่อมต่อส่วนประสานที่ถูก กำหนดเคาไว้

การคอกแบบการพัฒนาของส่วนต่อประสานระหว่างระบบจัดการโครงแบบกับโปรแกรมสับ ี เวอร์ชันใช้ SharpSVN เป็นตัวต่อประสาน โดยเรียกใช้ไลบรารี่ (Library) ที่จำเป็นต้องพัฒนา การ ้ต่อประสานระหว่างระบบจัดการโครงแบบกับโปรแกรมสับเวอร์ แสดงดังรูปที่ 8

![](_page_30_Figure_8.jpeg)

้รูปที่ 8 การต่อประสานระหว่างระบบจัดการโครงแบบกับโปรแกรมสับเวอร์ชัน

## 3.4 ออกแบบโครงสร้างการเก็บข้อมูลซีไอโครงสร้างพื้นฐาน

การออกแบบโครงสร้างการเก็บข้อมูลซีไอที่เป็นโครงสร้างพื้นฐานมีลักษณะเป็นคอม โพเนนท์ไลน์สอดคล้องกับโครงสร้างของซีไอที่เป็นซอสโค้ดแต่โครงสร้างซีไอโครงสร้างพื้นฐานจะ ไม่มีกลุ่มของสับเวอร์ชัน (ไม่มีกลุ่ม Branches Trunk Tags และ Prod) โดยในแต่ละ Subsystem จะสามารถแบ่งกลุ่มหรือเพิ่มซีไอใน Subsystem นั้นๆได้ การสร้างกลุ่มของซีไอจะเรียกว่า Label ตัวอย่างเปรียบเทียบโครงสร้างระหว่างโครงสร้างแหล่งเก็บข้อมูลซอสโค้ด และโครงสร้างแหล่งเก็บ ข้อมูลซีไอที่เป็นโครงสร้างพื้นฐาน แสดงดังรูปที่ 9

![](_page_31_Figure_2.jpeg)

้รูปที่ 9 เปรียบเทียบโครงสร้างระหว่างแหล่งเก็บข้อมูลซอสโค้ดและแหล่งเก็บข้อมูลซีไอที่เป็น โครงสร้างพื้นฐาน

โปรแกรมจัดการซอสโค้ดวิชวลเอสวีเอนเซิร์ฟเวอร์ (Visual SVN Server) เป็นโปรแกรม ้จัดการซอสโค้ดประเภทหนึ่ง ใช้ในการควบคุมซอสโค้ดในระดับเซิร์ฟเวอร์ เป็นเครื่องมือที่ผู้ดูแล ้ระบบใช้ควบคุมสายการพัฒนา คุณลักษณะการแตกกิ่งการพัฒนาจึงขึ้นอยู่กับผู้ดูแลระบบ ี สำหรับการใช้งานของผู้พัฒนาจำเป็นต้องติดตั้งโปรแกรมวิชวลเอสวีเอนไคลเอ้นท์(Visual SVN Client)เพื่อใช้ในการเข้าถึงแหล่งเก็บข้อมลซอสโค้ด

้ ความสามารถระบบที่พัฒนาขึ้นในงานวิจัยนี้ เมื่อเปรียบเทียบกับโปรแกรมจัดการซอสโค้ด Visual SVN Server สามารถสรุปลักษณะความแตกต่างของฟังก์ชันการทำงานต่างๆ ได้ดังตาราง ที่ 4

้ตารางที่ 4 เปรียบเทียบความสามารถของระบบจัดการโครงแบบในงานวิจัยและโปรแกรมจัดการ ซอสโค้ด Visual SVN Server

![](_page_32_Picture_9.jpeg)

# บทที่ 4 การออกแบบและพัฒนาระบบ

จากการศึกษากระบวนการจัดการโครงแบบ และวิเคราะห์ความสัมพันธ์ระหว่าง ้ กระบวนการจัดการโครงแบบและกระบวนการอื่นๆ ตามที่ได้นำเสนอไปในบทที่ 3 แล้วนั้น ผู้เสนอ ้วิทยานิพนธ์ได้ทำการสรุปความต้องการด้านหน้าที่ ความต้องการที่ไม่ใช่หน้าที่และทำการพัฒนา ระบบสนับสนุนขั้นตอนการดำเนินงานดังกล่าว

# 4.1 ความต้องการด้านหน้าที่

้ ความต้องการด้านหน้าที่ (Fuctional Requirement ) ของระบบจัดการโครงแบบแสดงดัง ตารางที่ 5

![](_page_33_Picture_26.jpeg)

ตารางที่ 5 ความต้องการด้านหน้าที่

![](_page_34_Picture_4.jpeg)

![](_page_35_Picture_4.jpeg)
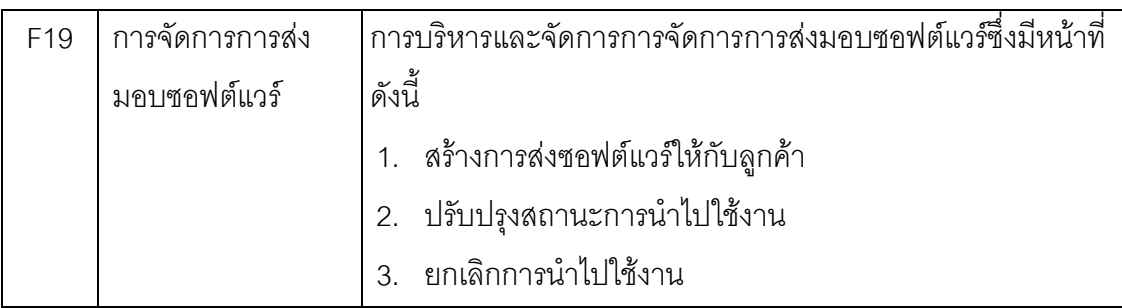

# 4.2 ความต้องการที่ไม่ใช่หน้าที่

ความต้องการที่ไม่ใช่หน้าที่ (Non Functional Requirement) ของระบบจัดการโครงแบบ แสดงดังตารางที่ 6

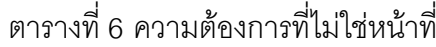

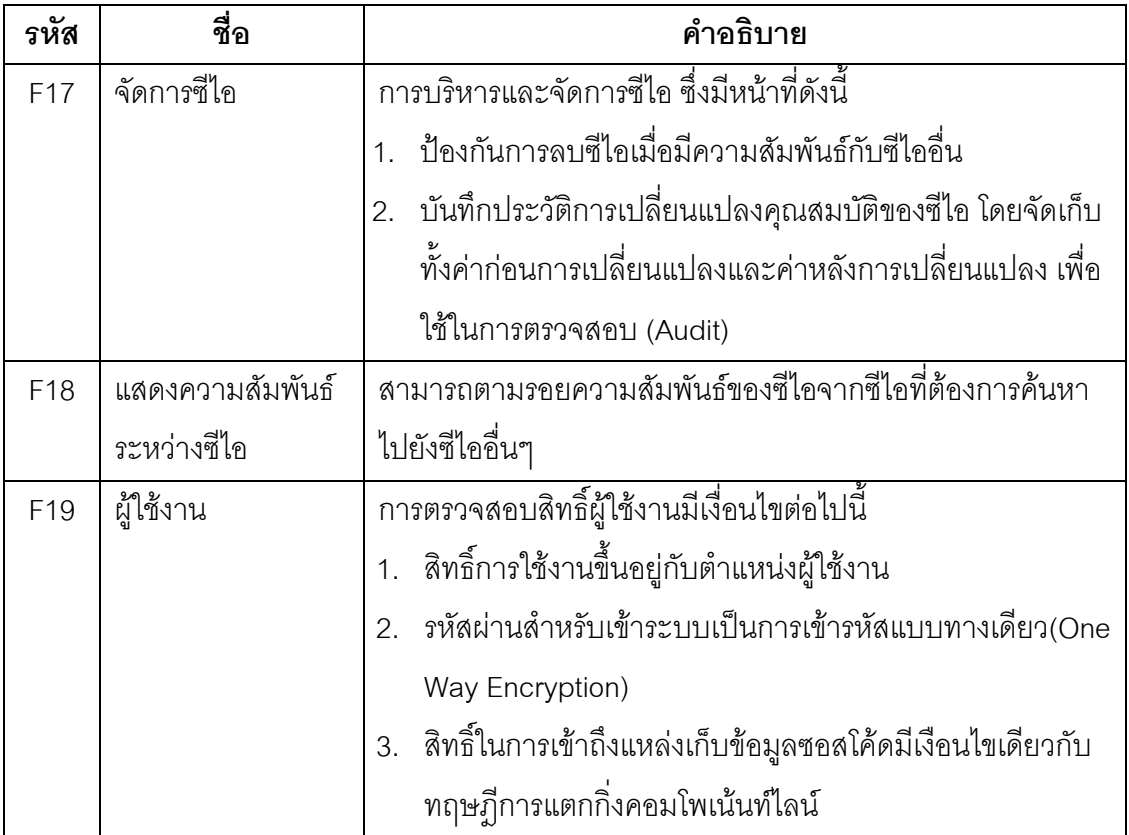

#### 4.3.1 แผนภาพยุสเคส (Use Case Diagram)

้ แผนภาพยูเคสนำมาใช้อธิบายหน้าที่การทำงานหลักของระบบดังแสดงในรูปที่ 10

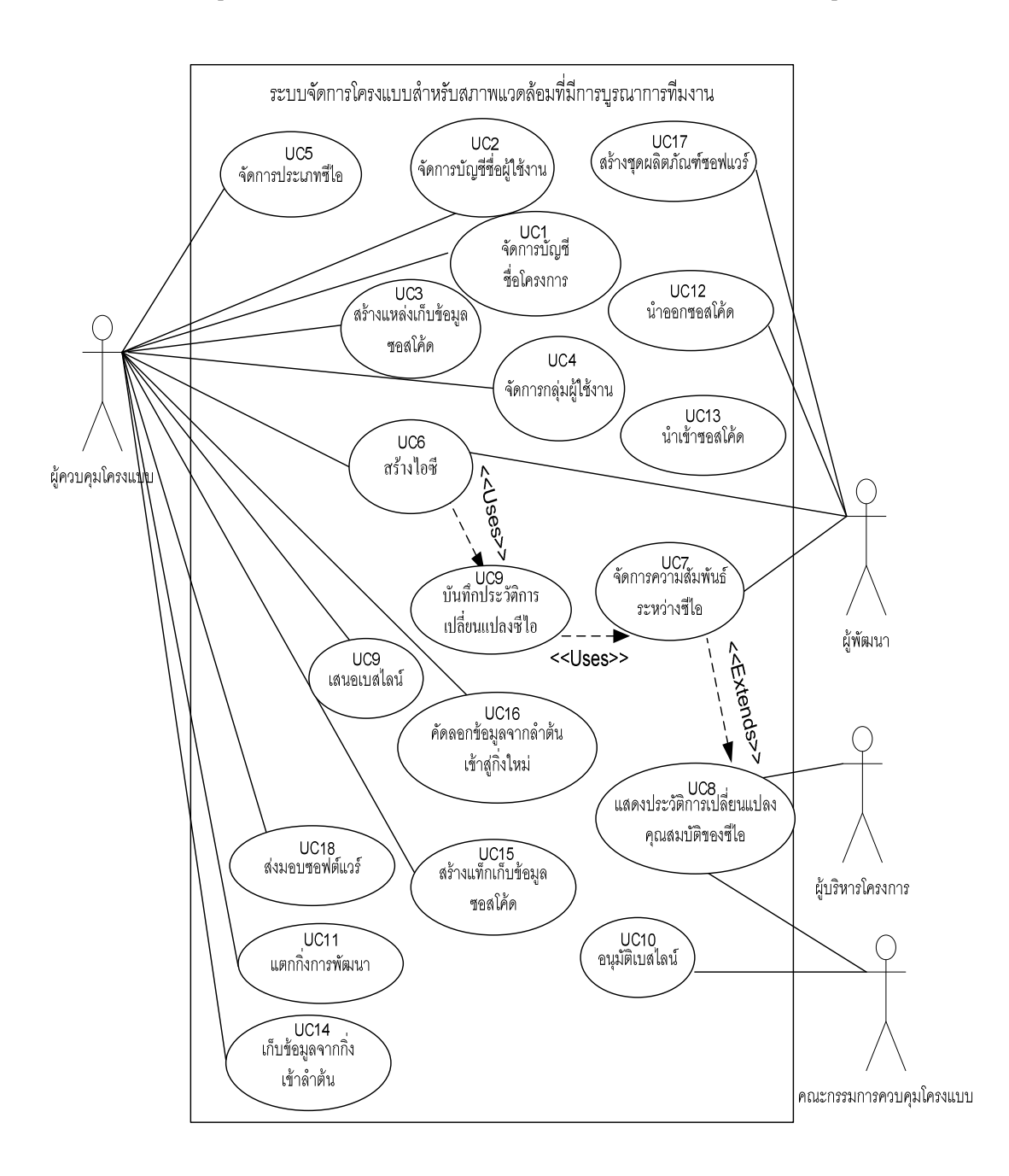

รูปที่ 10 แผนภาพยูสเคสระบบจัดการโครงแบบ

้คำอธิบายยูสเคสของแต่ละยูสเคสดังแสดงในรูปที่ 10 สามารถดูรายละเอียดได้จาก ภาคผนวก ก ปรากฏในตารางที่ 28 ถึง 45

### 4.3.2 แผนภาพอีอาร์ (E-R Diagram)

แผนภาพอีอาร์เป็นแผนภาพที่ใช้ในการอธิบายถึงโครงสร้างและความสัมพันธ์ระหว่าง ข้อมูลภายในฐานข้อมูล ดังแสดงในรูปที่ 11 และสามารถดูรายละเอียดของพจนานุกรมข้อมูล (Data Dictionary) ได้จากภาคผนวก ข ปรากฏในตารางที่ 46 ถึง 71

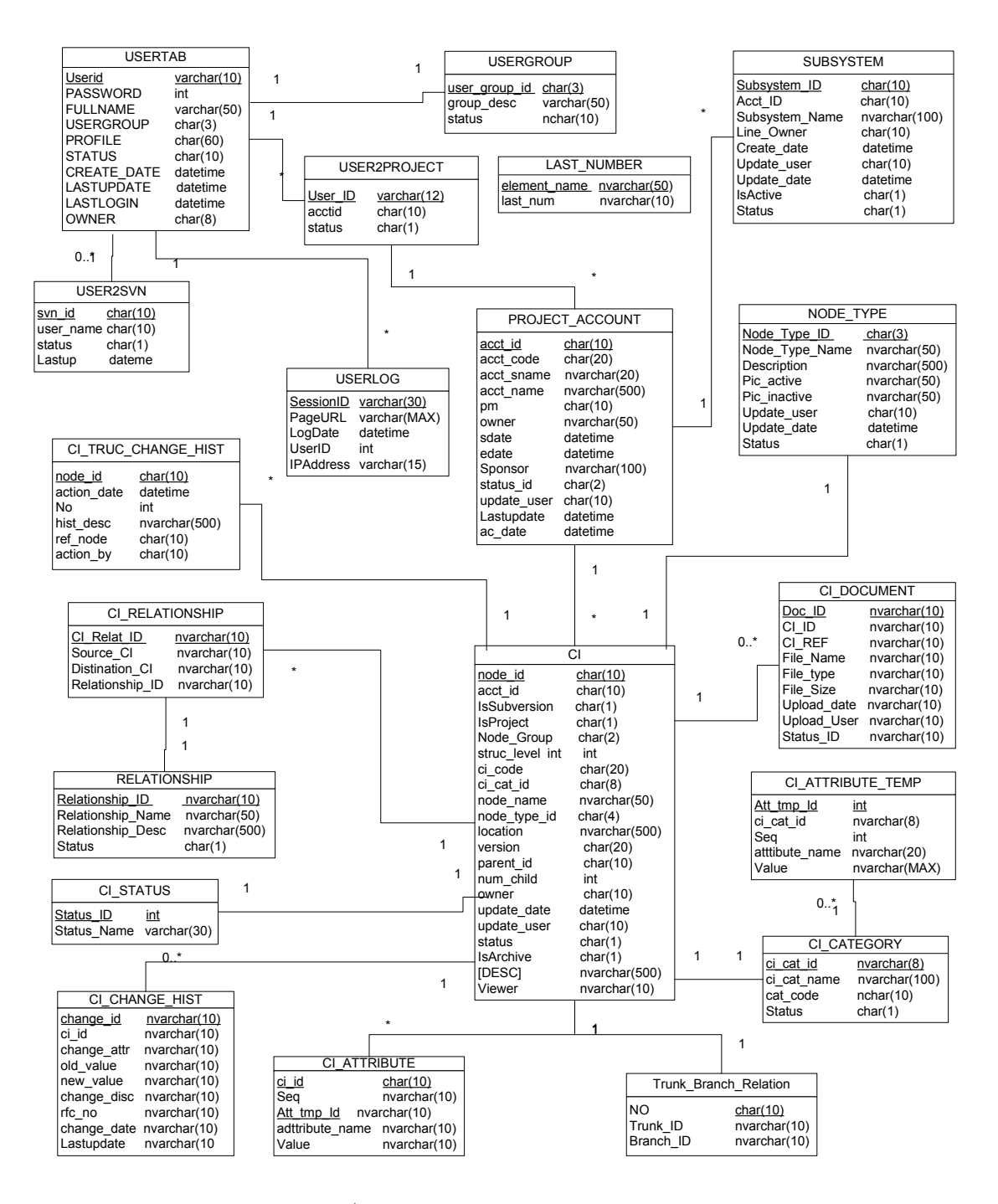

รูปที่ 11 แผนภาพอีอาร์ของฐานข้อมูล

### 4.4.1 สภาพแวดล*้*อมและเครื่องมือที่ใช้ในการพัฒนา

สภาพแวดล้อมที่ใช้ในการพัฒนาระบบมีสภาพแวดล้อมทางด้านฮาร์ดแวร์และซอฟต์แวร์ ดังต่อไปปี้

### <u>ฮาร์ดแวร์</u>

- 1. หน่วยประมวลผล อินเทลเพนเทียมเอ็ม 2.26 กิกะเฮิร์ต (Core i3 M 2.26 GHz.)
- 2. หน่วยความจำ (RAM) 2,512 เมกกะไบต์ (2,512 MB)
- 3. ฮาร์ดดิสก์ (Hard disk) 240 กิกะไบต์ (240 GB)

## <u>ซอฟต์แวร์</u>

- 1. ระบบปฏิบัติการ วินโดวส์เอ็กซ์พี โปรเฟสชั่นนอล (Windows XP Professional)
- 2. เครื่องมือพัฒนาโปรแกรมไมโครซอฟต์วิชวลสตูดิโอ 2010 (Microsoft Visual Studio 2010)
- 3. ชุดพัฒนาโปรแกรมภาษาดอทเน็ตเฟรมเวิร์ค 3.5 (.NET Framework 3.5SDK)
- 4. ระบบจัดการฐานข้อมูลไมโครซอฟต์เอสคิวเอล 2005 (MS SQL 2005)
- 5. ระบบควบคุมเวอร์ชัน 1.6.16

## 442 การติดตั้ง<del>ห</del>ลฟต์แวร์ในการพัฒนาระบบ

เมื่อเตรียมเครื่องมือสำหรับการพัฒนาระบบเรียบร้อยแล้ว จึงทำการติดตั้งเครื่องมือ ทั้งหมดลงในเครื่องคอมพิวเตอร์ที่ใช้พัฒนาระบบ โดยมีลำดับการติดตั้งเครื่องมือเป็นไปตาม ขั้นตอนต่อไปนี้

- 1. ติดตั้งระบบปฏิบัติการ วินโดวส์เอ็กซ์พี โปรเฟสชั่นนอล
- 2. ติดตั้งระบบจัดการฐานข้อมูลไมโครซอฟต์เอสคิวแอล 2005 เอ็กซ์เพรส
- 3. ติดตั้งชุดพัฒนาโปรแกรมภาษาดอทเน็ตเฟรมเวิร์ค 3.5
- 4. เครื่องมือพัฒนาโปรแกรมไมโครซอฟต์วิชวลสตูดิโอ 2010
- 5. ติดตั้งโปรแกรมสับเวอร์ชัน เวอร์ชัน 1.6.17

### 4.4.3 การพัฒนาส่วนต่อประสาน

พัฒนาส่วนต่อประสานผู้ใช้ ให้สอดคล้องกับขอบเขตของระบบจากบทที่ 1 และมีการ ทำงานตรงกับตามความต้องการด้านหน้าที่และความต้องการที่ไม่ใช่หน้าที่ตามรูปที่ 12 ถึงรูปที่ 29 ดูรายละเอียดได้จากภาคผนวก ค

## งเทที่ 5

#### การทดสุดบระบบ

การทดสอบระบบจัดการโครงแบบมีจุดประสงค์เพื่อตรวจสอบความถูกต้องทั้งในแง่ของ ้ ฟังก์ชันการทำงานต่างๆ และกระบวนการการควบคุมซอสโค้ดและกระบวนการเก็บข้อมูลซีไอที่ เป็นของระบบว่าถูกต้อง และครอบคลุมตามขอบเขตที่งานวิจัยได้กำหนดไว้หรือไม่ นอกจากนี้ยัง เป็นการช่วยตรวจทานข้อผิดพลาด และค้นหาข้อจำกัดต่างๆ ของระบบด้วย

### 5.1 การทดสอบความถูกต้องฟังก์ชันการทำงานของระบบ

การทดสอบความถูกต้องฟังก์ชันการทำงานของระบบเป็นการทดสอบหน้าที่การทำงานใน ส่วนต่างๆ ตามที่ได้ระบุไว้ในหัวข้อความต้องการด้านฟังก์ชันการทำงานในบทที่ 4 ทั้งนี้การทดสอบ ได้อาศัยวิธีการทดสอบหน้าที่การทำงาน (Black Box Testing) ตามกรณีทดสอบที่ได้ออกแบบไว้ ์ ซึ่งมีการทดสอบ และผลการทดสอบที่ได้ ดังต่อไปนี้

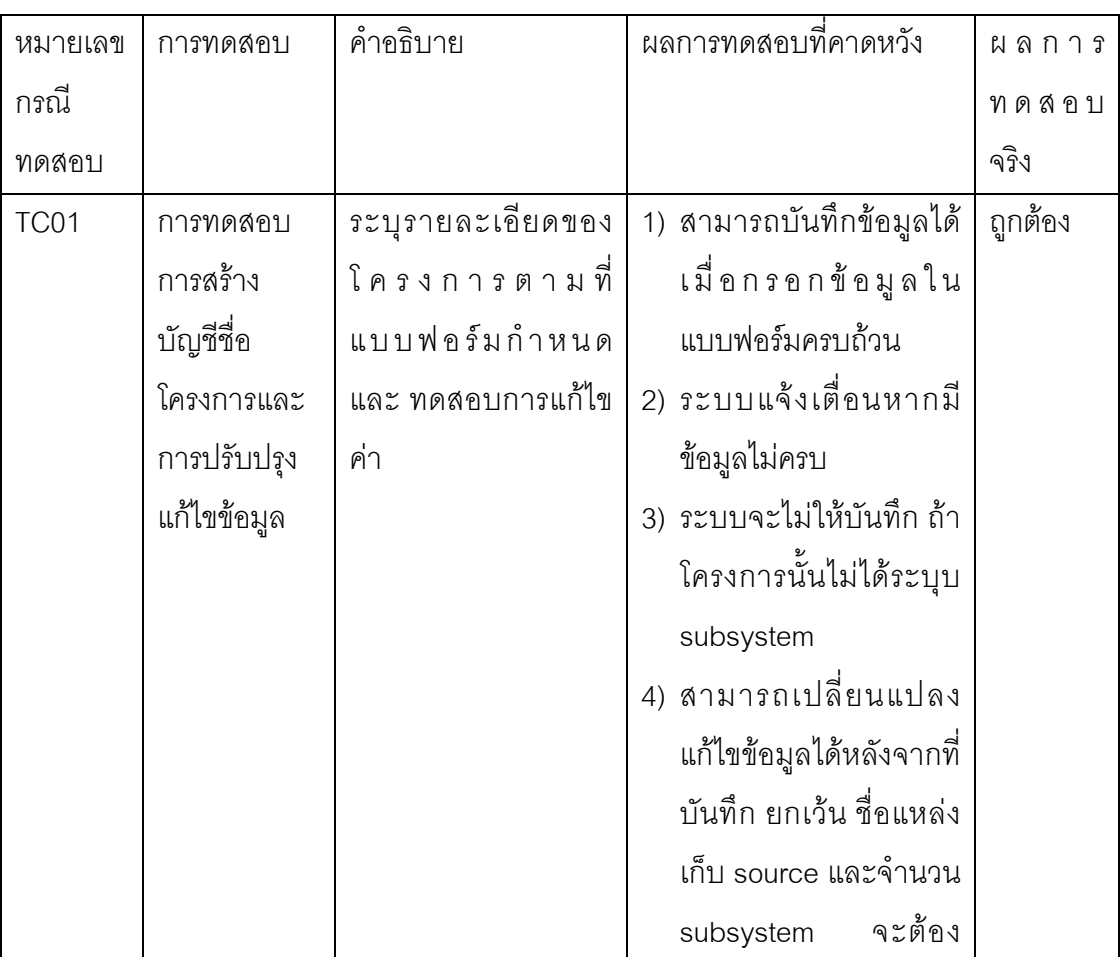

ตารางที่ 7 การทดสอบการสร้างบัญชีชื่อโครงการและการปรับปรุงข้อมูลบัญชีชื่อโครงการ

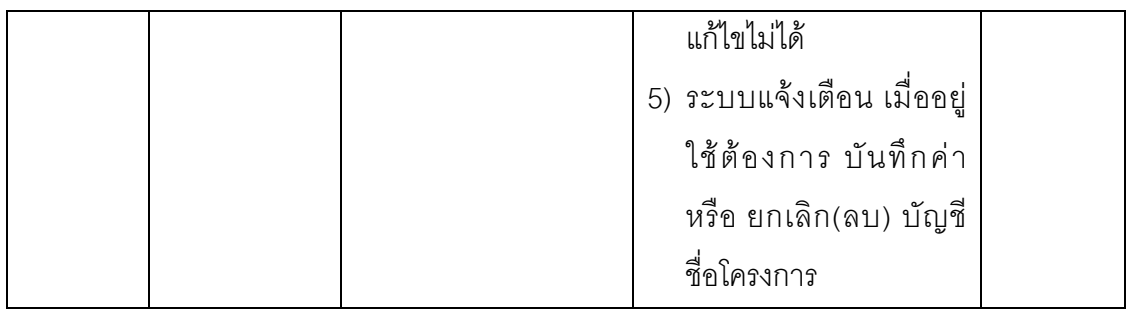

ตารางที่ 8 การทดสอบการจัดการผู้ใช้งานระบบ

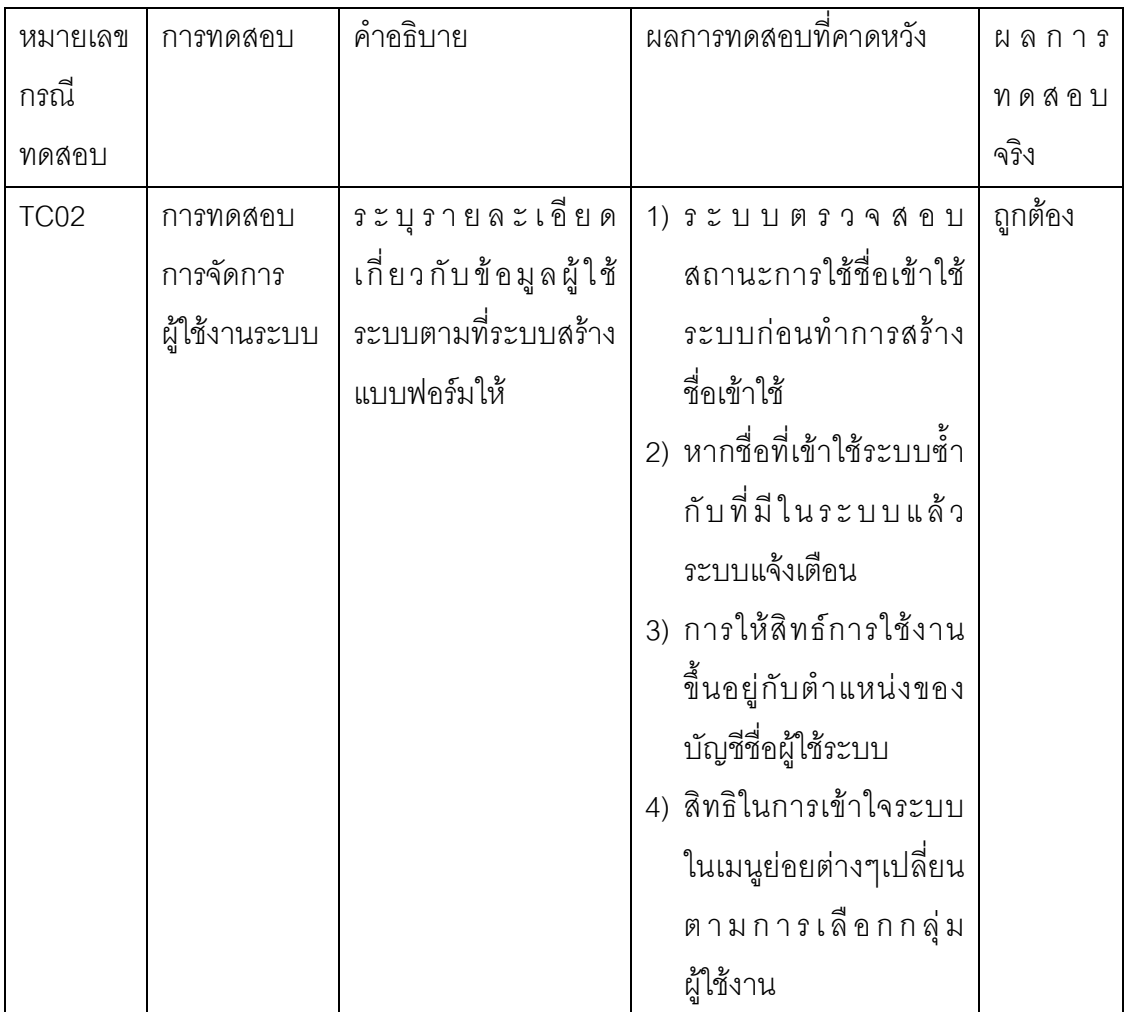

30

ตารางที่ 9 การทดสอบการสร้างแหล่งเก็บข้อมูลซอสโค้ด

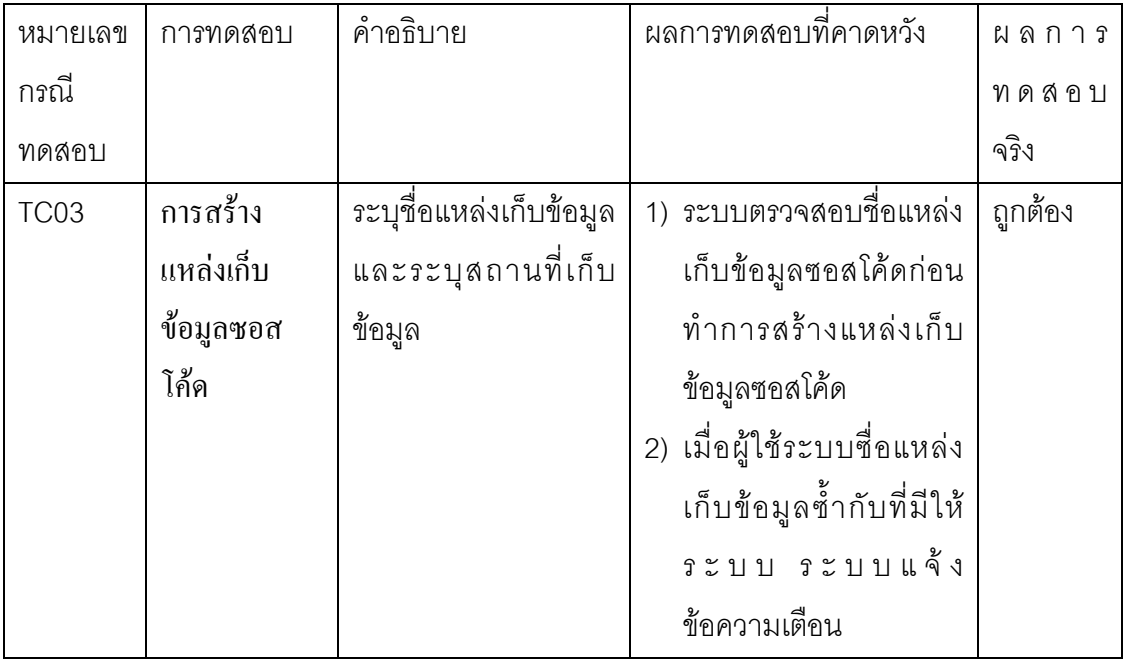

# ตารางที่ 10 การทดสอบการจัดการกลุ่มผู้ใช้งาน

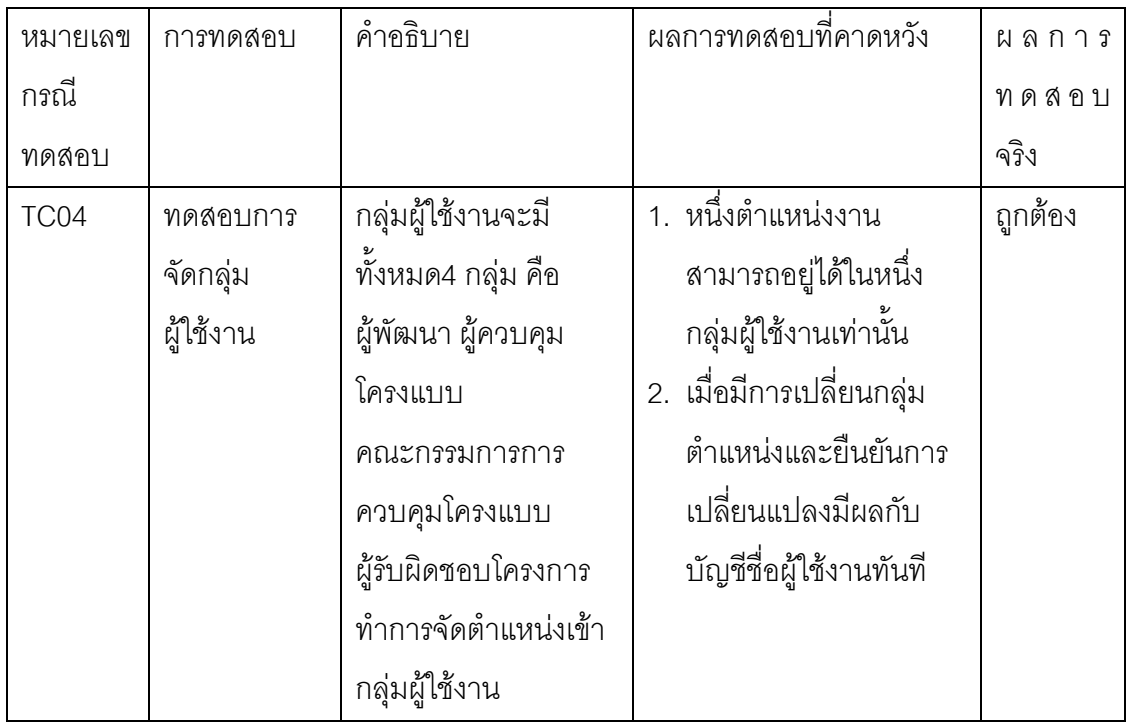

# ตารางที่ 11 การทดสอบการจัดการประเภทซีไอ

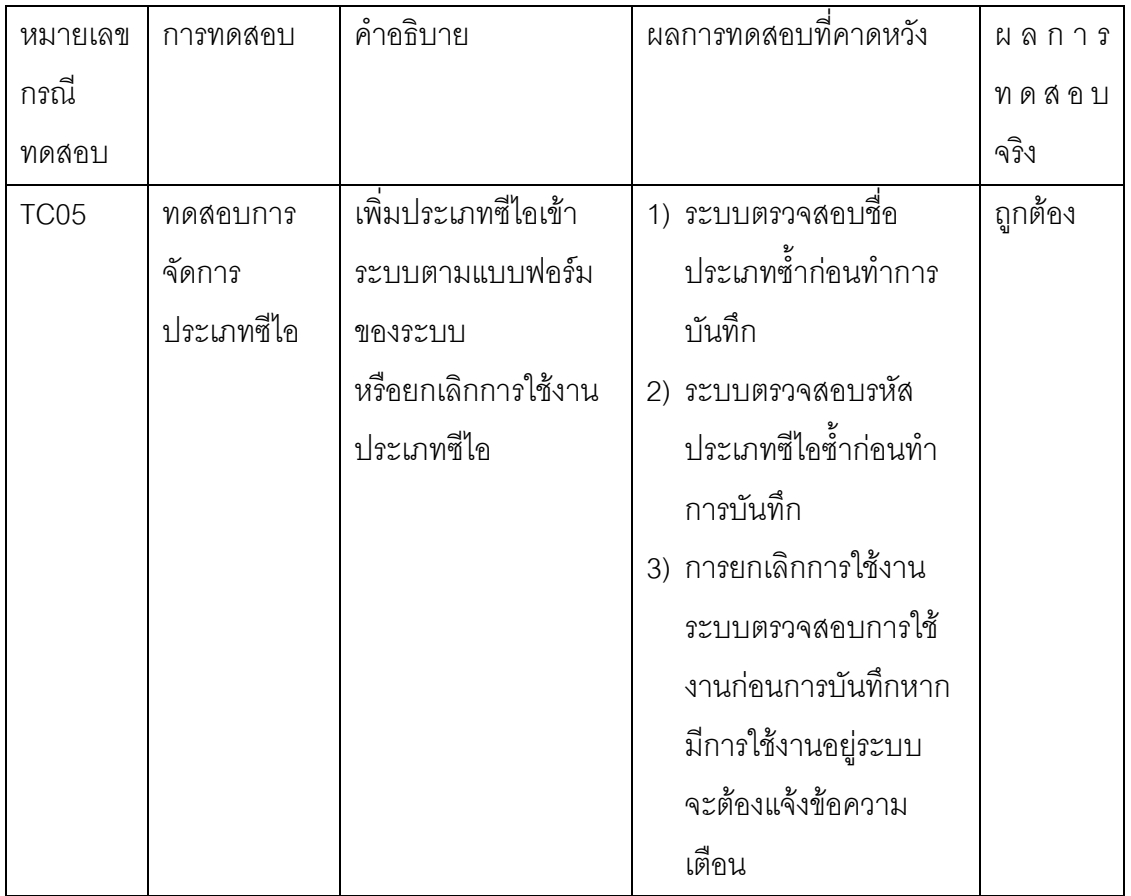

# ตารางที่ 12 การทดสอบฟังก์ชันการจัดการซีไอ

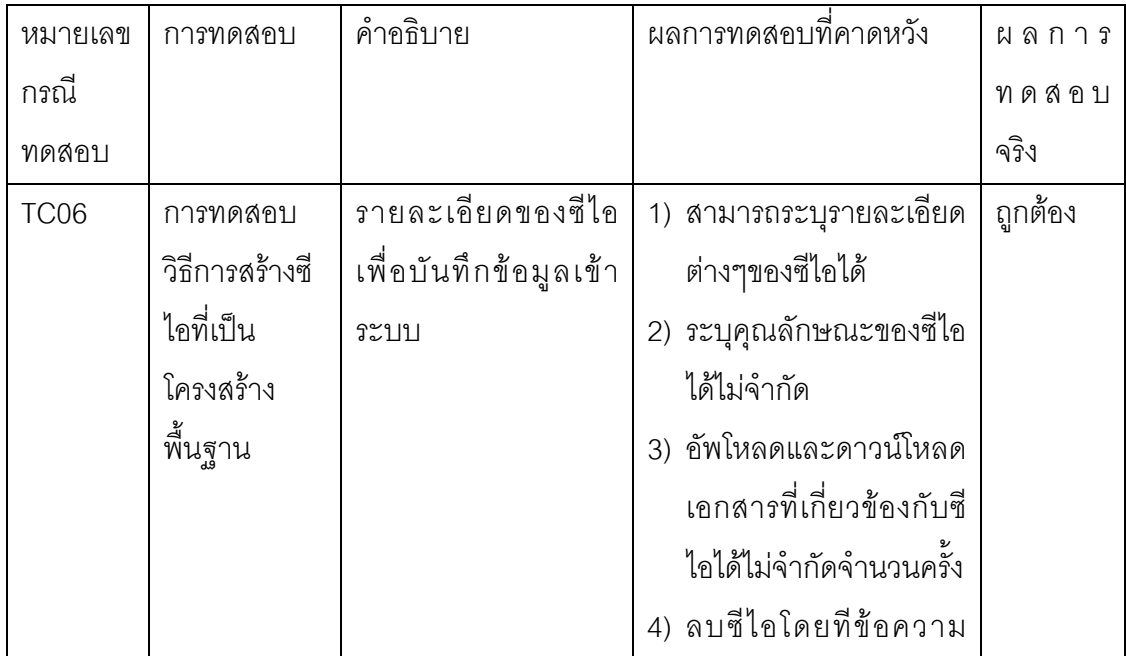

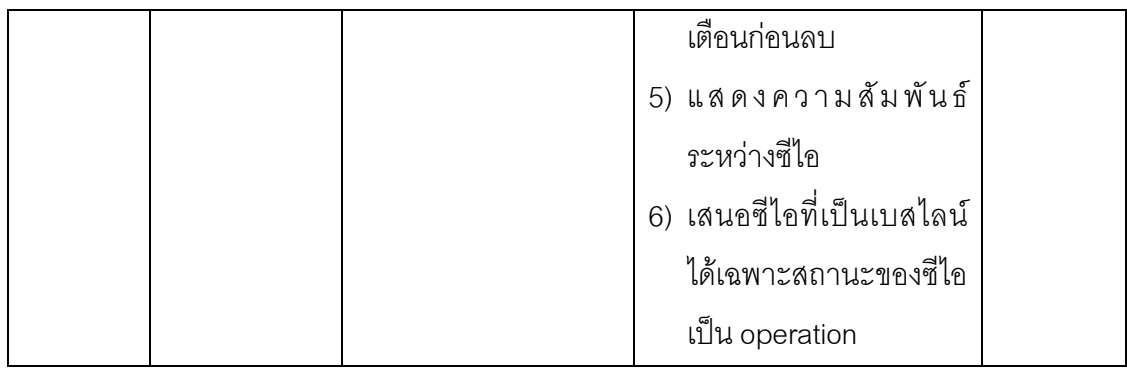

# ตารางที่ 13 การทดสอบจัดความสัมพันธ์ระหว่างซีไอ

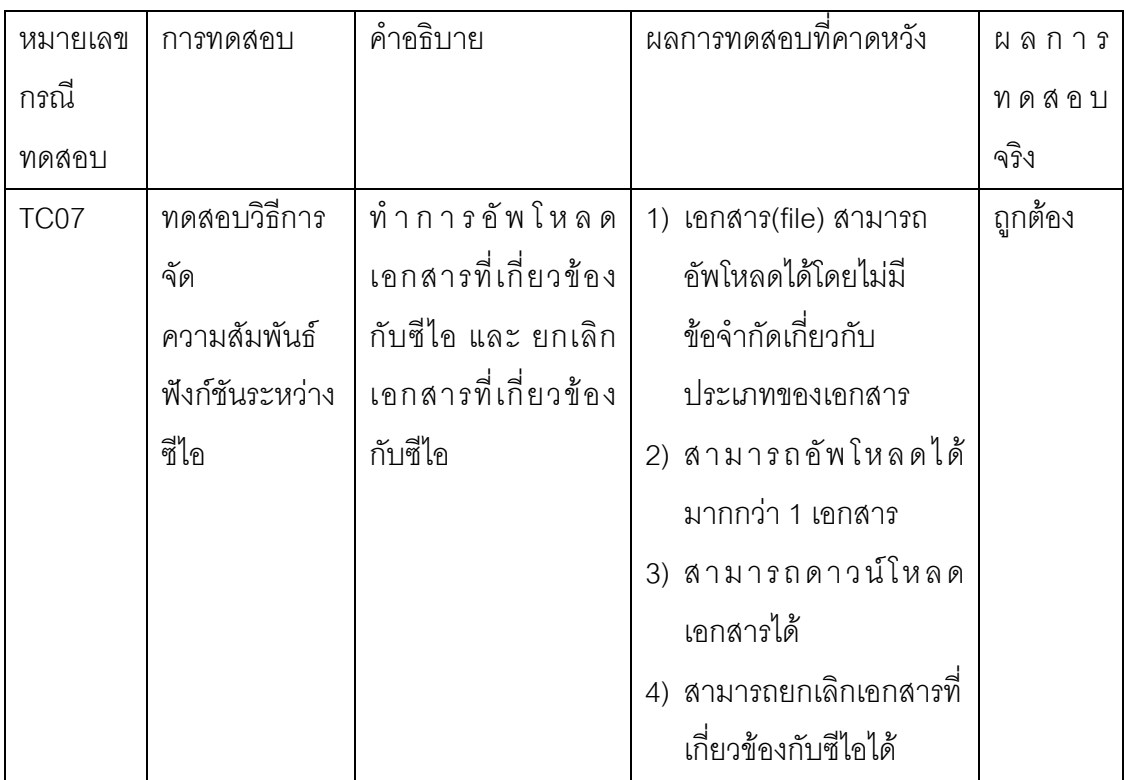

# ตารางที่ 14 การทดสอบการแสดงข้อมูลรายละเอียดของซีไอ

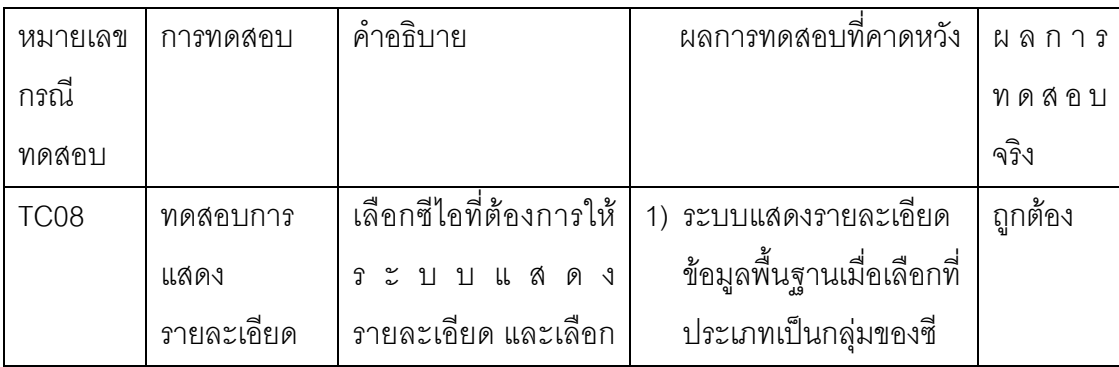

33

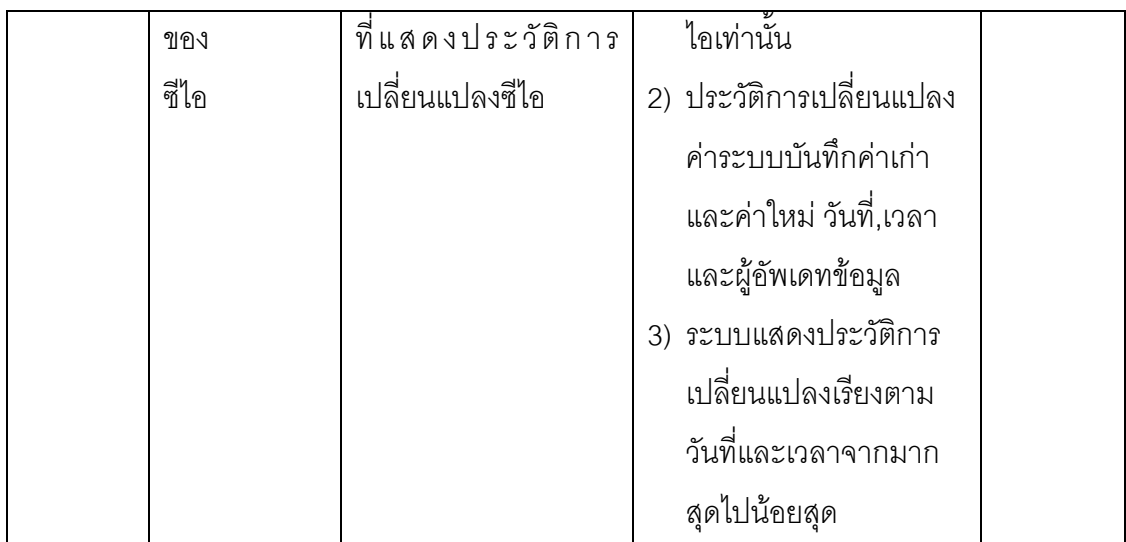

# ตารางที่ 15 การทดสอบการเสนอซีไอเป็นเบสไลน์

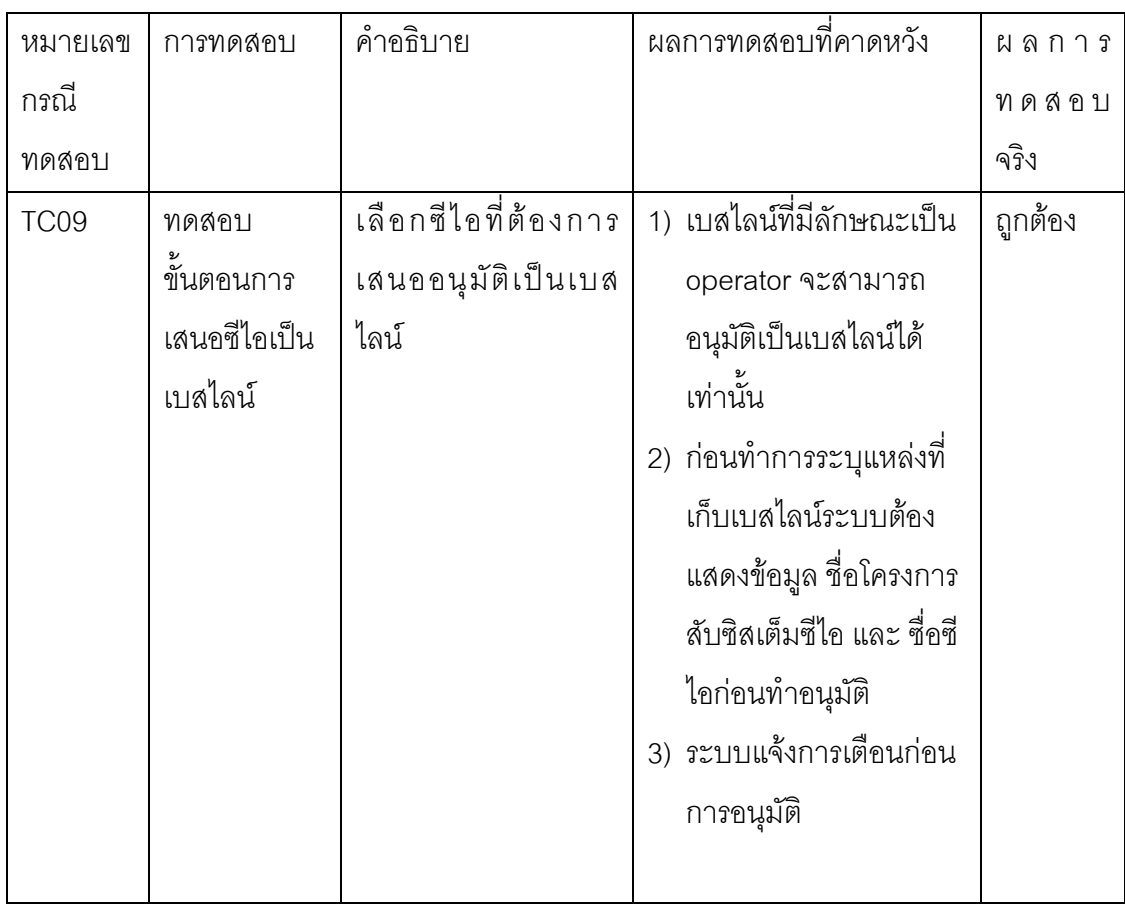

34

ตารางที่ 16 การทดสอบการอนุมัติซีไอเป็นเบสไลน์

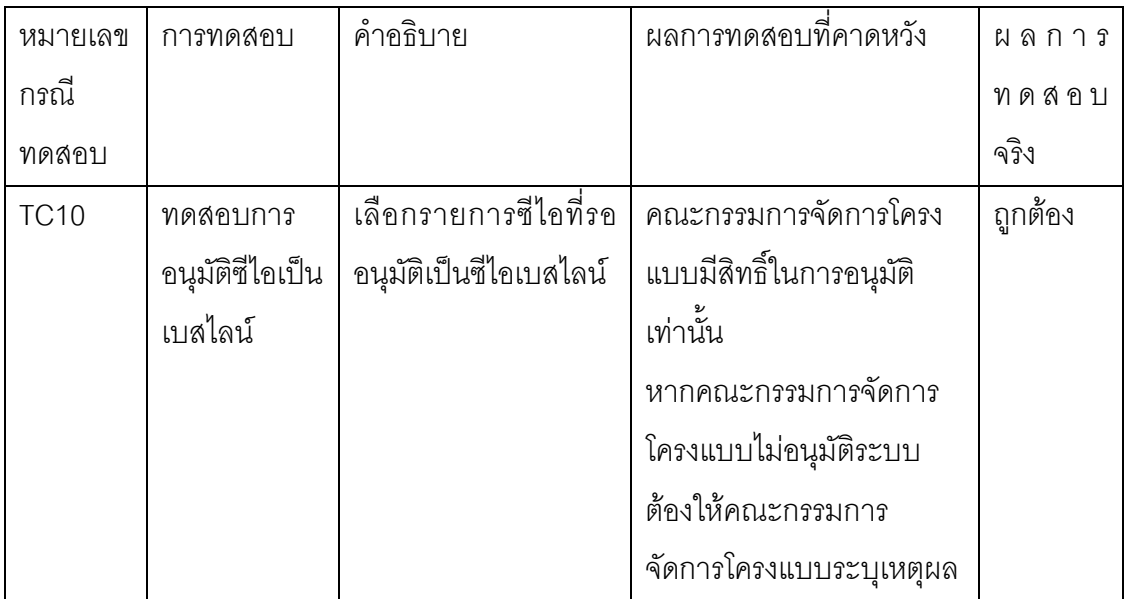

ตารางที่ 17การทดสอบการแตกกิ่งสายการพัฒนา

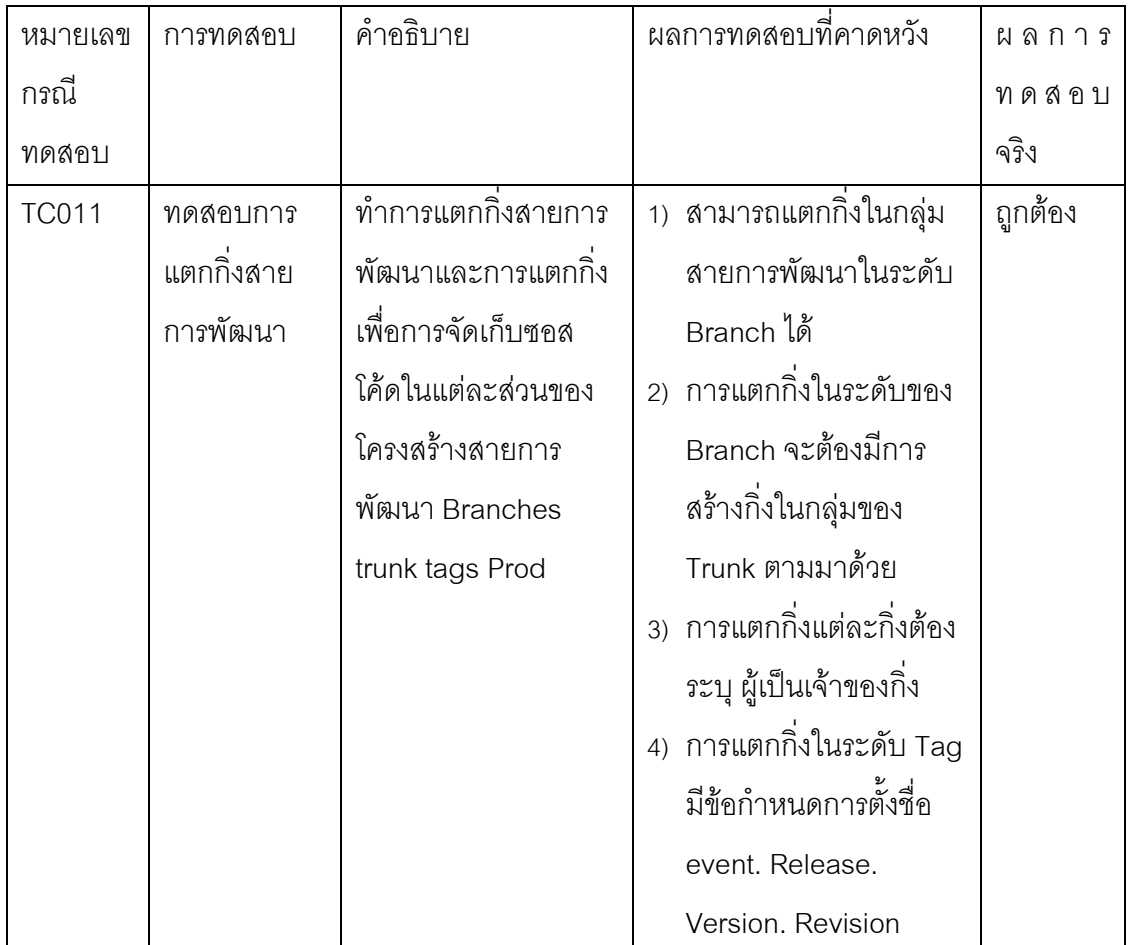

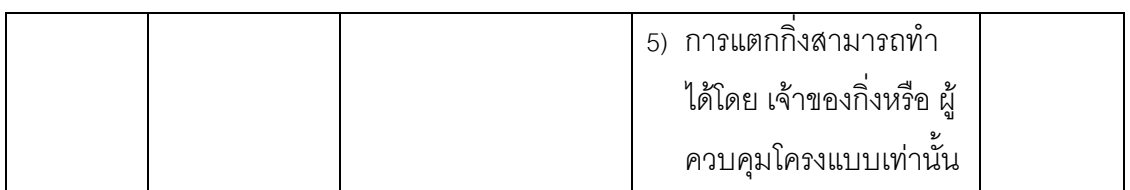

# ตารางที่ 18 การทดสอบการนำเข้าซอลโค้ด

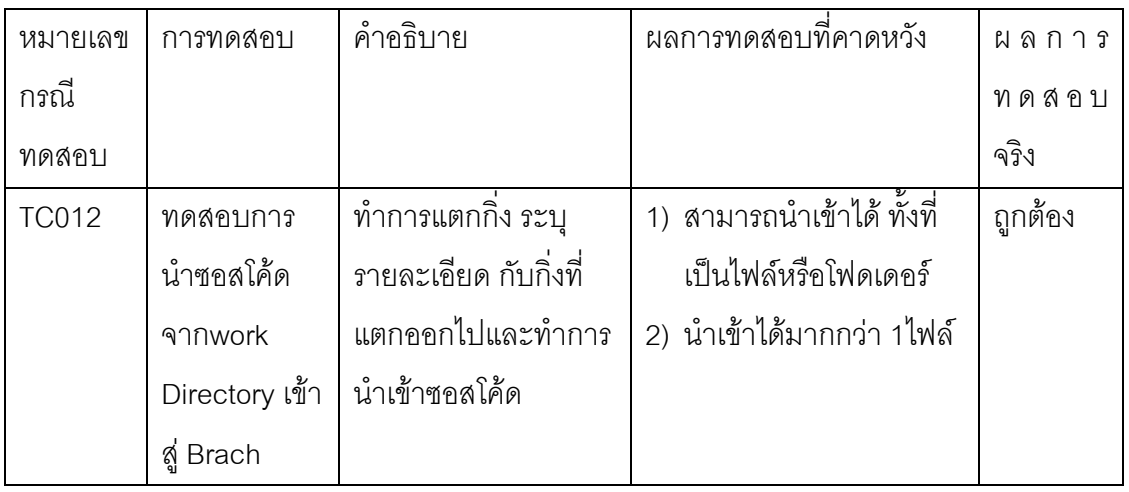

# ตารางที่ 19การทดสอบการนำออกซอสโค้ด

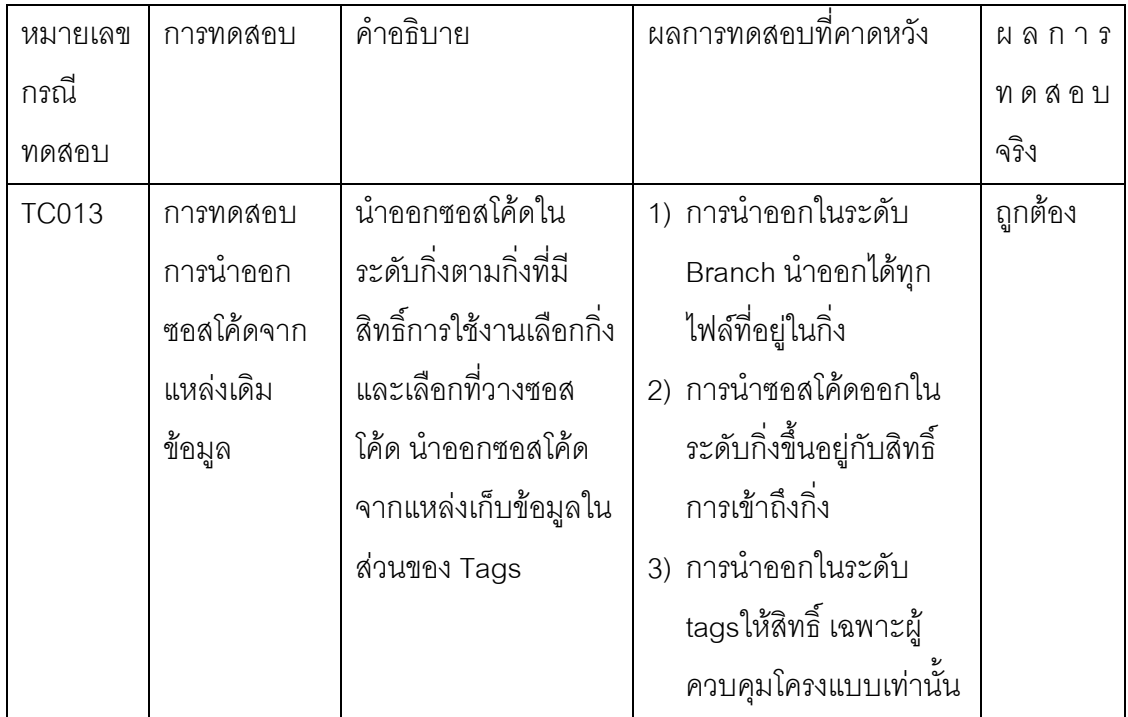

36

ิตารางที่ 20 การทดสอบการผสานไฟล์

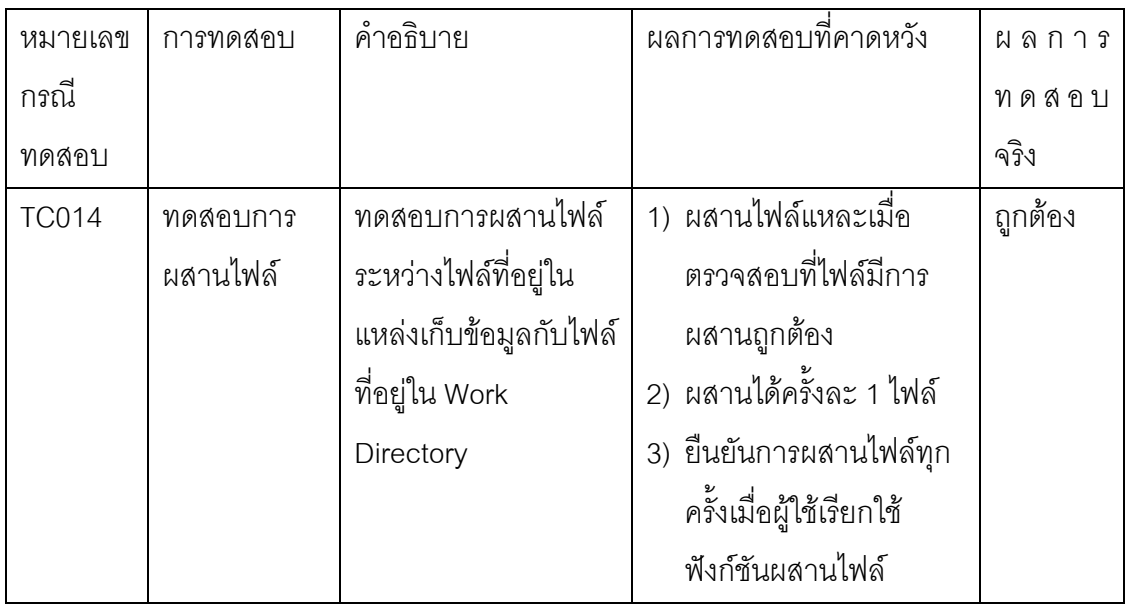

# ตารางที่ 21 การทดสอบการนำซอสโค้ดไปเก็บไว้ในโครงสร้างระดับลำต้น

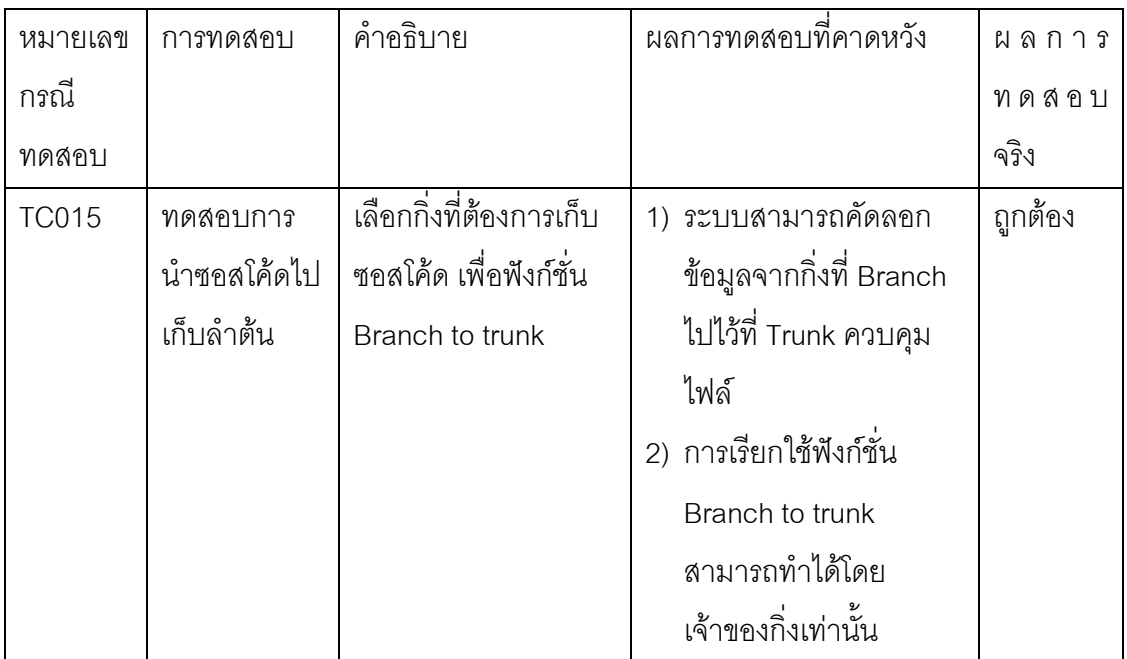

ตารางที่ 22 การทดสอบการอัพเดทข้อมูลของกิ่ง

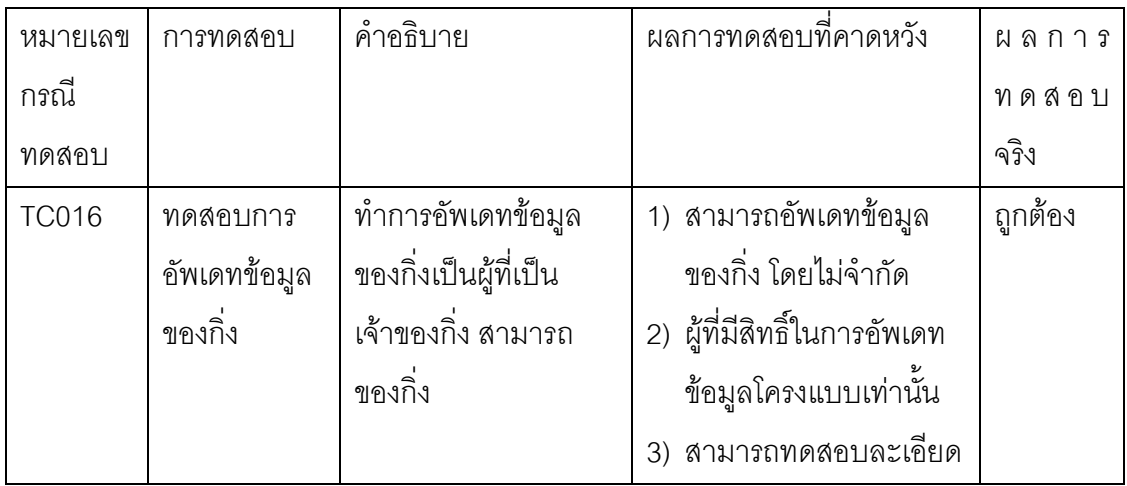

# ตารางที่ 23 การทดสอบข้อมูลซอสโค้ดในระดับลำต้น เข้าสู่แท็ก

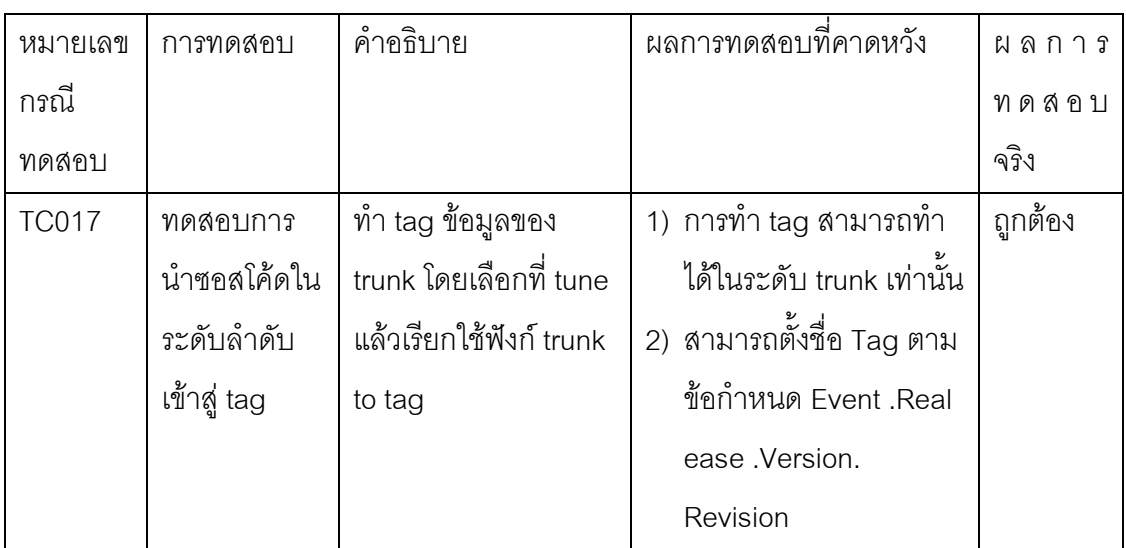

# ตารางที่ 24 การทดสอบการสร้างชุดผลิตภัณท์ (Prod.)

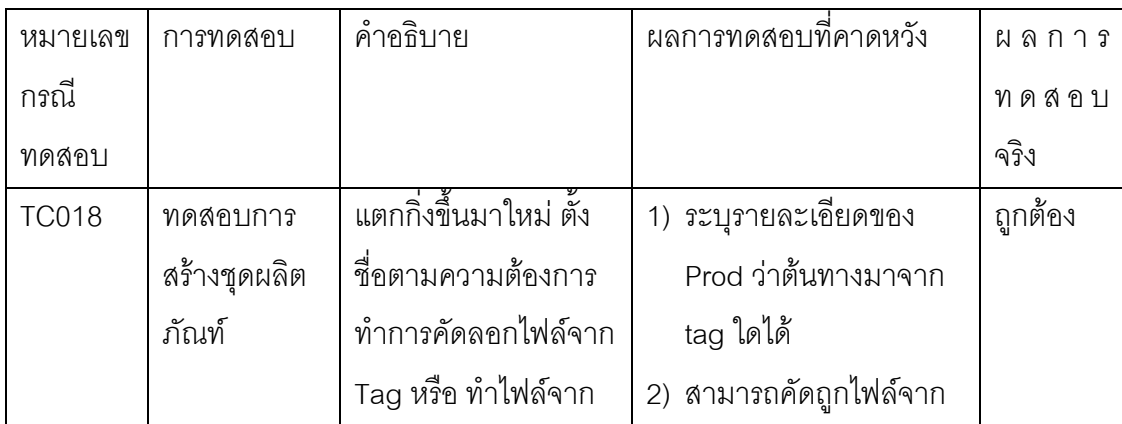

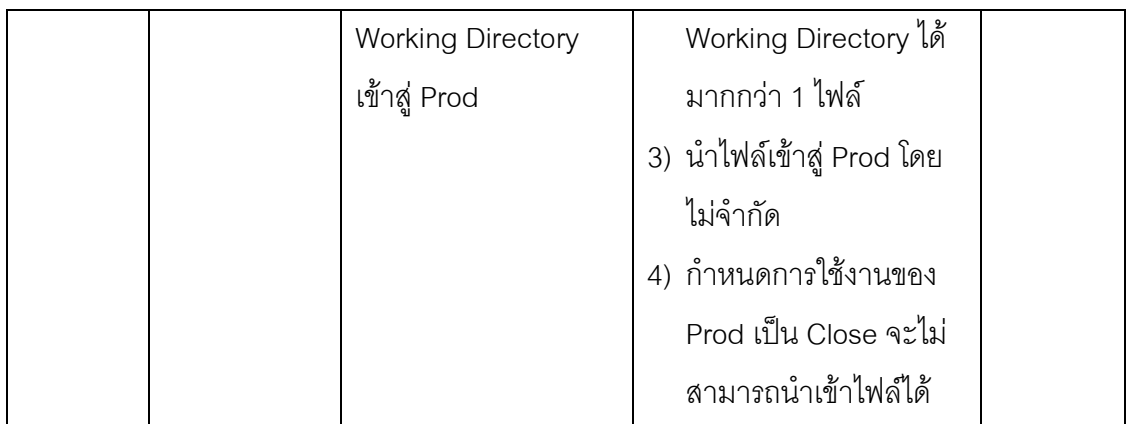

# ตารางที่ 25 การทดสอบการส่งมอบซอฟต์แวร์

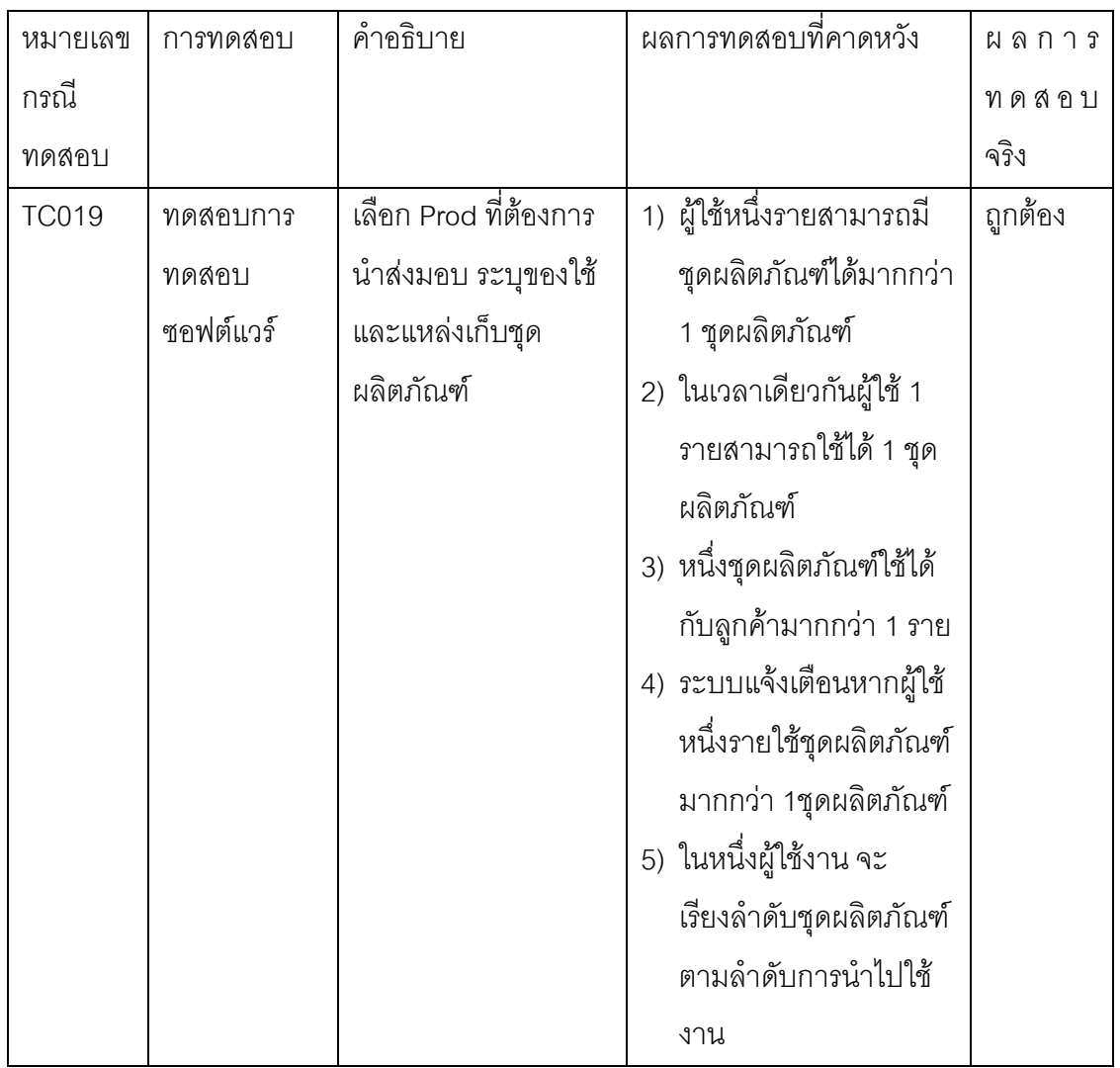

39

ตารางที่ 26 การทดสอบการอนุมัติซีไอเป็นซีไอเบสไลน์

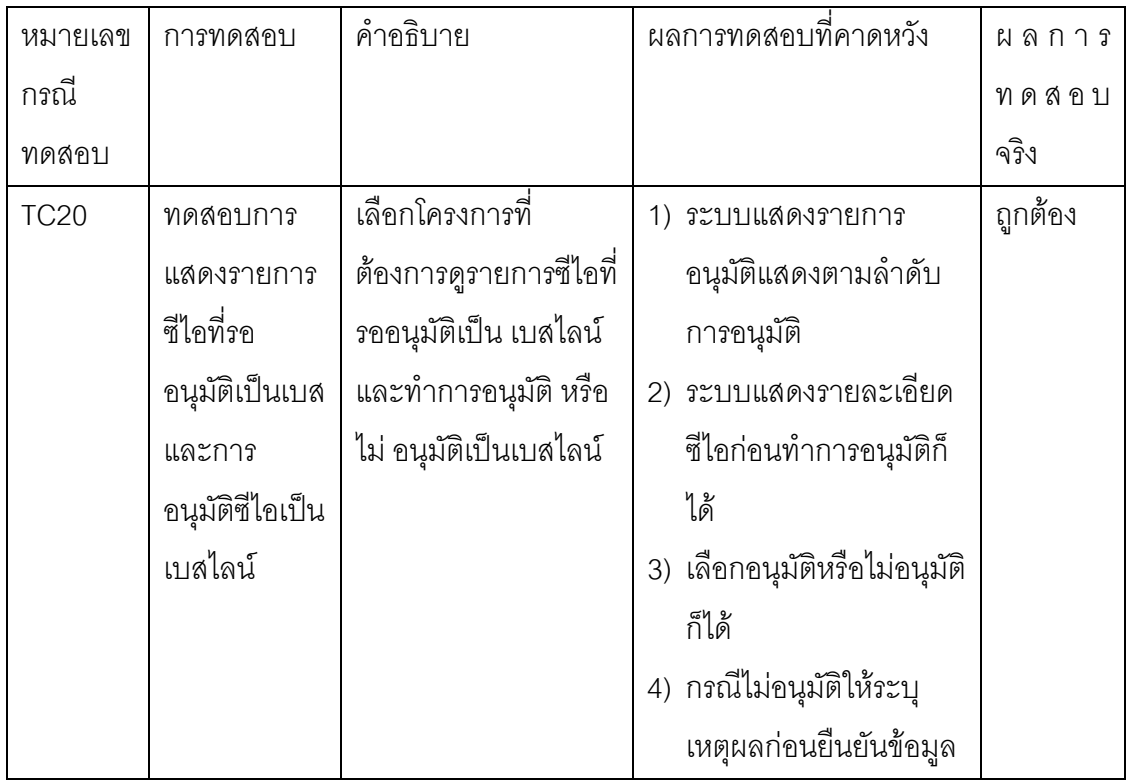

# ตารางที่ 27 การทดสอบการพิสูจน์ตัวจริงในการใช้งานระบบ

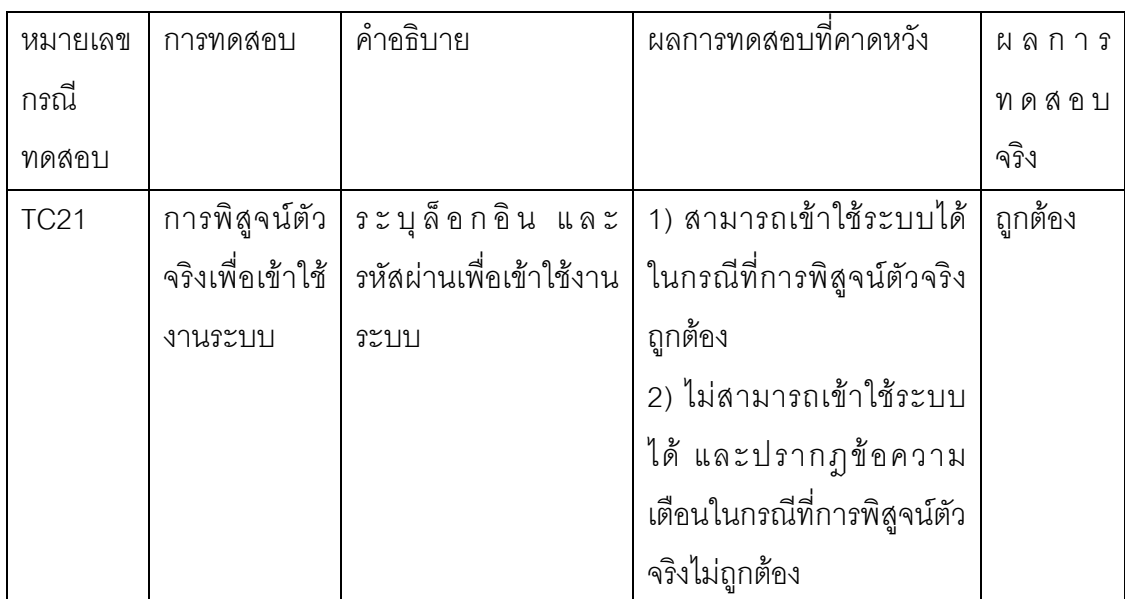

### 5.2 สรุปผลการทดลอง

จากผลการทดสอบข้างต้นสรุปได้ว่า ระบบจัดการโครงแบบทั้งส่วนที่เป็นการควบคุมซอส โค้ดและส่วนที่เป็นการเก็บข้อมูลโครงสร้างพื้นฐาน ซึ่งพัฒนาขึ้นตามแนวทางการเพิ่ม ประสิทธิภาพการพัฒนาซอฟต์แวร์ที่นำเสนอ สามารถทำงานได้อย่างถูกต้องตามฟังก์ชันการ ทำงาน และกระบวนการทำงานที่ระบุไว้ในกรณีทดสอบ

## าเทที่ 6

### สรุปผลการวิจัยและข้อเสนอแนะ

#### 6.1 สรุปผลการวิจัย

ผลลัพธ์ที่ได้จากงานวิจัยนี้มีดังนี้

1. ได้ระบบอำนวยความสะดวกสำหรับรวบรวม จัดเก็บ และช่วยจัดการข้อมูลโครงแบบ ้ขององค์กร ทำให้สามารถวิเคราะห์ผลกระทบที่อาจจะเกิดขึ้นกับซีไออื่นจากการเปลี่ยนแปลงซีไอ และบำรุงรักษาความถูกต้องของซีไอ ซึ่งมีบทบาทสำคัญในการสนับสนุนการทำงานของ กระบวนการอื่นๆที่เกี่ยวข้อง

2.ได้ระบบควบคุมซอสโค้ดและควบคุบเวอร์ชันซอสโคส ที่สนับสนุนกระบวนการพัฒนา ซอฟต์แวร์ในสภาพแวดล้อมแบบบูรณาการทีมงาน

งานวิจัยนี้ได้พัฒนาระบบให้อยู่ในรูปแบบของโปรแกรมแอพพลิเคชัน (Application Program) ที่สามารถทำงานตอบสนองความต้องการของการจัดการโครงแบบได้จริง โดยมีการ ี จัดเก็บข้อมูล ในขณะดำเนินงานอย่างเป็นระบบ เพื่อความสะดวก รวดเร็ว ประหยัดทรัพยากรใน การจัดเก็บสารสนเทศต่างๆที่เกี่ยวกับกระบวนการดังกล่าว พร้อมทั้งให้ข้อมูลโครงแบบที่ถูกต้อง ์ ซึ่งจะเป็นพื้นฐานการให้บริการไอทีที่มีคุณภาพ เพื่อสร้างความพึงพอใจในการบริการไอทีกับลูกค้า

### 6.2 ข้อจำกัด

งานวิจัยนี้ในส่วนของการวิเคราะห์จัดทำข้อมูลซีไอ คุณสมบัติของซีไอ และความสัมพันธ์ ระหว่างซีไอนั้น ขึ้นอยู่กับความต้องการและประเภทการให้บริการไอทีของแต่ละองค์กร และใน ส่วนของการควบคุมเวอร์ชันมีเฉพาะฟังก์ชัน Branching Check in Check out Commit Add Update Merge และ Copy เท่านั้น

### 6.3 แนวทางการวิจัยต่อ

<u>ิประโยชน์ของแนวทางและระบบที่นำเสนอสามารถนำไปพัฒนาเป็นฟีเจอร์เพื่อสนับสนน</u> ้การวิเคราะห์ความเสี่ยงหรือการวางแผนการจัดการความเปลี่ยนแปลงความต้องการได้ ในส่วน การแตกกิ่งการพัฒนาสามารถนำไปประยุกต์ใช้กับการแตกกิ่งในรูปแบบอื่นๆได้ตามความ เหมาะสมของแต่ละองค์กร ซึ่งส่วนของการควบคุมเวอร์ชันในงานวิจัยนี้ได้พัฒนาฟังก์ชัน Branch Check-in/commit Update และ Merge แต่ยังไม่ได้พัฒนาบางฟังก์ชัน เช่น Export Relocate ์ ซึ่งสามารถพัฒนาต่<sub>ั</sub>กได้ในคนาคต

### $\overline{\mathbf{r}}$ ายการค้างคิง

- [1] M.B. Chrissis, M. Konrad, and S. Shrum. CMMI for Development<sup>®</sup>: Guidelines fo Process Integration and Product Improvement 3rd Edition Addison- Wesley.Boston, 2011.
- [2] IEEE.IEEE std. 828-2005 (Revision of IEEE Std 828-1998) Standard for Software Configuration Management Plans[Online]. 2005 Available from : www.ieee.org[2005,August 12]
- [3] Peter H. Feiler. Configuration Management Models in Commercial Environments, Technical Report. Software Engineering Institute, Carnegie Mellon University, 1991
- [4] ชัชพล วิทวัสการเวช.<u>REStVN : A RESTful Branch & Merge Web Service</u>. Senior Project, Department of Computer Engineering, Chulalongkorn University,2551.
- [5] Brad Appleton, Stephen Berczuk, Ralph Cabrera, and Robert Orenstein. Streamed Lines: Branching Patterns for Parallel Software Development[Online].2008 Available from :http://www.cmcrossroads.com/bradapp/acme [1998,August 2].
- [6] Liu Ying, Xue Lijun, and Su Wei.Configuration Management Process Design and Implementation. IEEE Transaction on software engineering (August 2009):4-7.
- [7] Yongchang Ren, Tao Xing, Qiang Quan, and Ying Zhao.Software Configuration Management of Version Control Study Based on Baseline. IEEE Transaction on software engineering(January 2010):93-96.

ภาคผนวก

### **ภาคผนวก ก.**

# คำอธิบายยูสเคส

ตารางที่ 28 คำอธิบายยูสเคสจัดทำบัญชีชื่อโครงการ

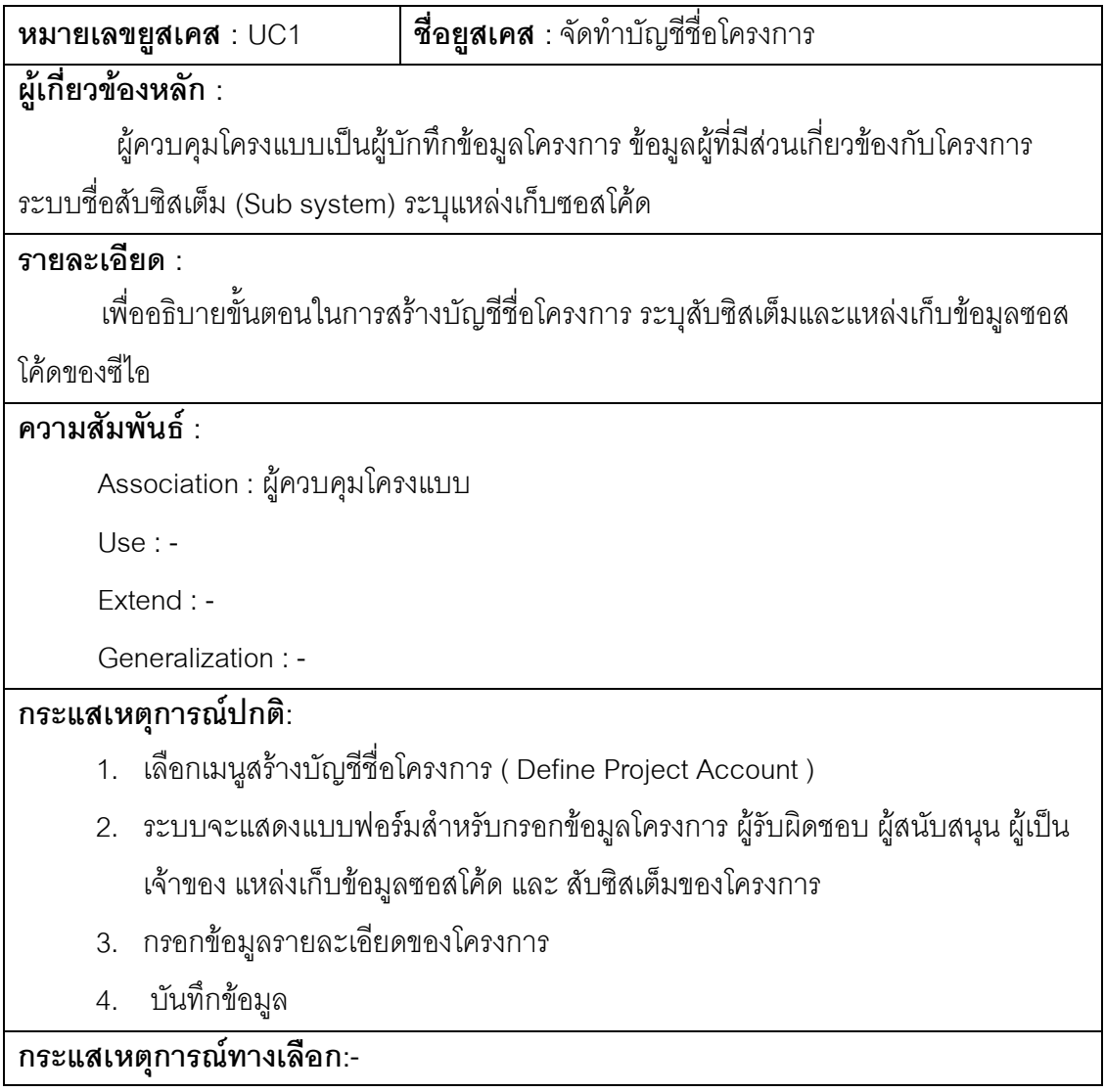

ตารางที่ 29 คำอธิบายยูสเคสจัดการบัญชีชื่อผู้ใช้งานระบบ

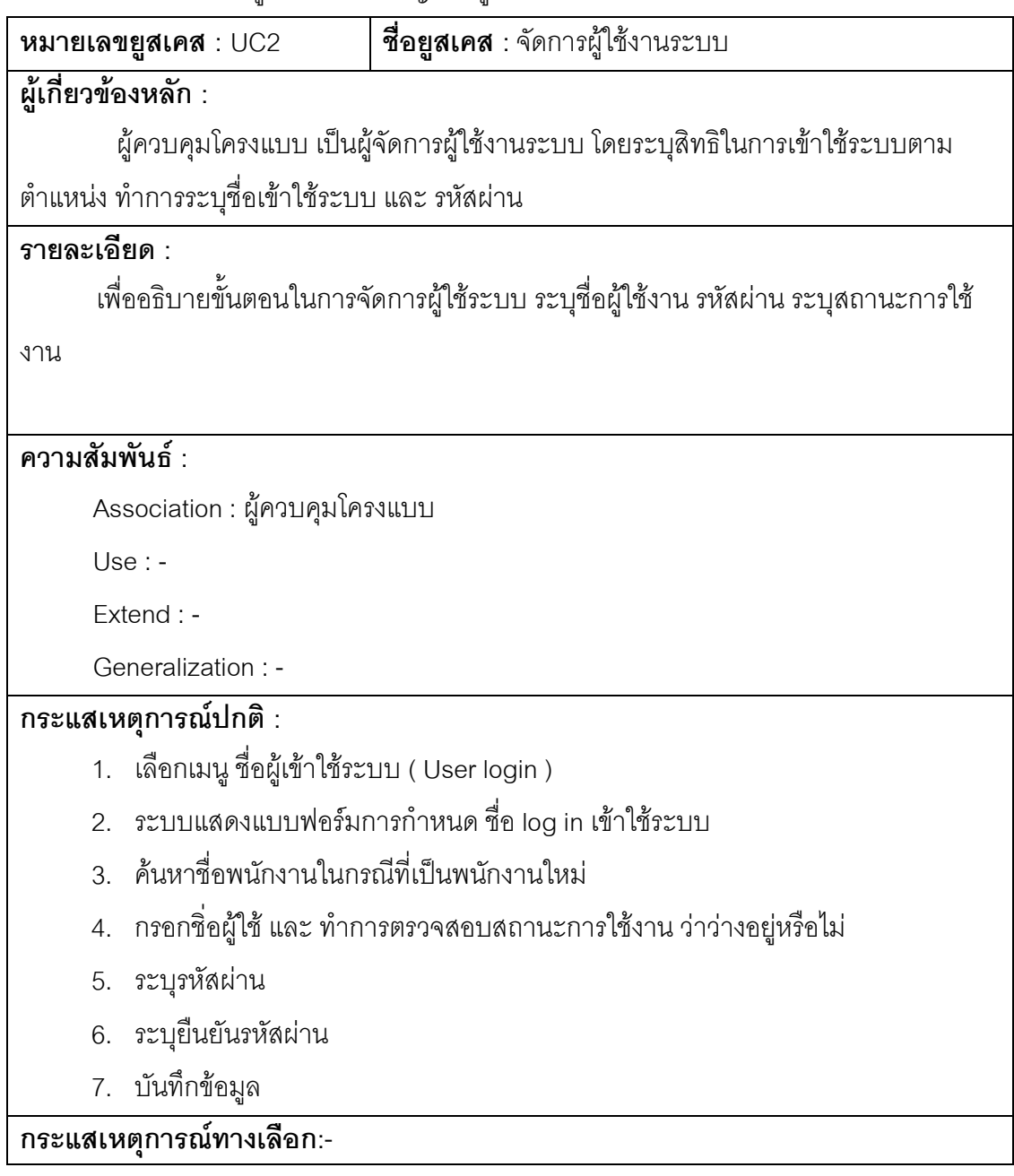

ตารางที่ 30 คำอธิบายยูสเคสสร้างแหล่งเก็บข้อมูลซอสโค้ด

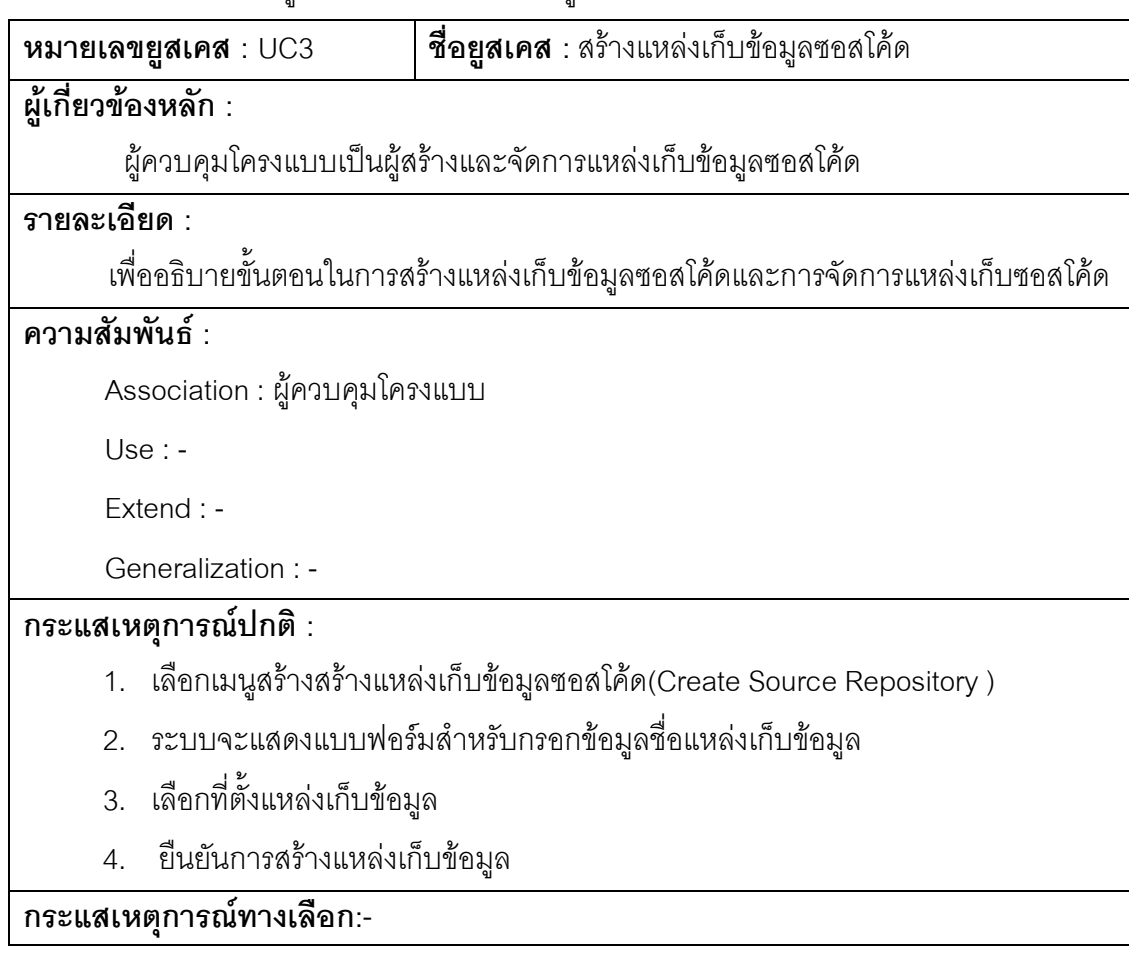

ตารางที่ 31 คำอธิบายยูสเคสจัดการกลุ่มผู้ใช้งาน

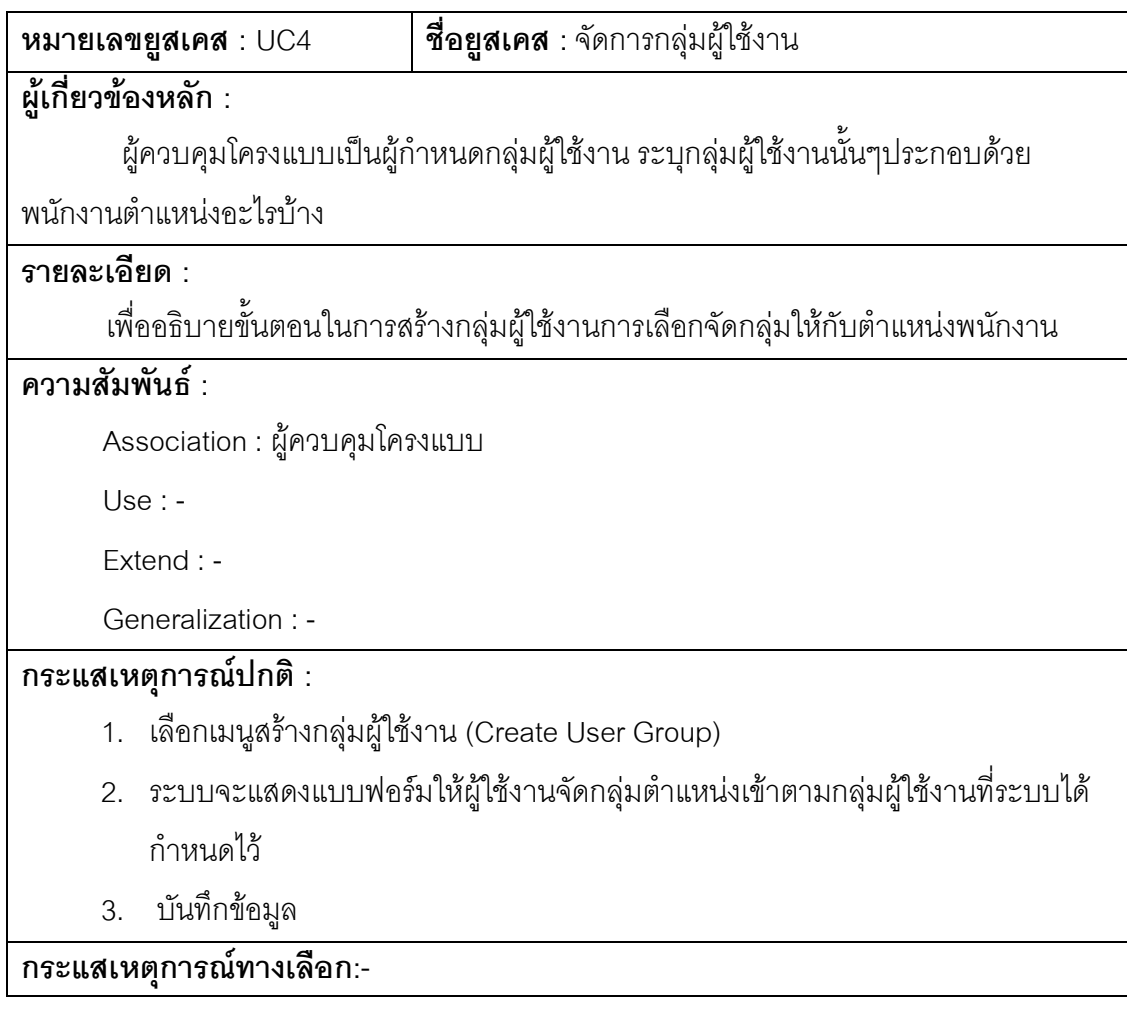

ตารางที่ 32 คำอธิบายยูสเคสจัดการประเภทซีไอ

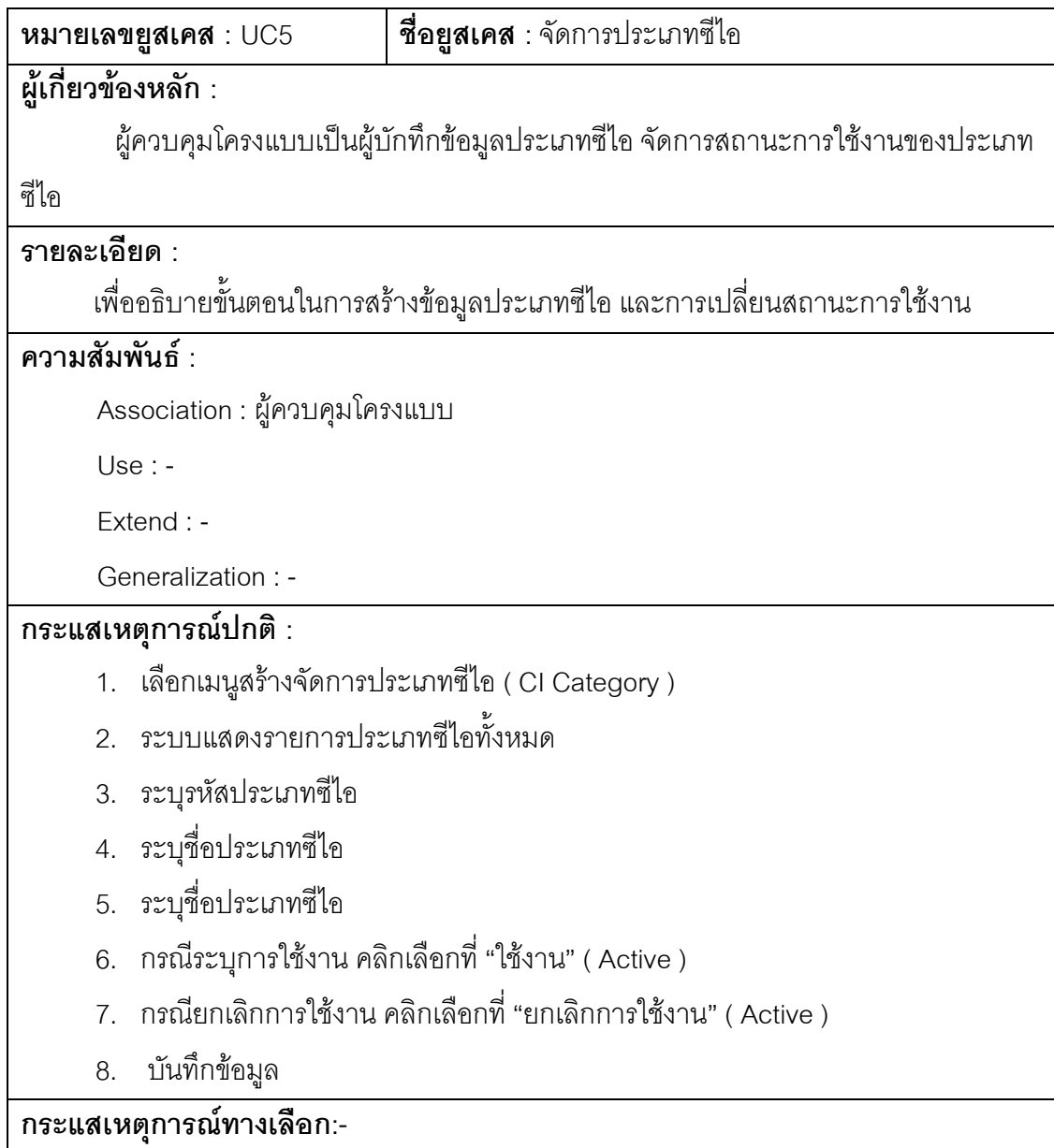

ตารางที่ 33 คำอธิบายยูสเคสสร้างซีไอ

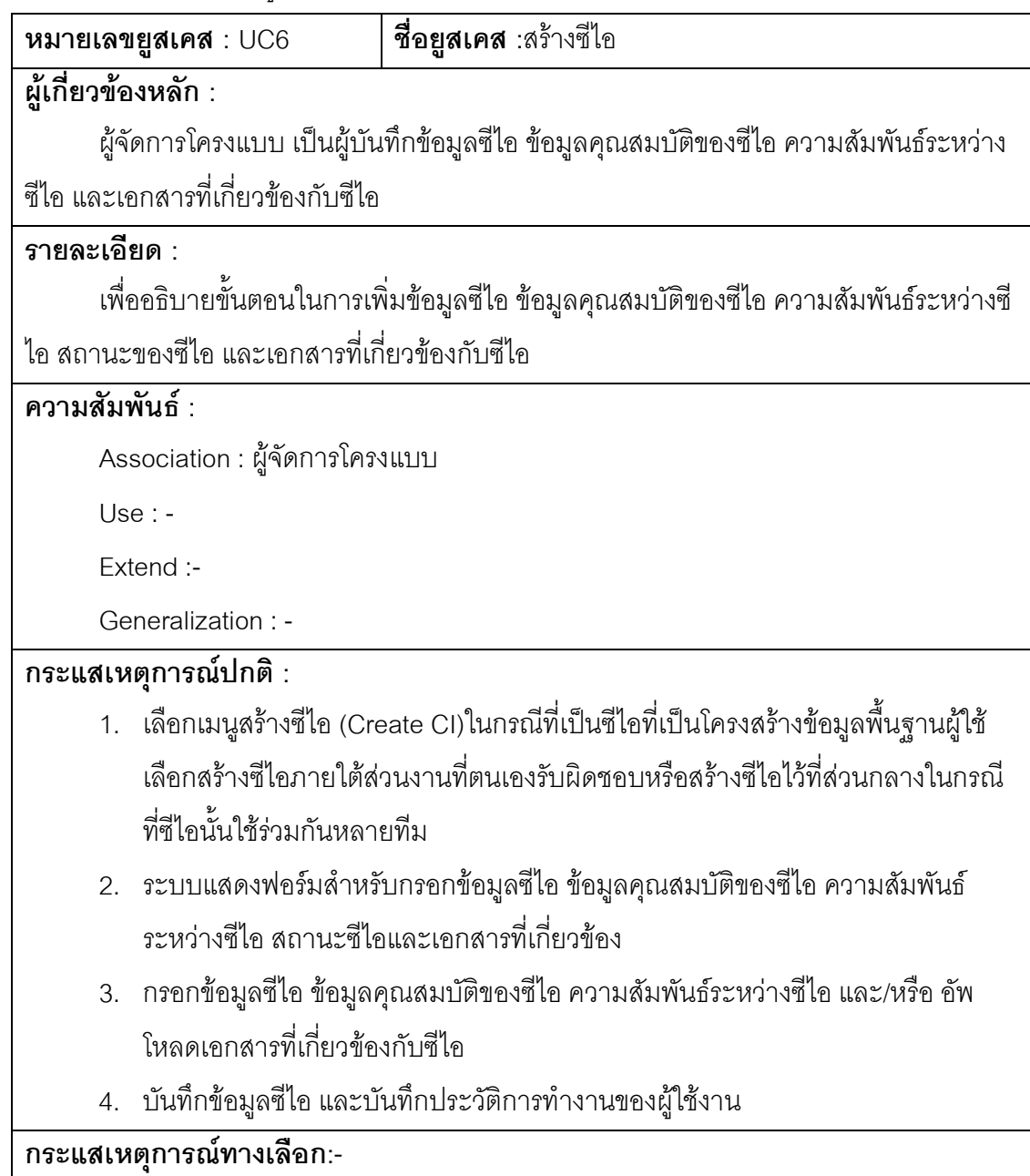

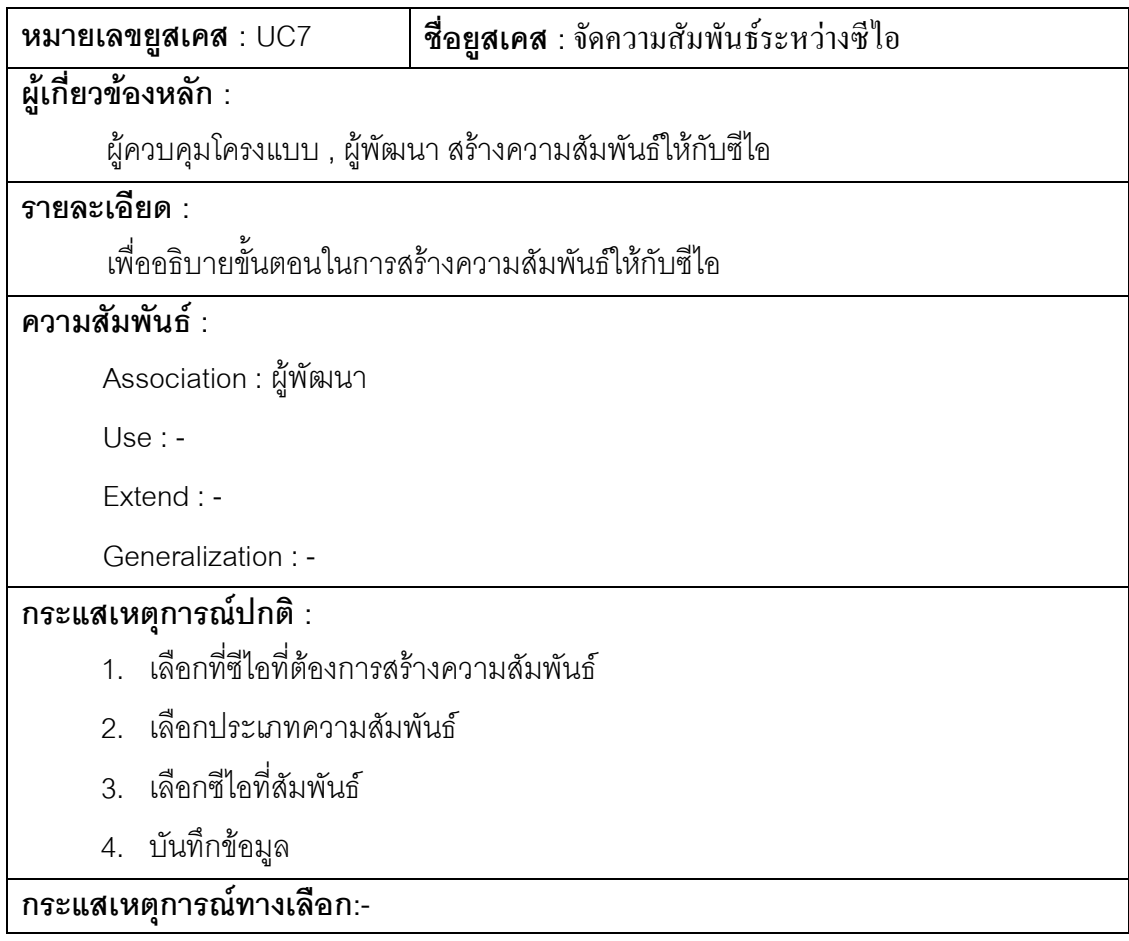

ตารางที่ 35คำอธิบายยูสเคสแสดงรายละเอียดซีไอ

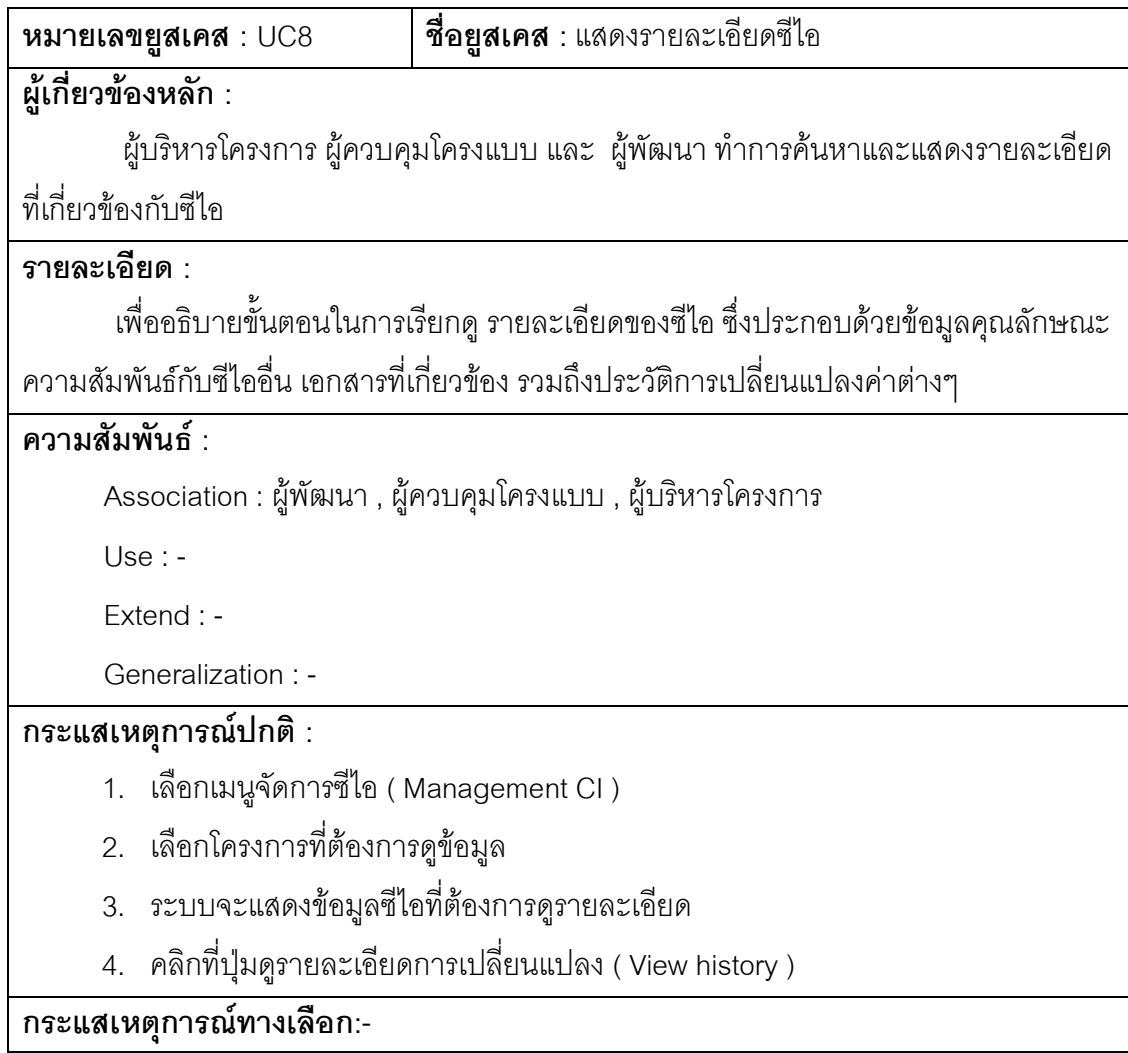

ตารางที่ 36คำอธิบายยูสเคสเสนอซีไอเป็นเบสไลน์

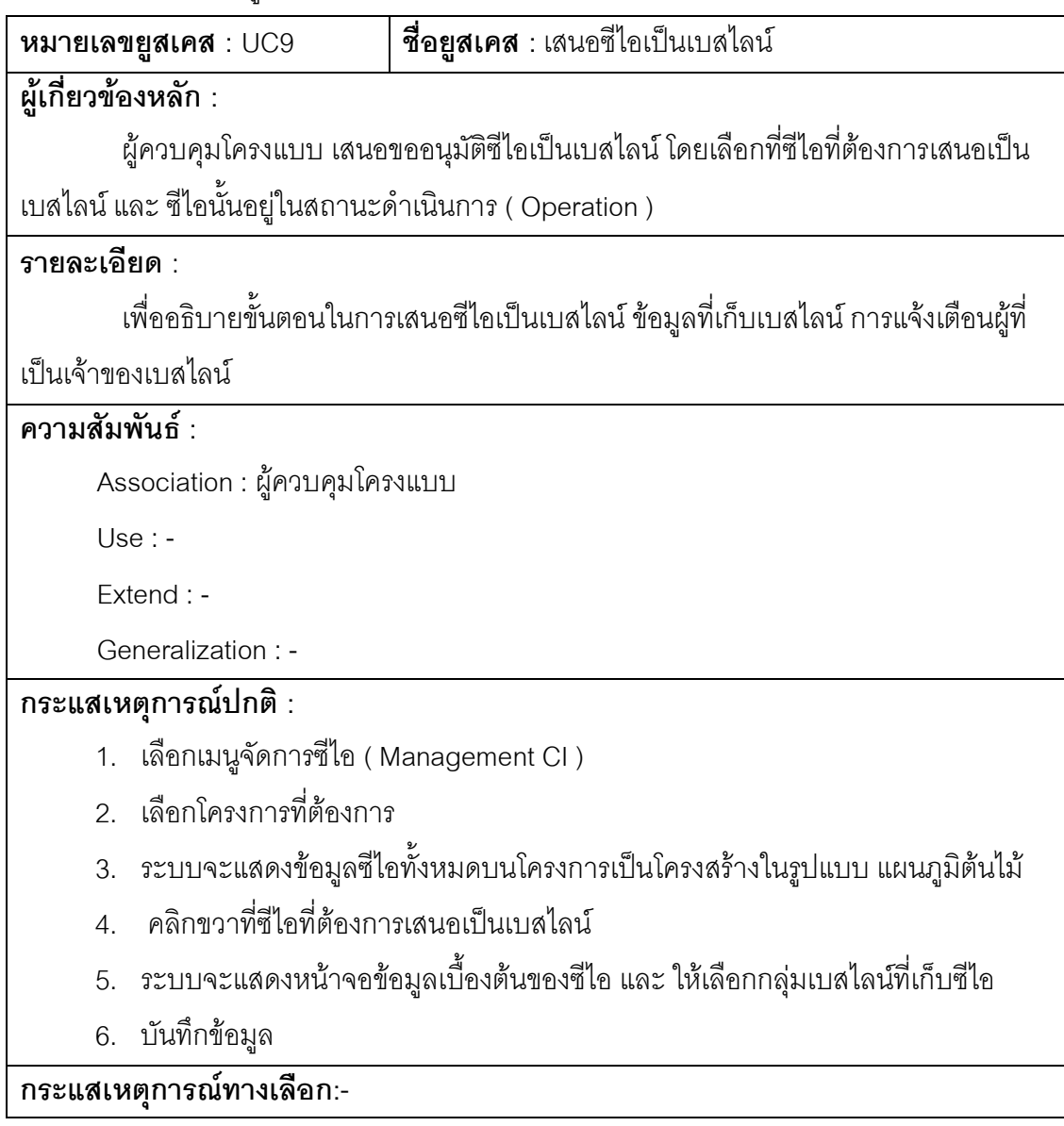

ตารางที่ 37 คำอธิบายยูสเคสอนุมัติซีไอเป็นเบสไลน์

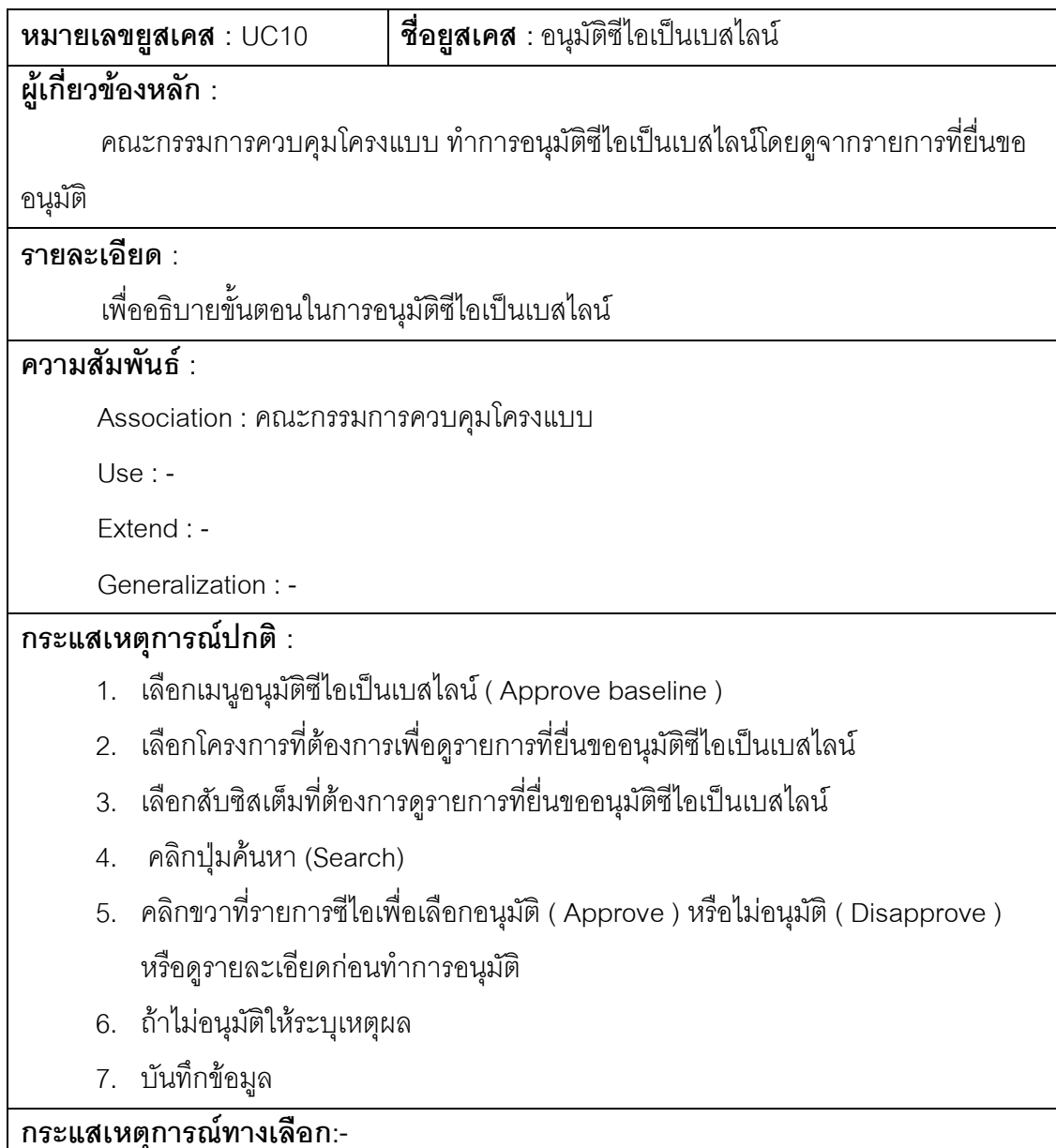

ตารางที่ 38 คำอธิบายยูสเคสแตกกิ่งสายการพัฒนา

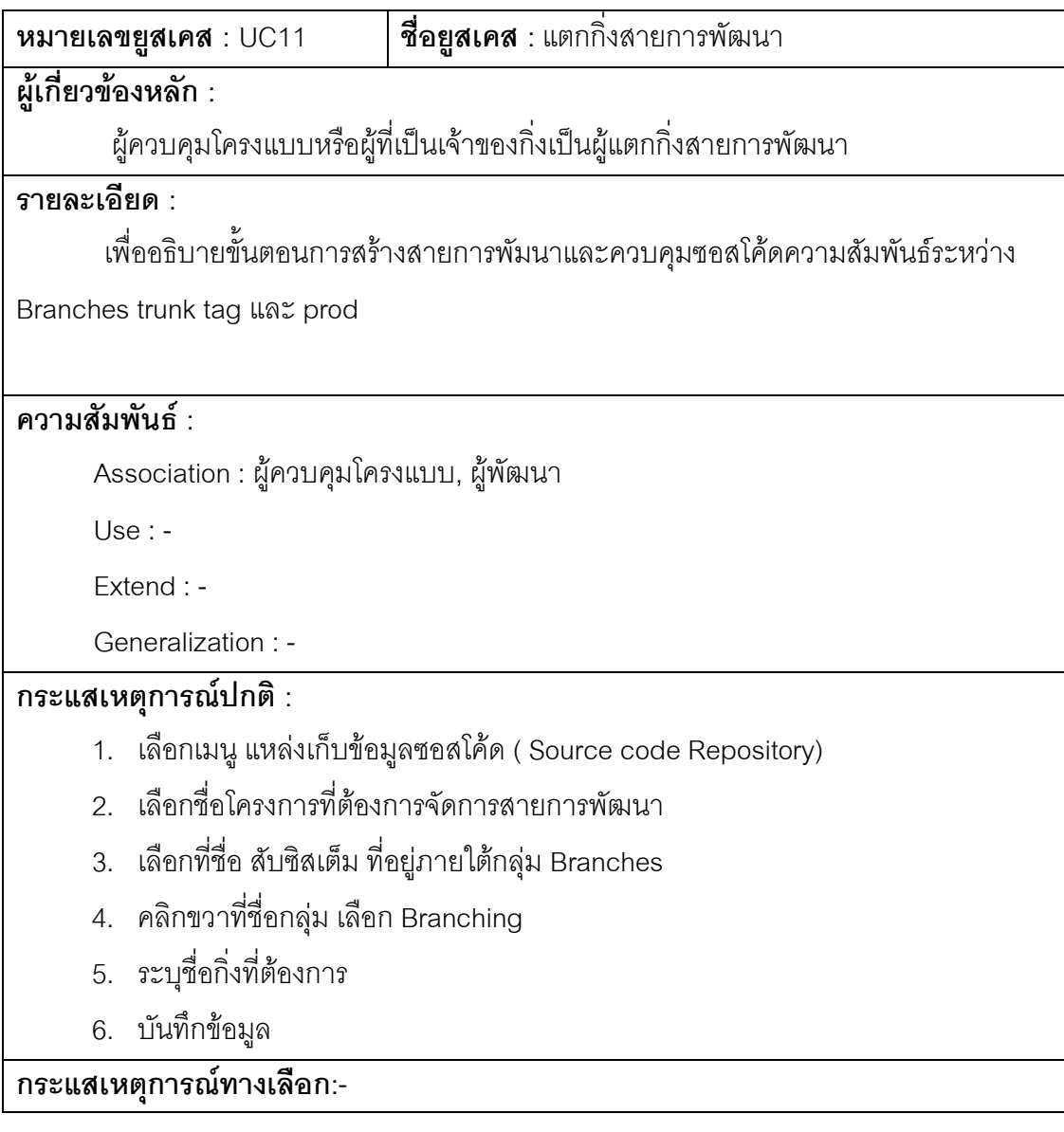

ตารางที่ 39 คำอธิบายยูสเคสนำออกซอสโค้ด

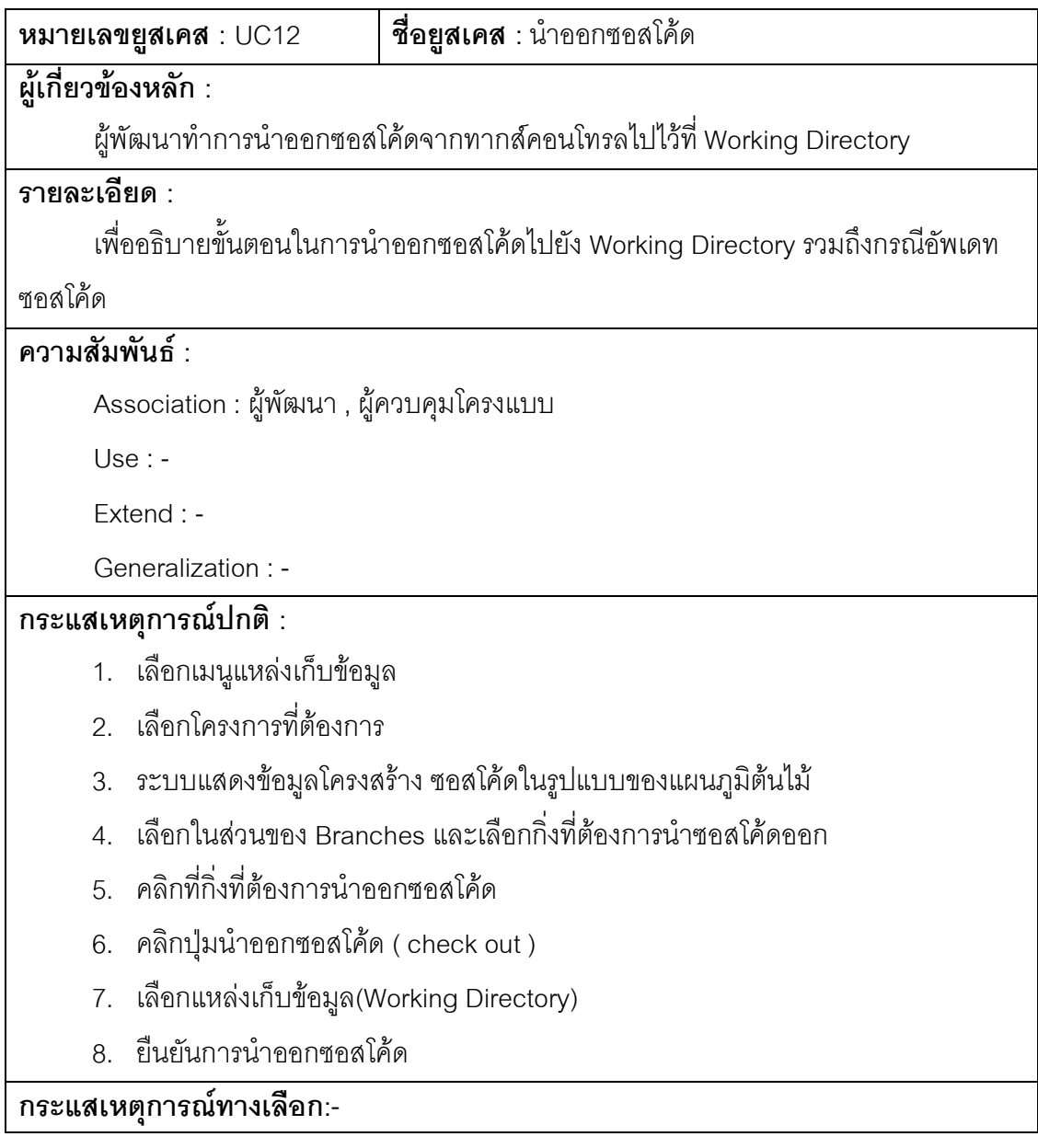

ตารางที่ 40คำอธิบายยูสเคสนำเข้าซอสโค้ด

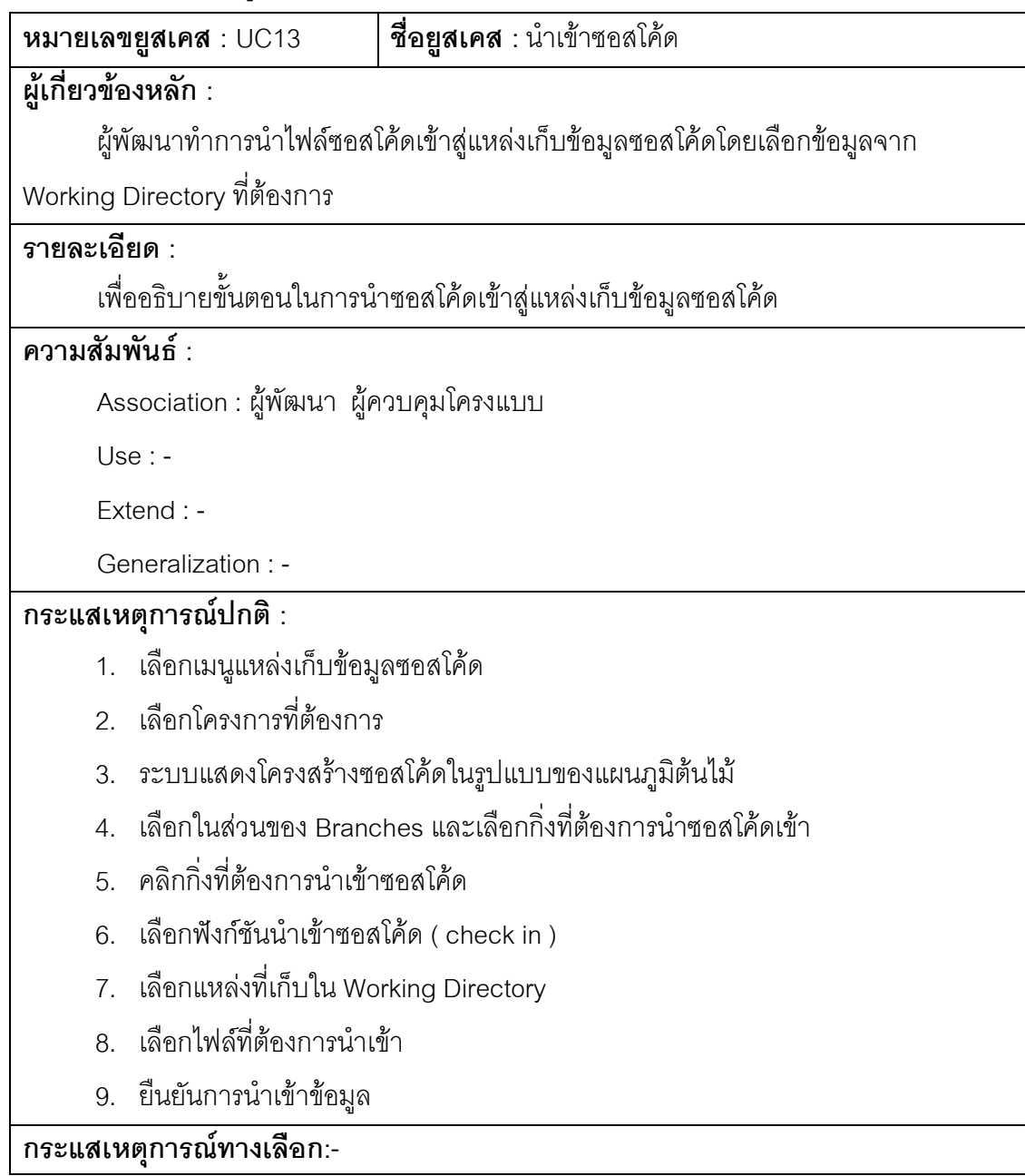

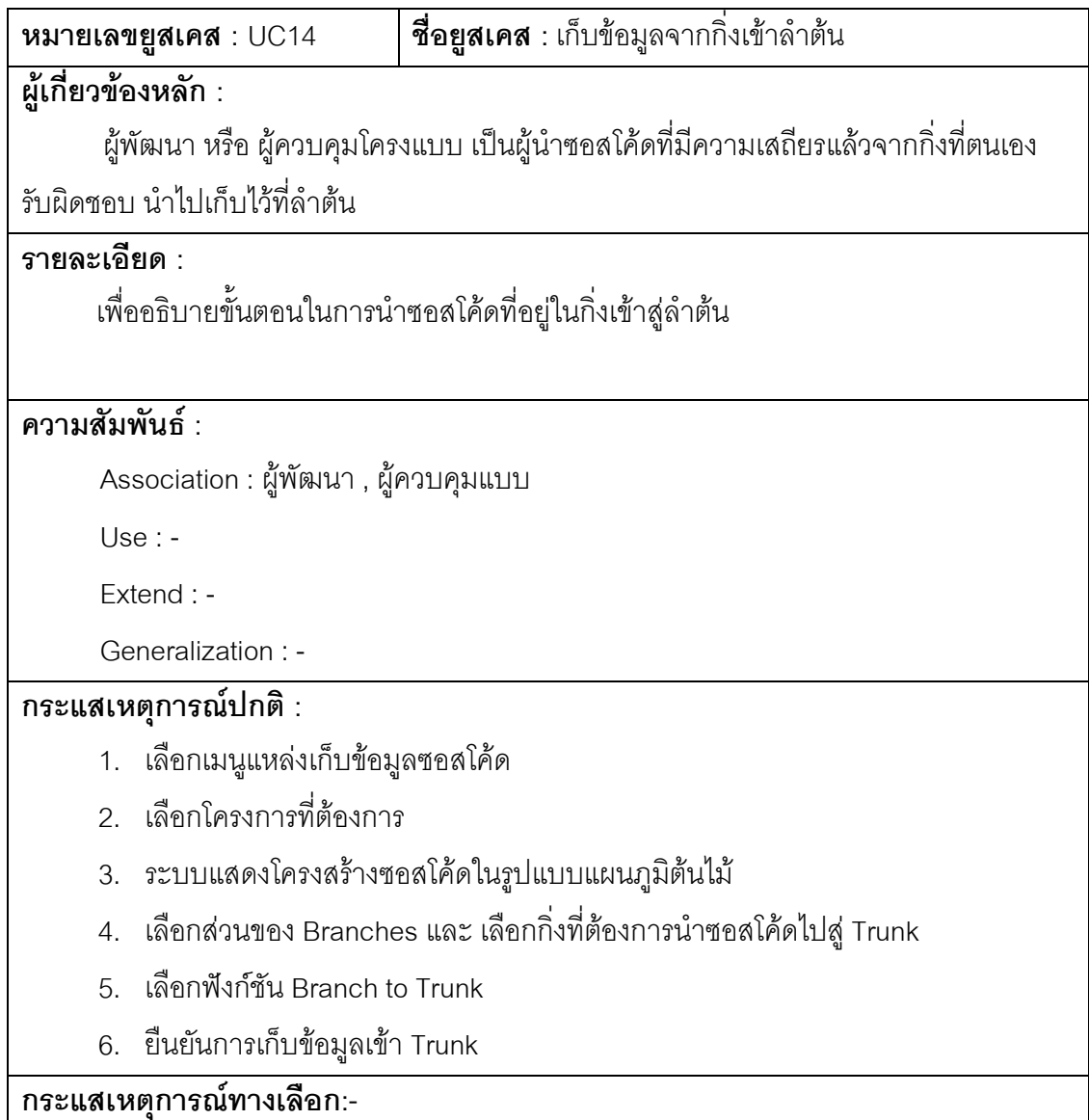

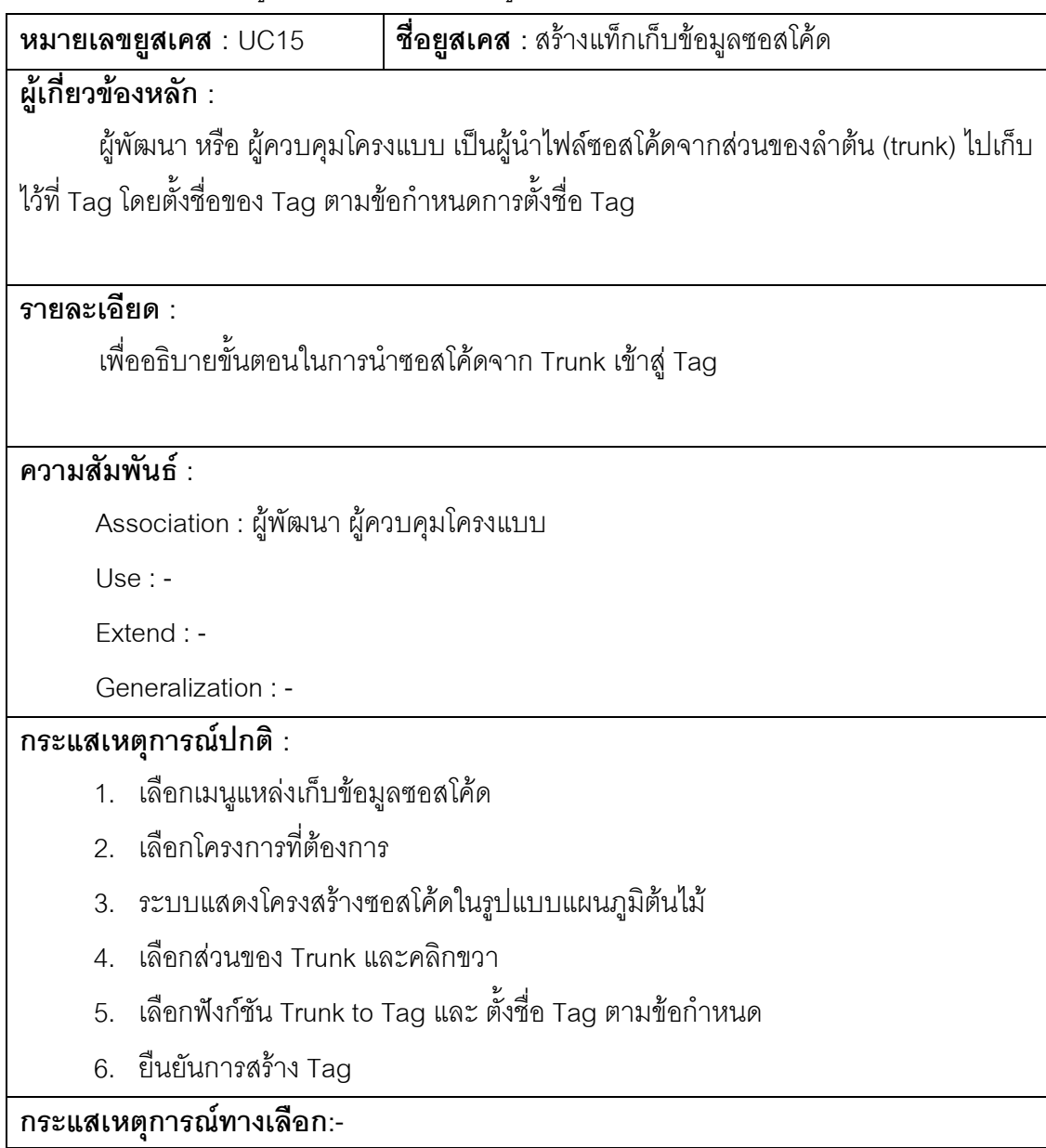

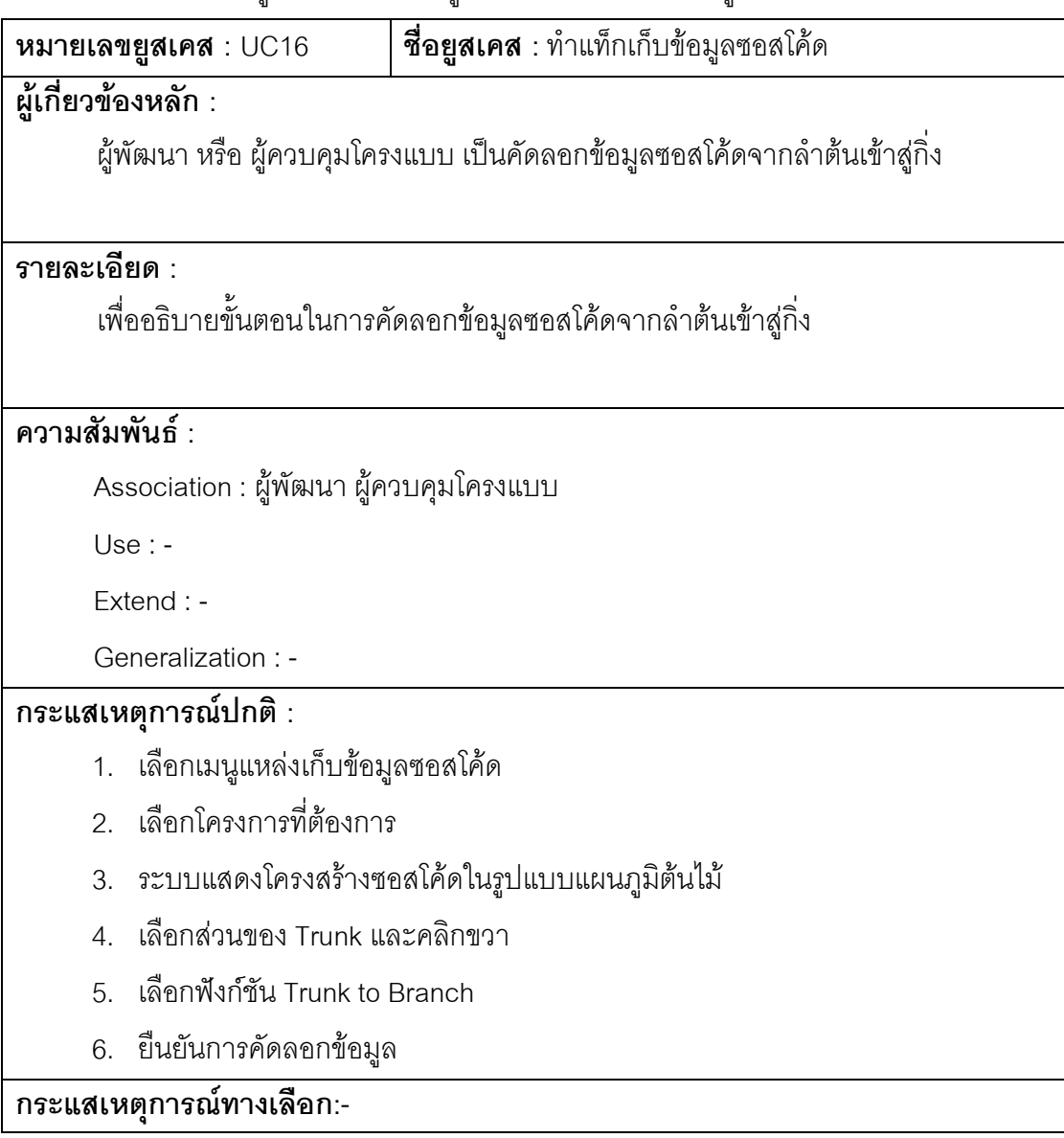

ตารางที่ 43 คำอธิบายยูสเคสคัดลอกข้อมูลซอสโค้ดจากลำต้นเข้าสู่กิ่ง
ตารางที่ 44 คำอธิบายยูสเคสสร้างชุดผลิตภัณฑ์ซอฟต์แวร์

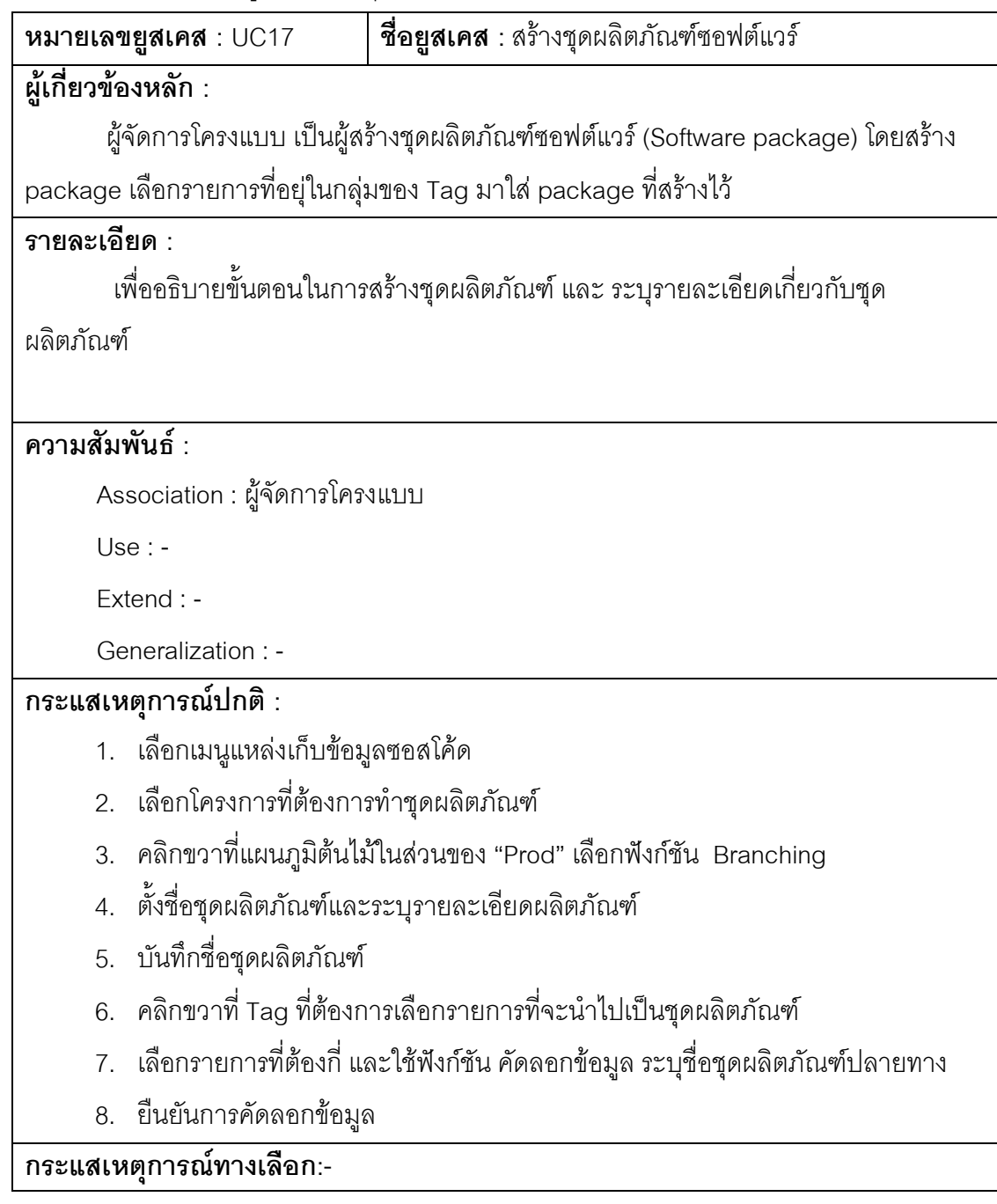

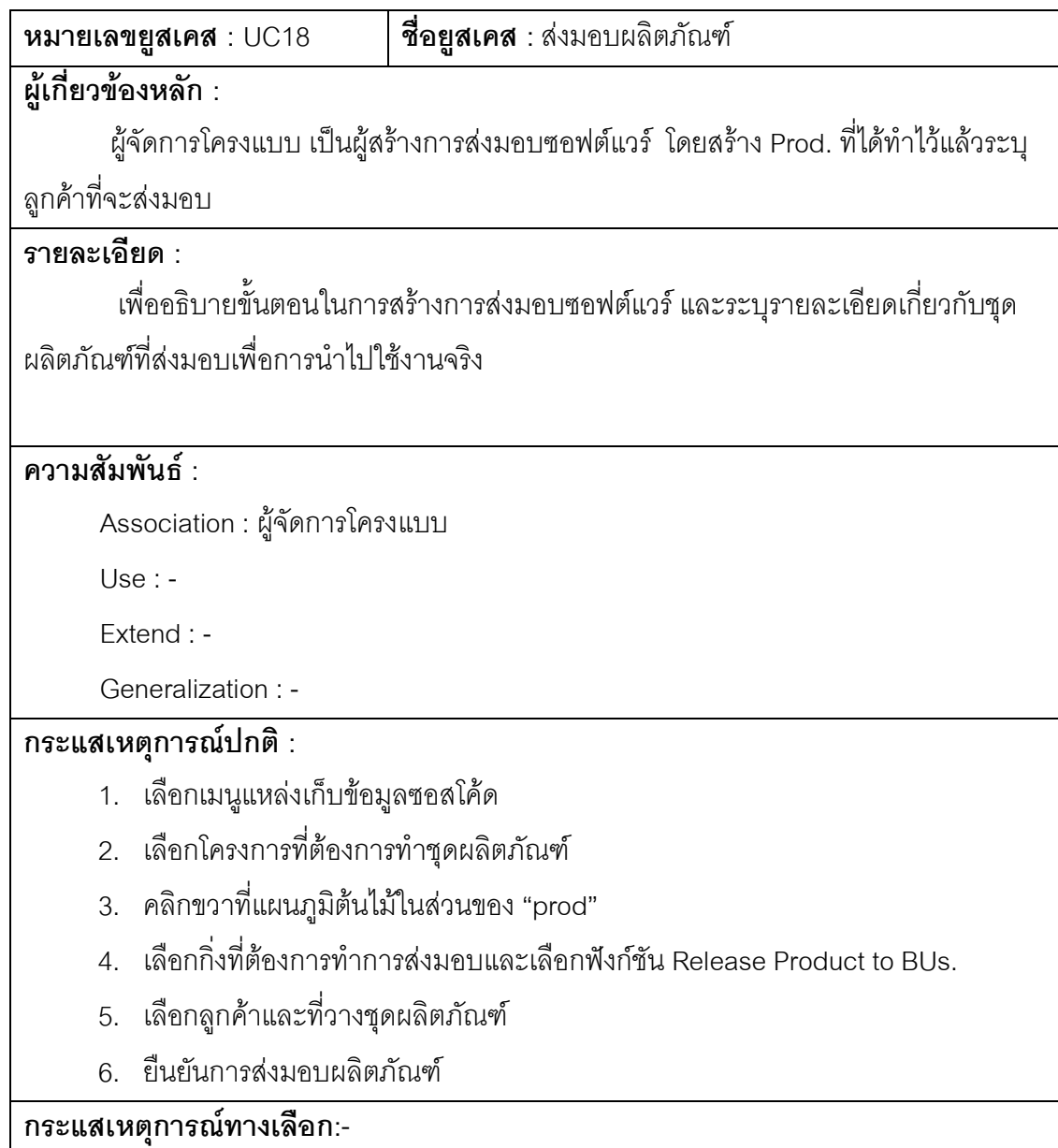

# ภาคผนวก ข. พจนานุกรมข้อมูลของระบบฐานข้อมูล

ตารางที่ 46 พจนานุกรมข้อมูล CI\_STRUCTURE

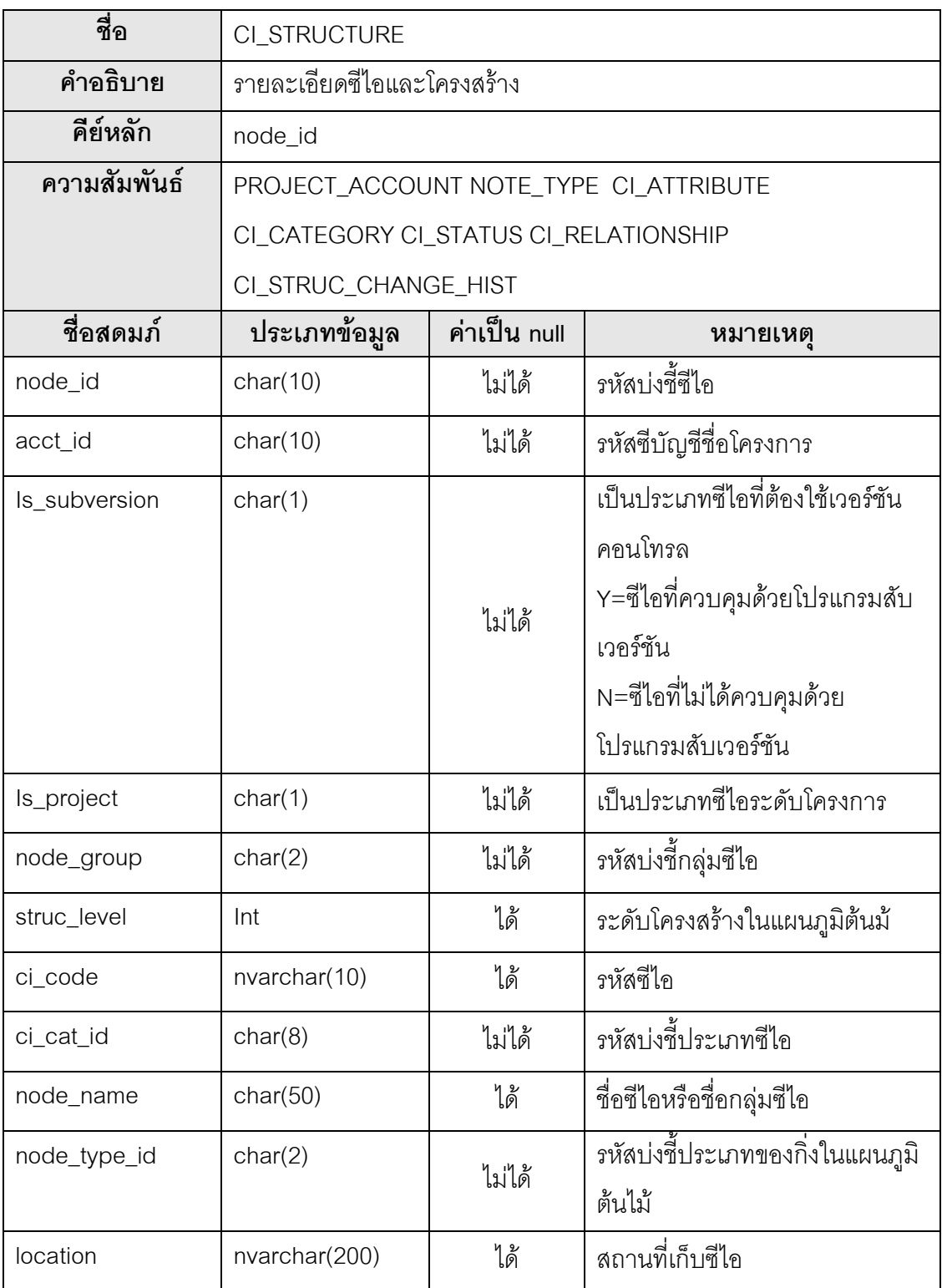

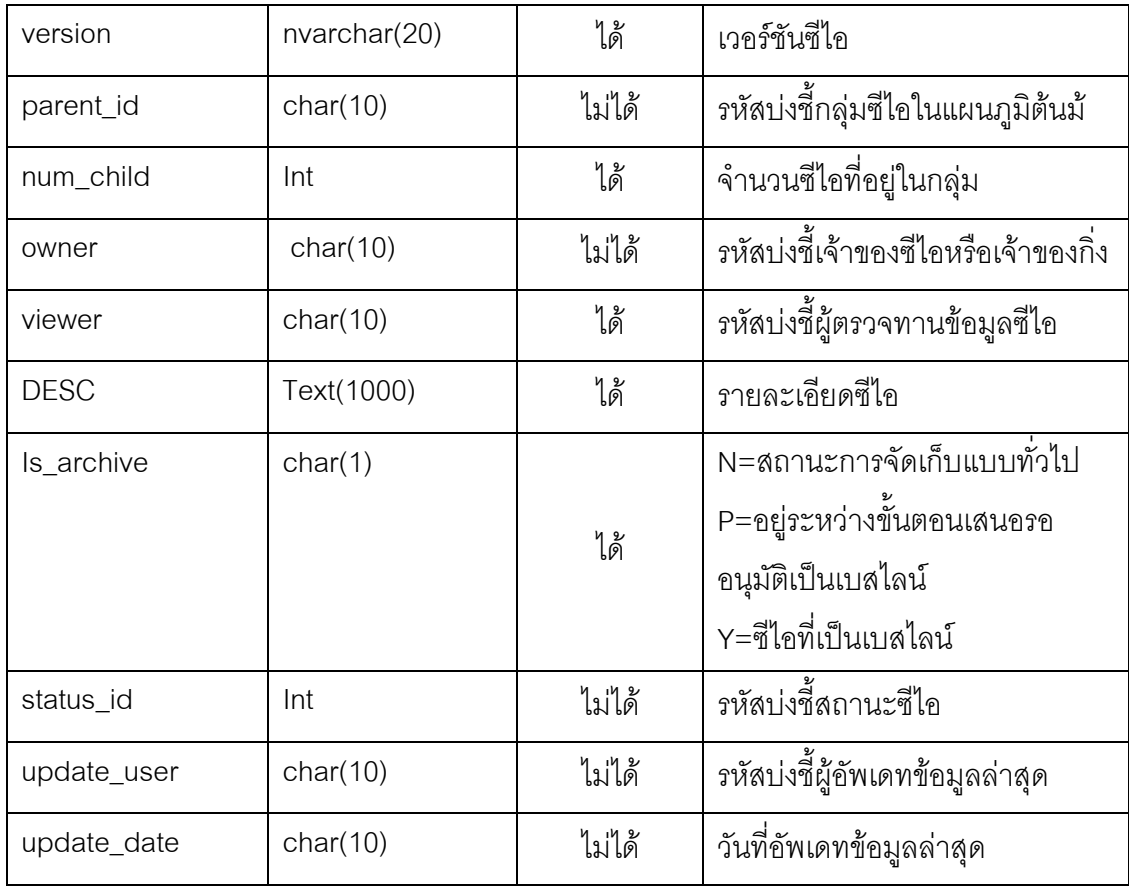

#### ตารางที่ 47 พจนานุกรมข้อมูล CI\_ATTRIBUTE

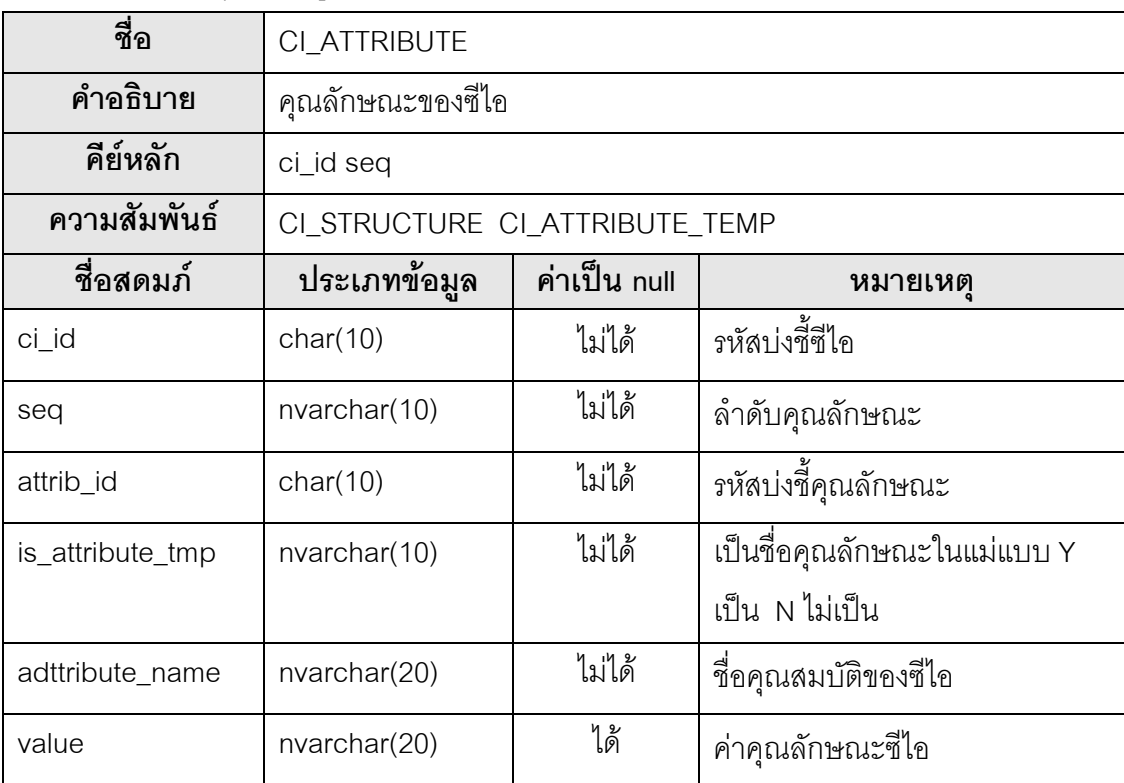

# ตารางที่ 48 พจนานุกรมข้อมูล CI\_ATTRIBUTE\_TEMP

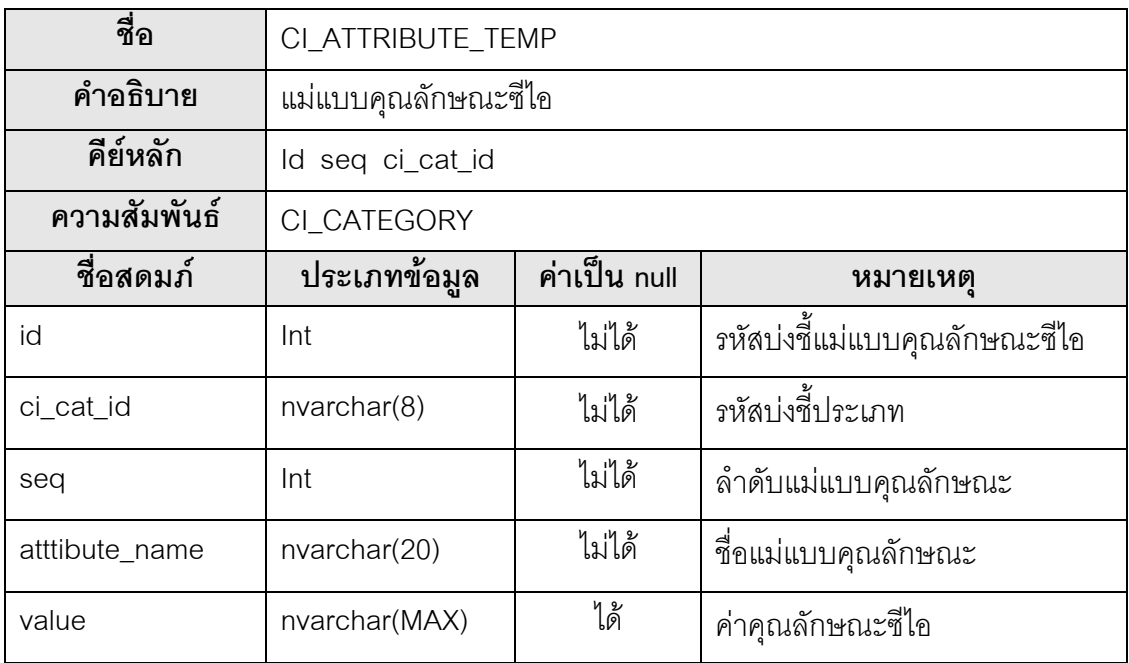

# ตารางที่ 49 พจนานุกรมข้อมูล CI\_CATEGORY

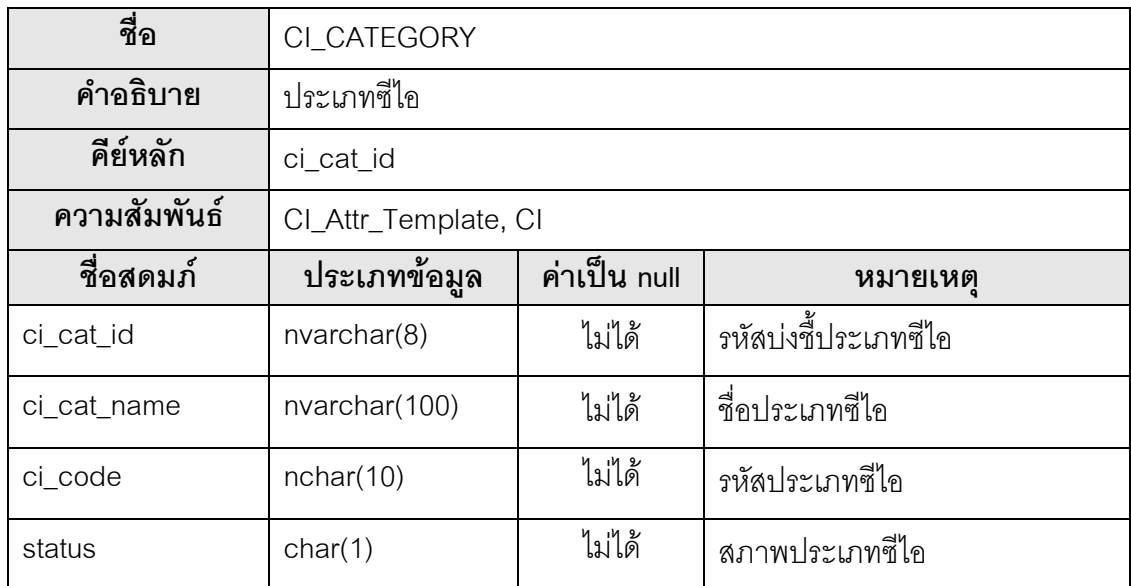

#### ตารางที่ 50 พจนานุกรมข้อมูล CI\_CHANGE\_HIST

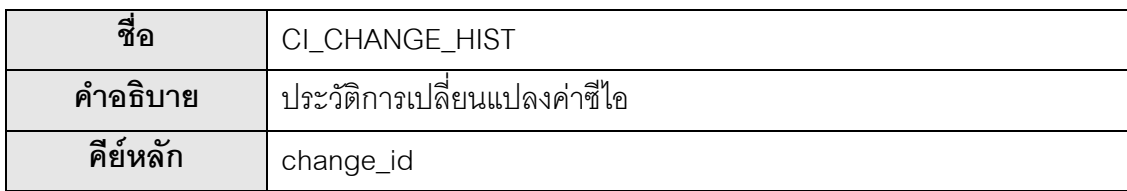

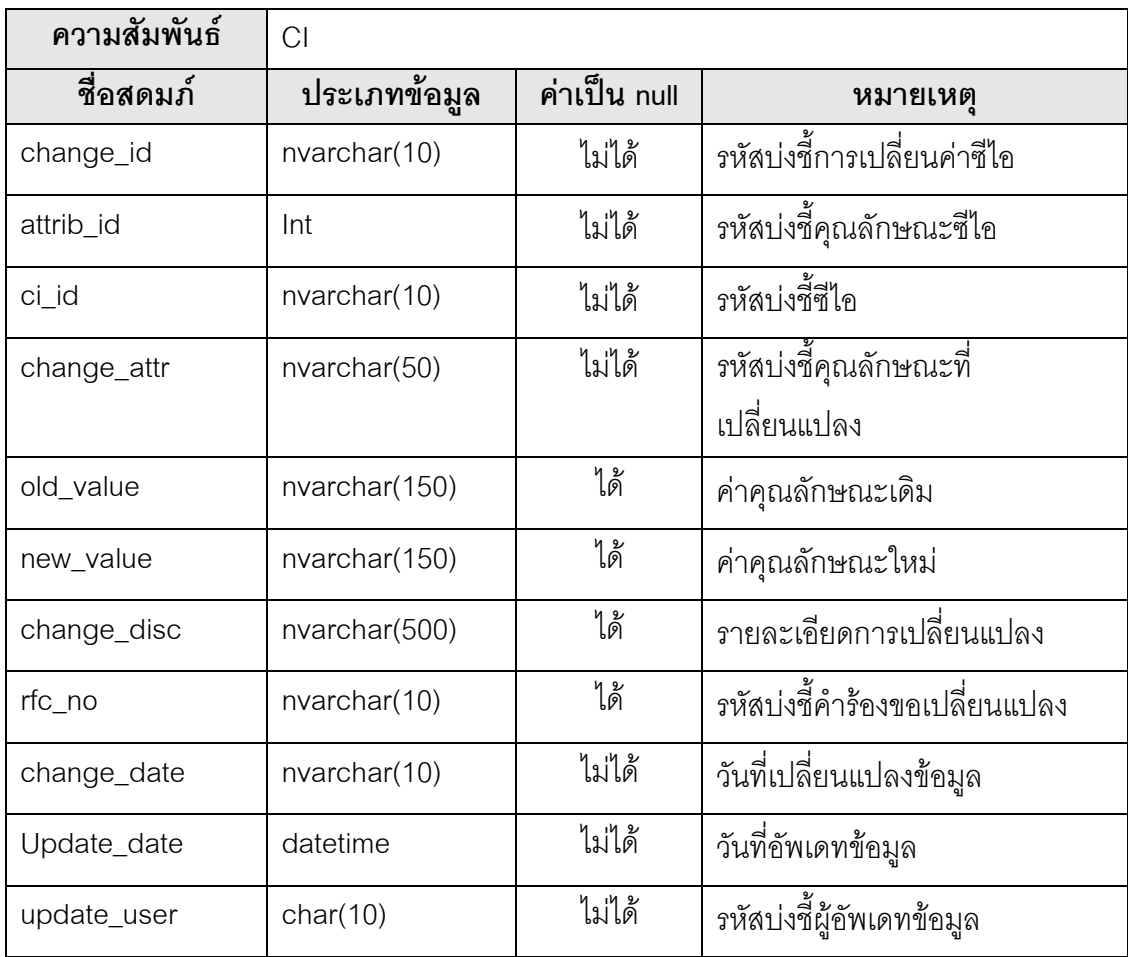

#### ตารางที่ 51 พจนานุกรมข้อมูล CI\_DOCUMENT

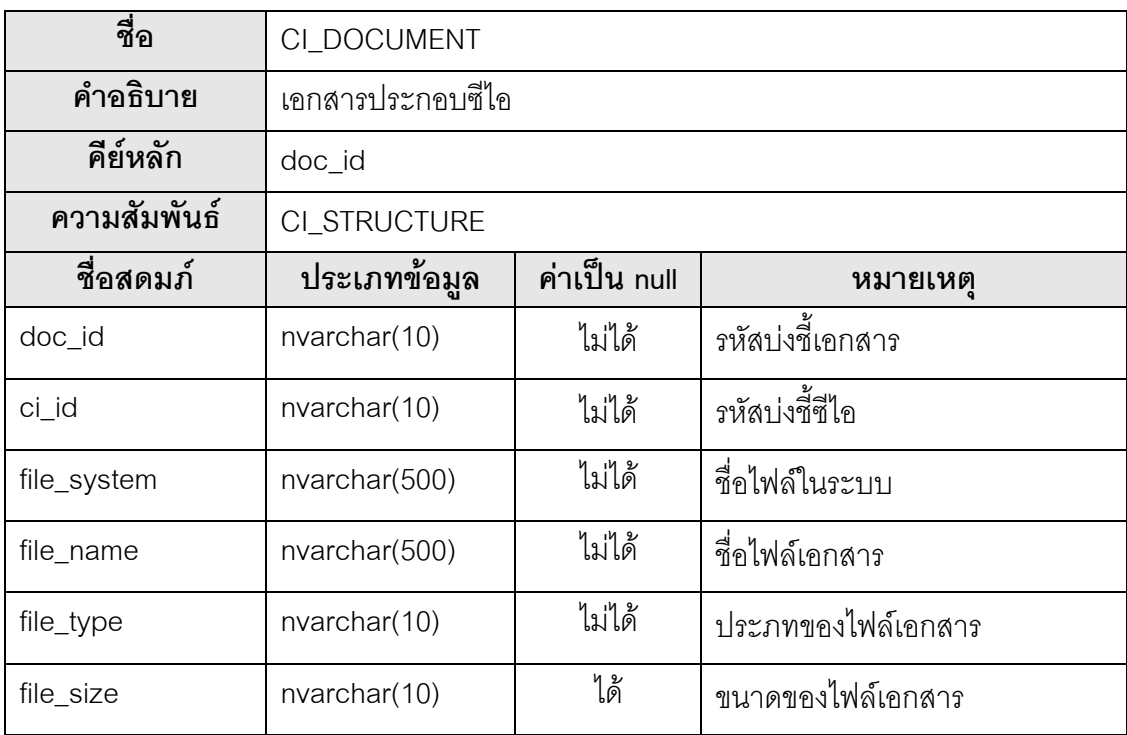

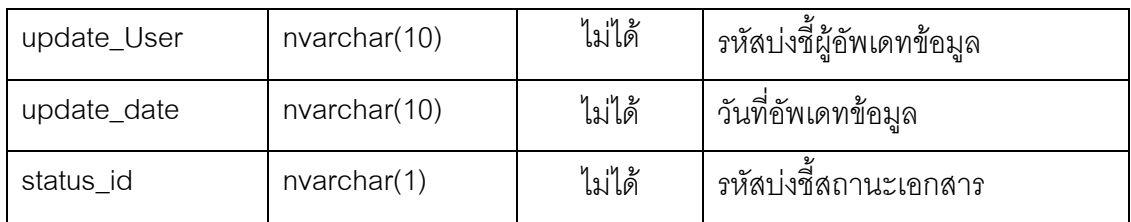

# ตารางที่ 52 พจนานุกรมข้อมูล CI\_RELATIONSHIP

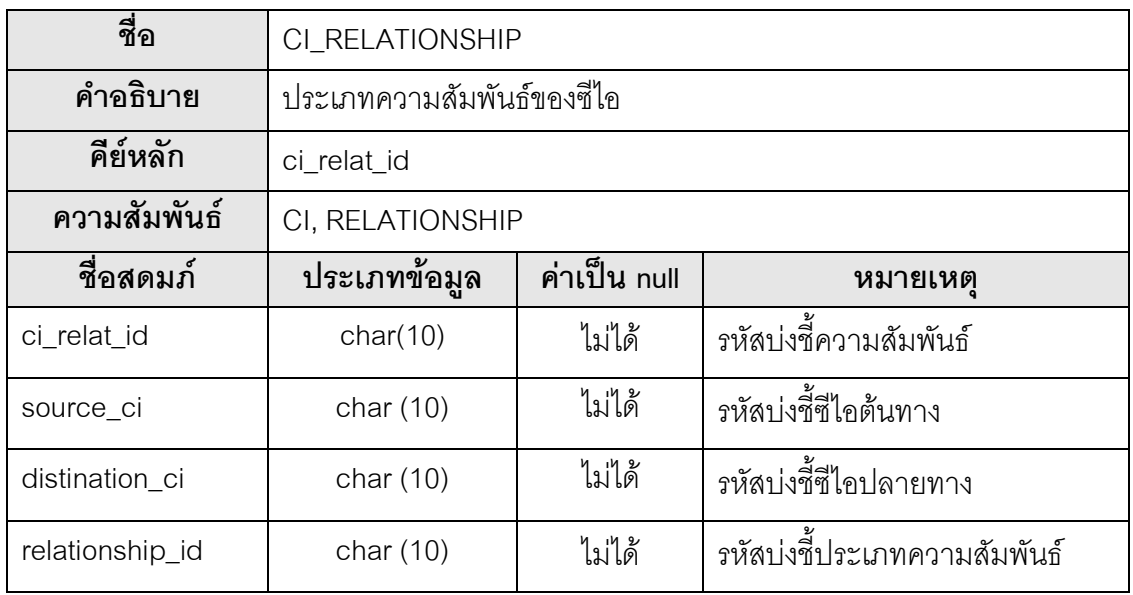

# ตารางที่ 53 พจนานุกรมข้อมูล CI\_STATUS

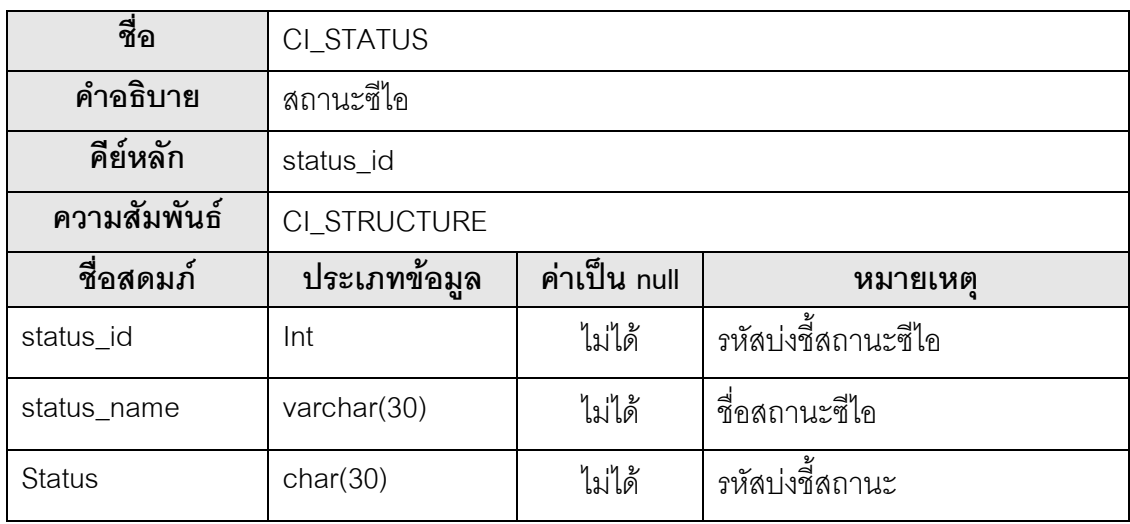

# ตารางที่ 54 พจนานุกรมข้อมูล CI\_STRUCTURE\_HIST

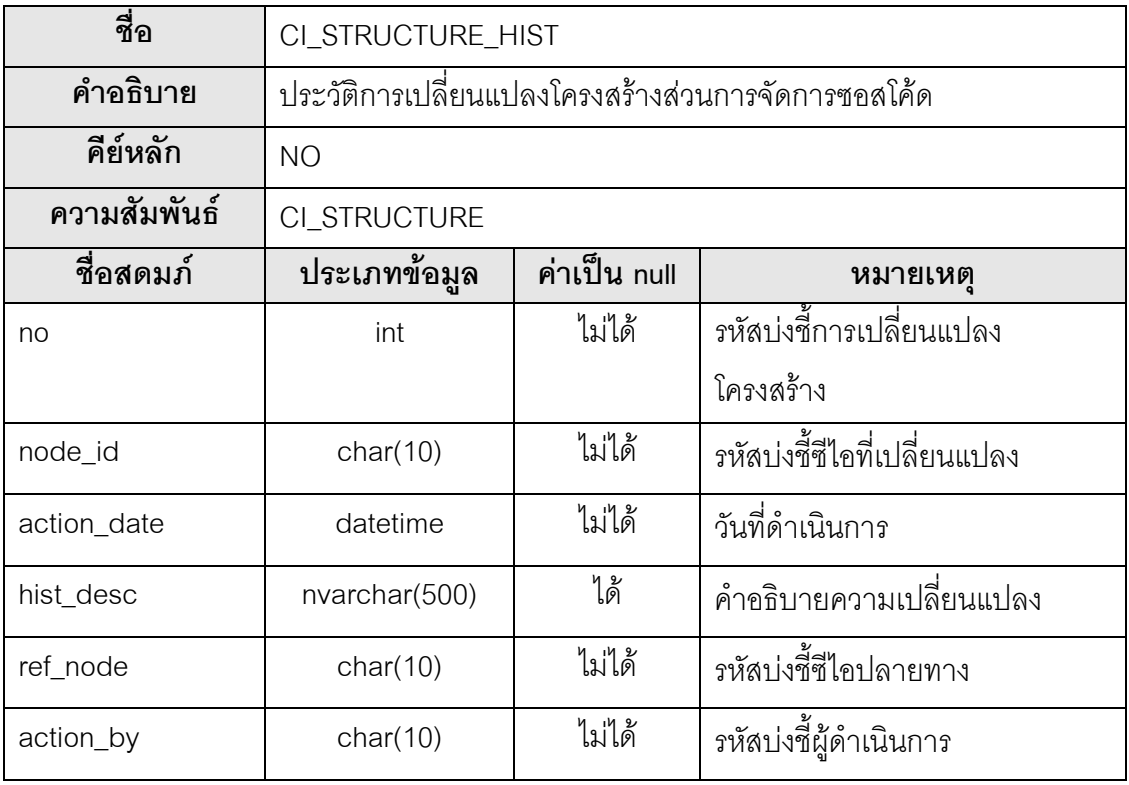

# ตารางที่ 55 พจนานุกรมข้อมูล EVENT\_LOG

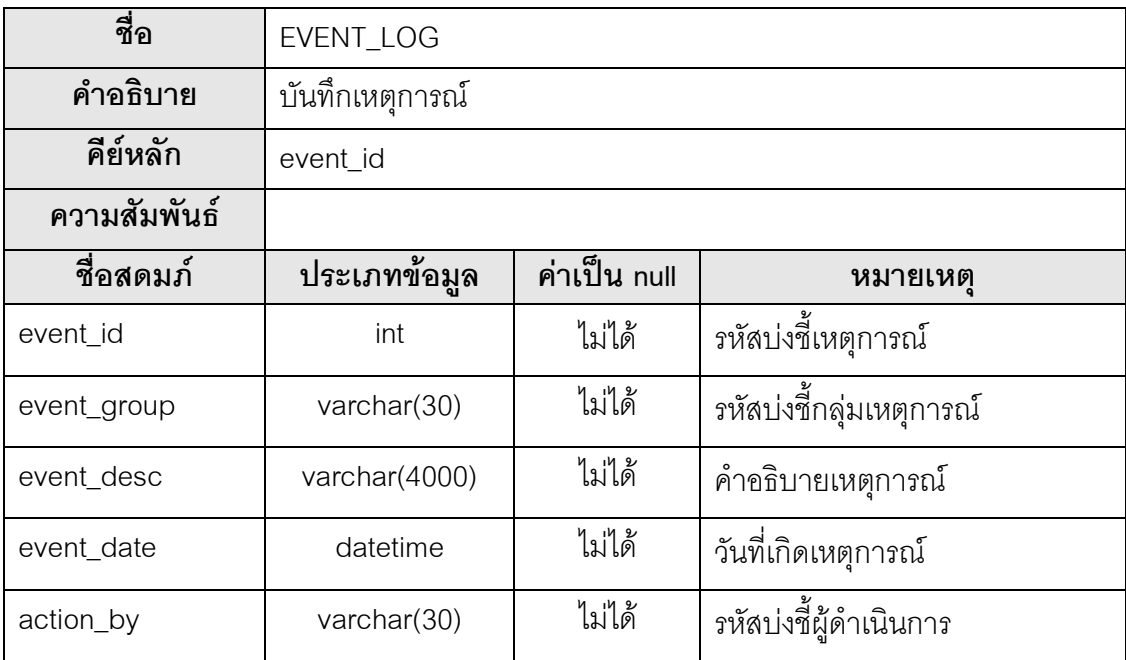

# ตารางที่ 56 พจนานุกรมข้อมูล LAST\_NUMBER

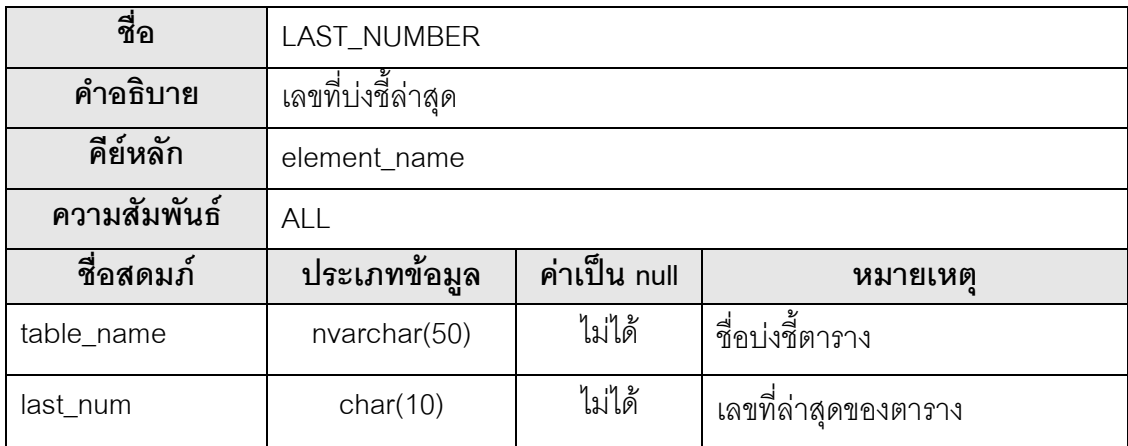

#### ตารางที่ 57 พจนานุกรมข้อมูล NODE\_TYPE

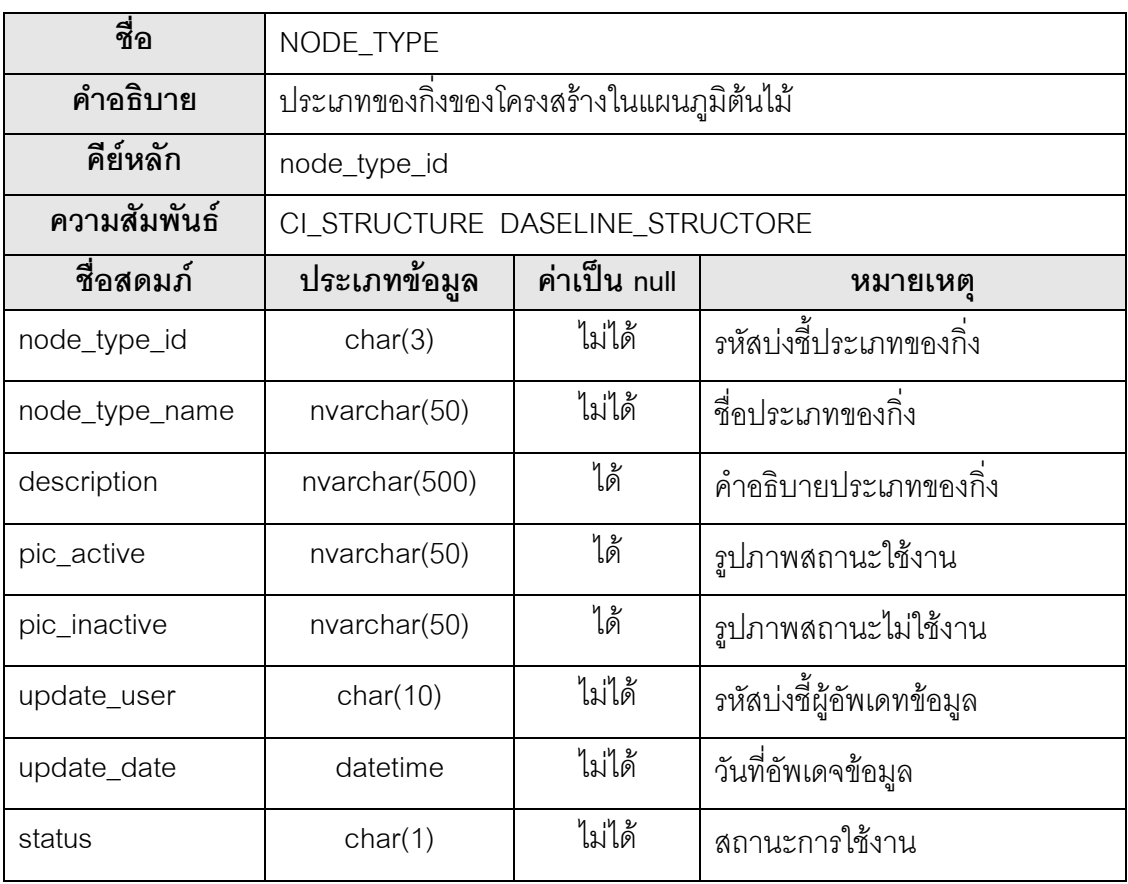

# ตารางที่ 58 พจนานุกรมข้อมูล POSITION

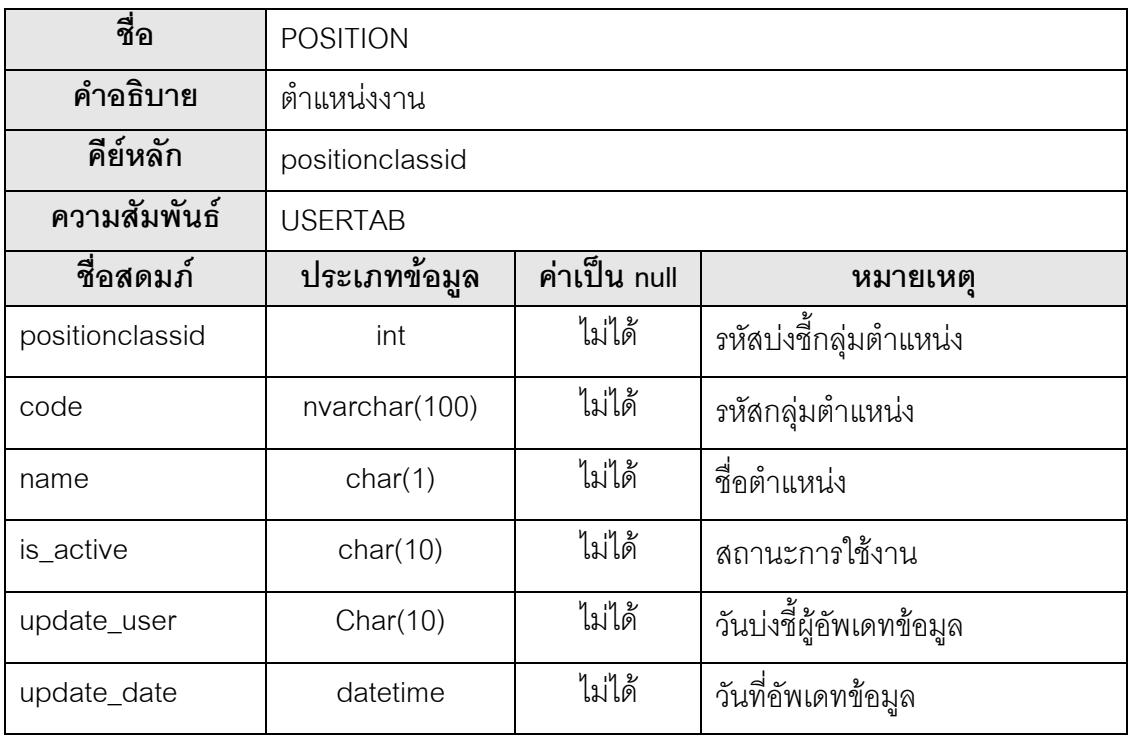

#### ตารางที่ 59 พจนานุกรมข้อมูล PROJECT\_ACCOUNT

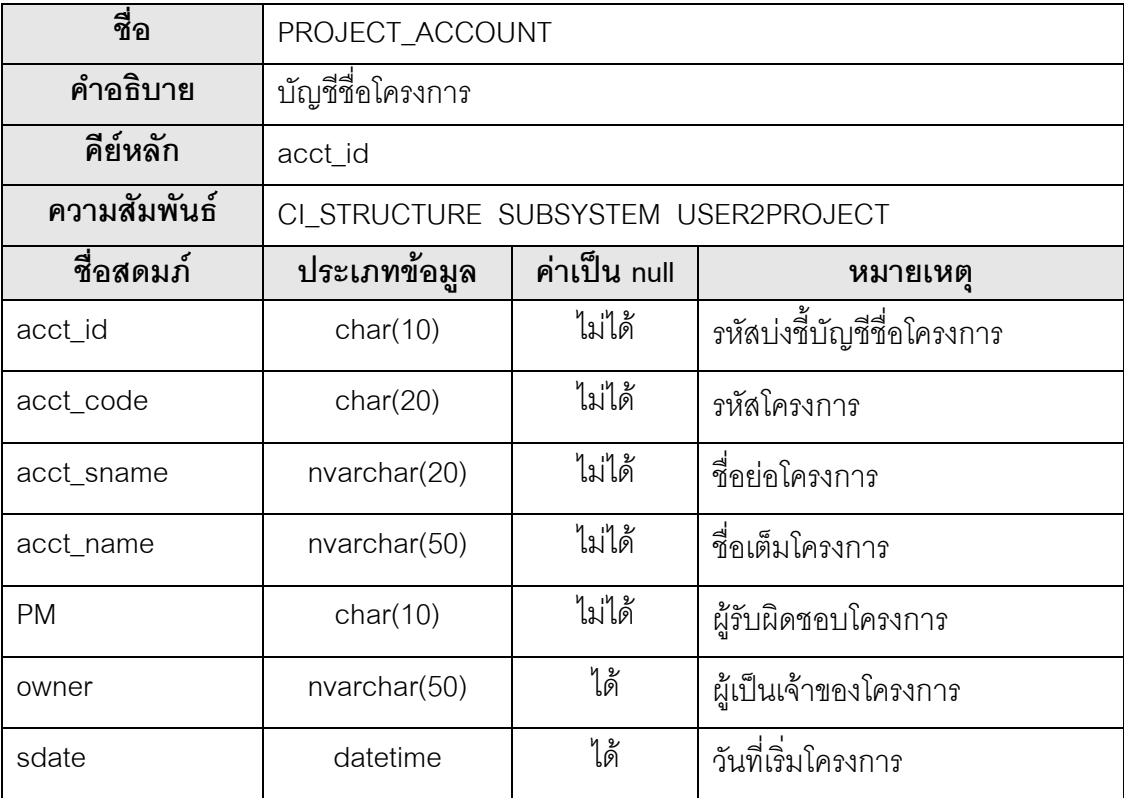

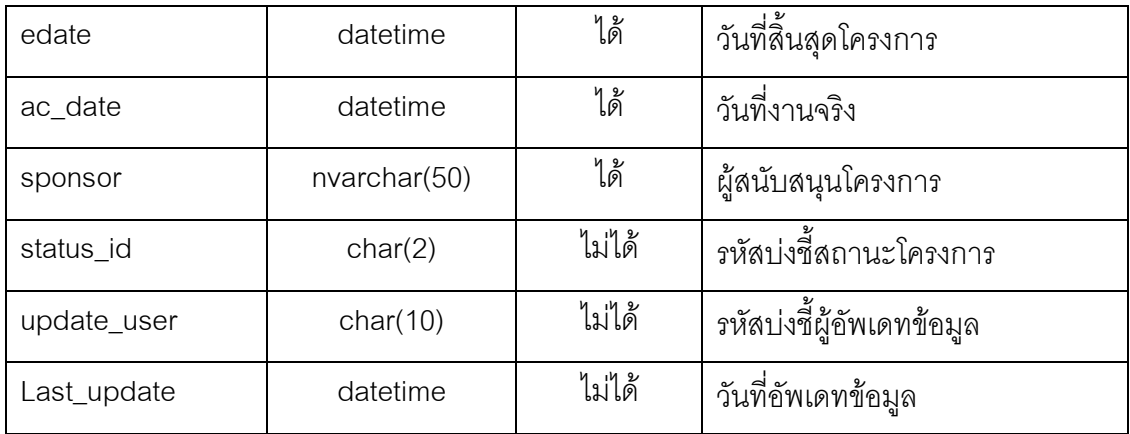

# ตารางที่ 60 พจนานุกรมข้อมูล RACI\_POSITION

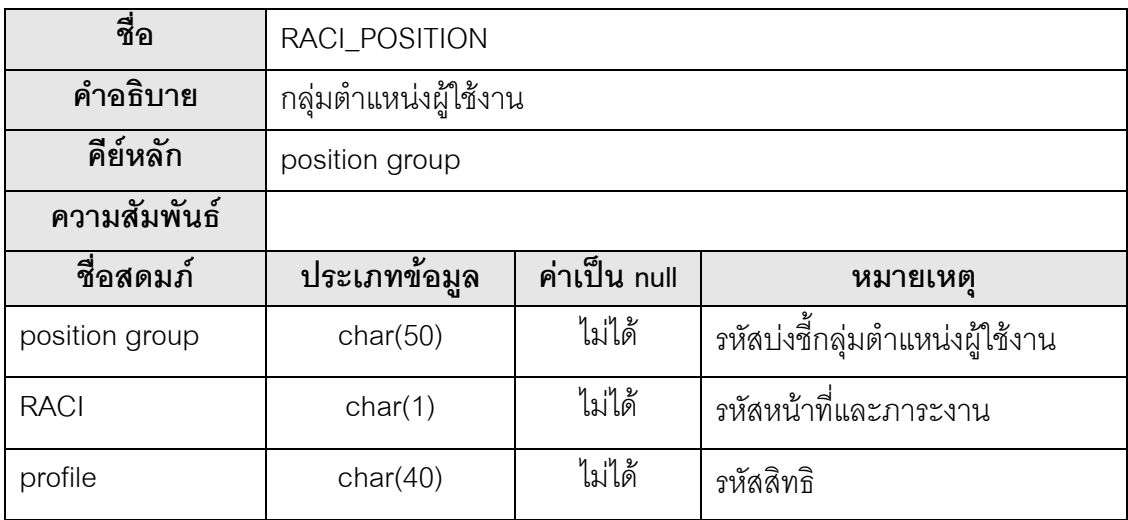

# ตารางที่ 61 พจนานุกรมข้อมูล RELATIONSHIP

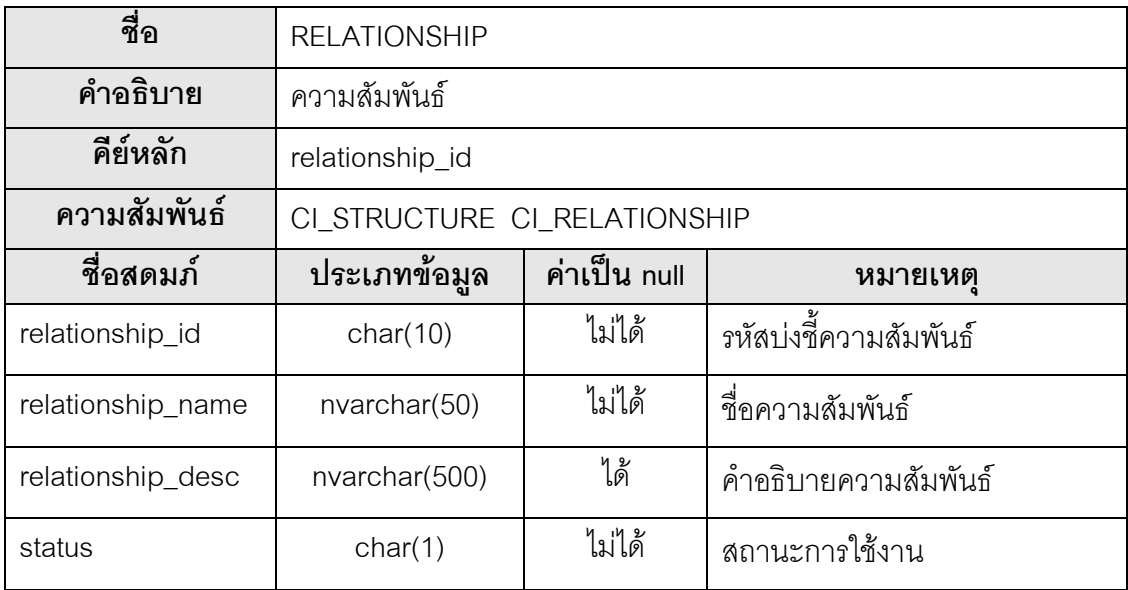

# ตารางที่ 62 พจนานุกรมข้อมูล REPOSITORY

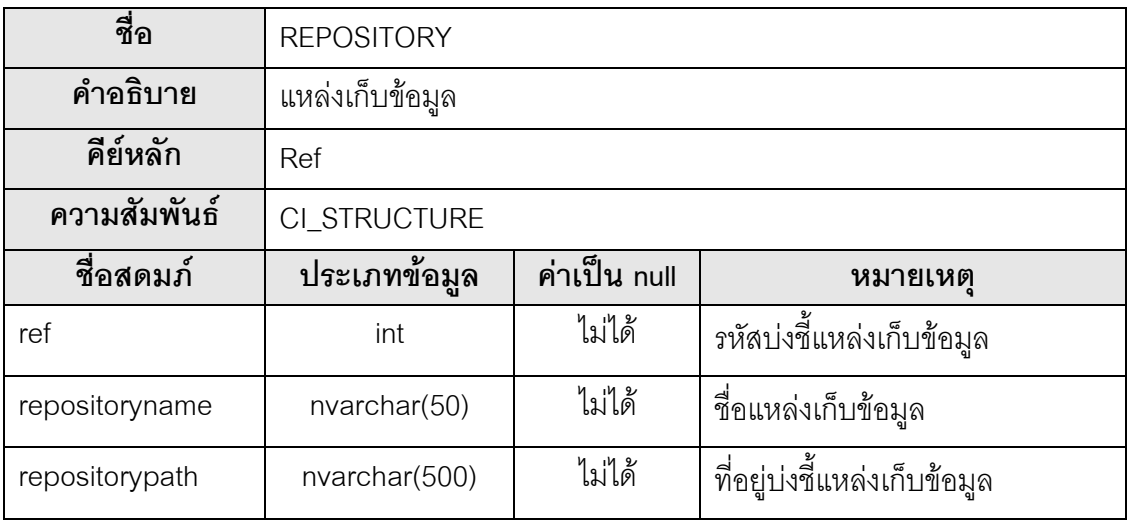

#### ตารางที่ 63 พจนานุกรมข้อมูล SUBSYSTEM

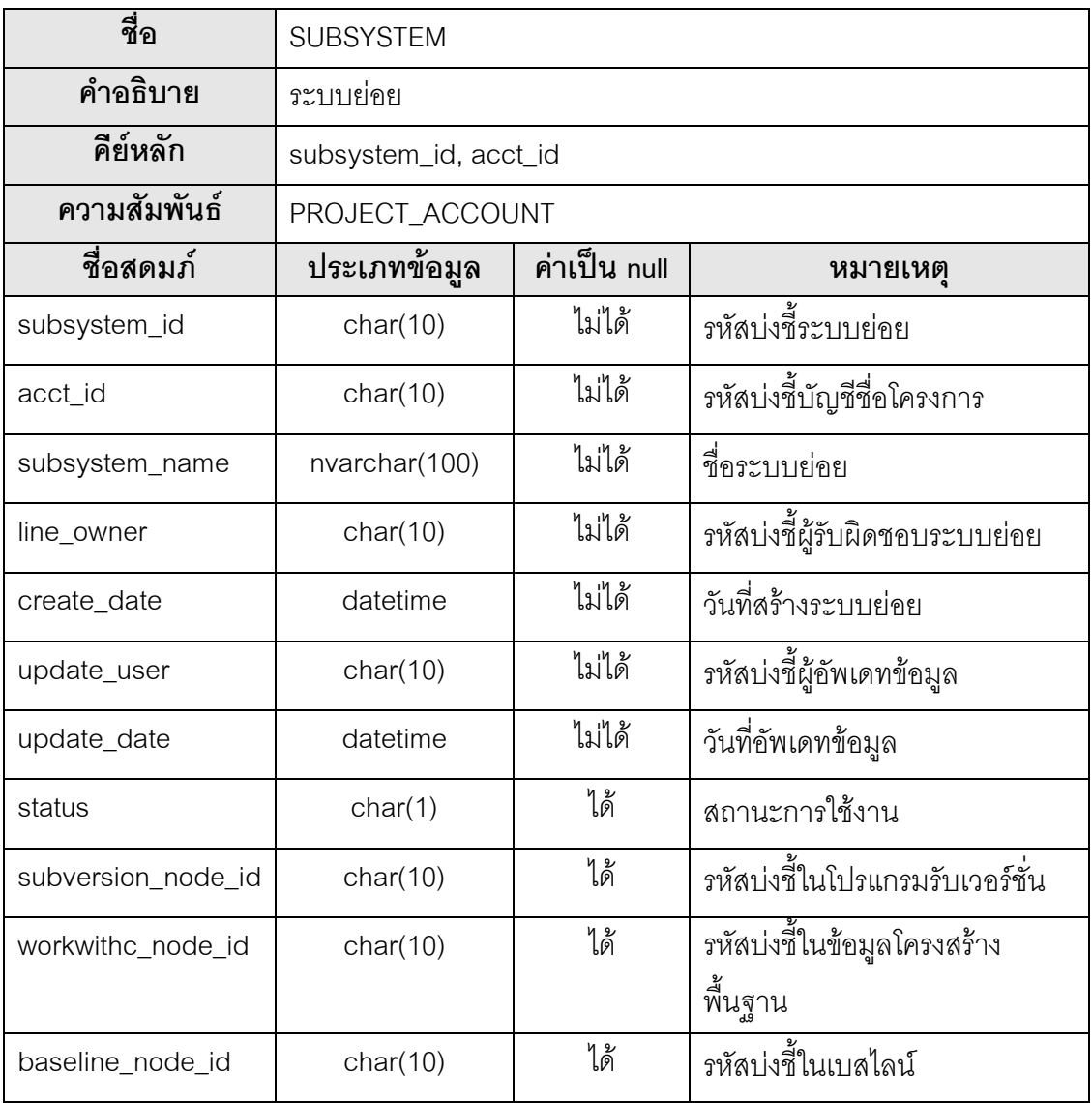

#### ตารางที่ 64 พจนานุกรมข้อมูล TRUNK\_BRANCH\_RELATION

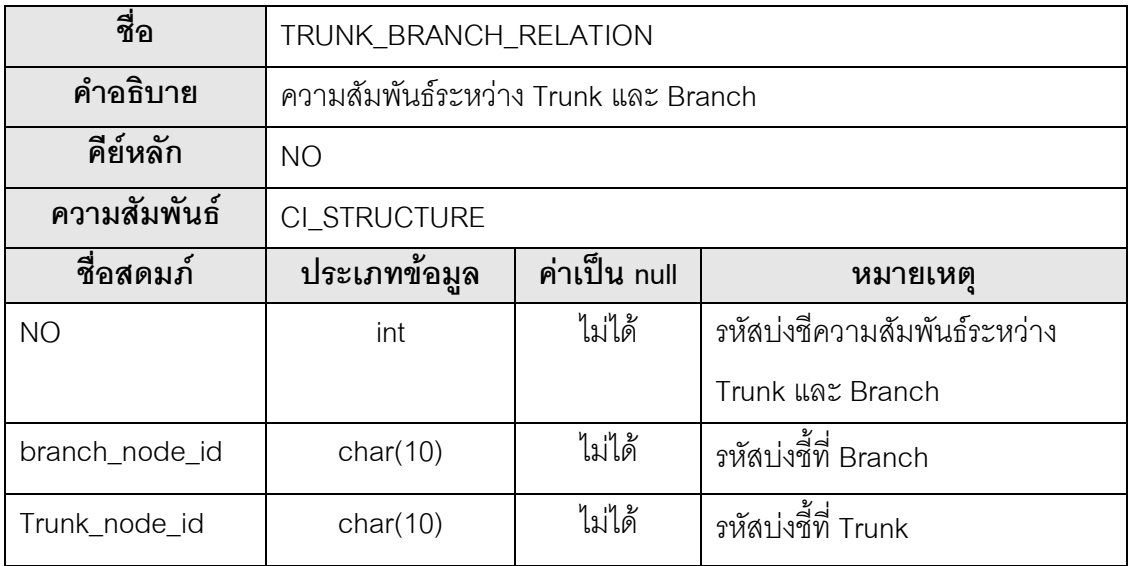

# ตารางที่ 65 พจนานุกรมข้อมูล USER2PROJECT

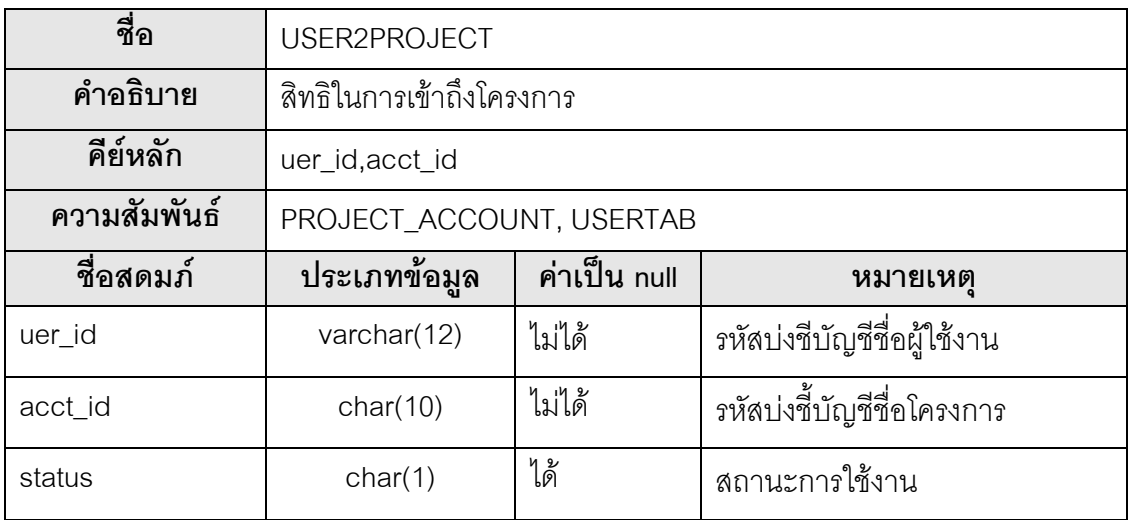

# ตารางที่ 66 พจนานุกรมข้อมูล USER2SVN

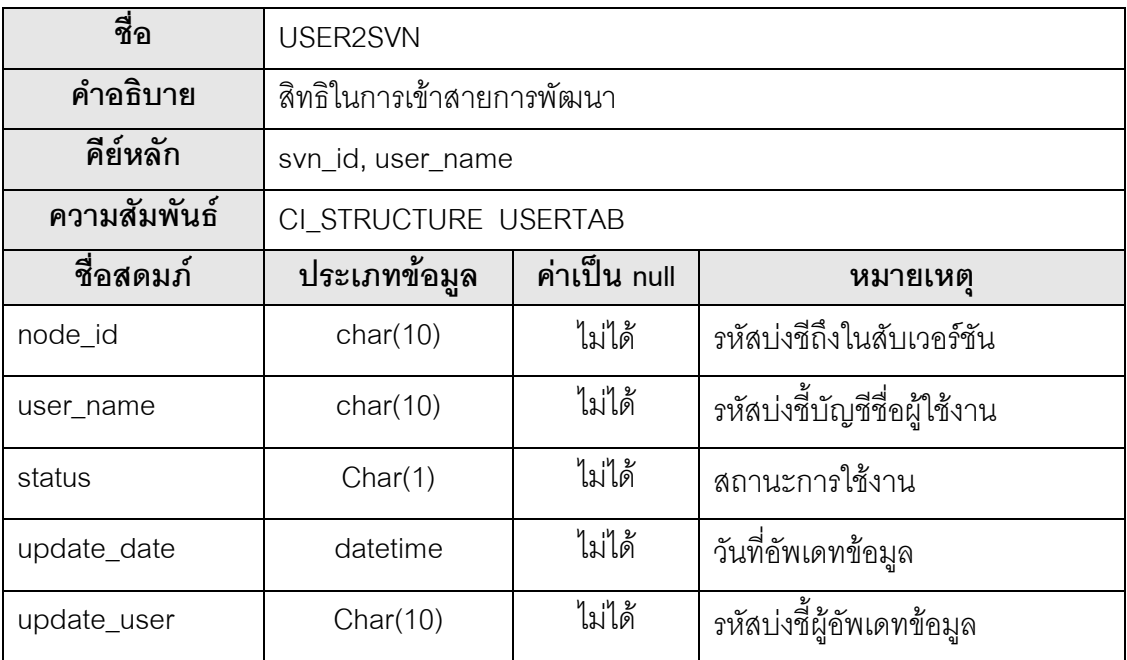

#### ตารางที่ 67 พจนานุกรมข้อมูล POSTION\_GROUP

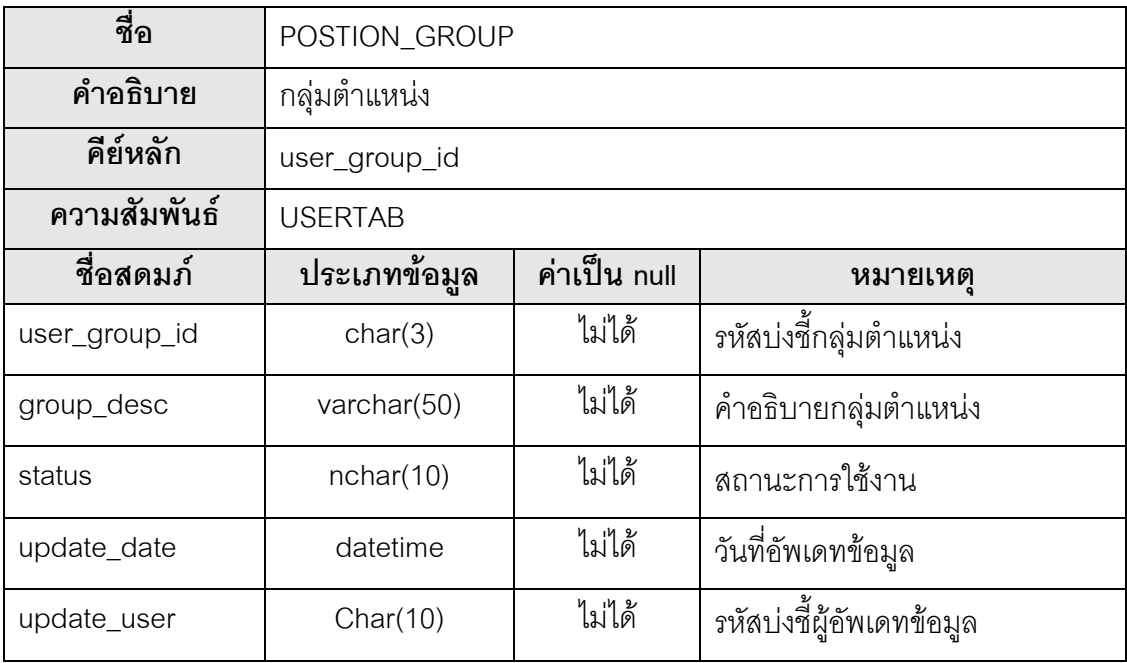

# ตารางที่ 68 พจนานุกรมข้อมูล USERTAB

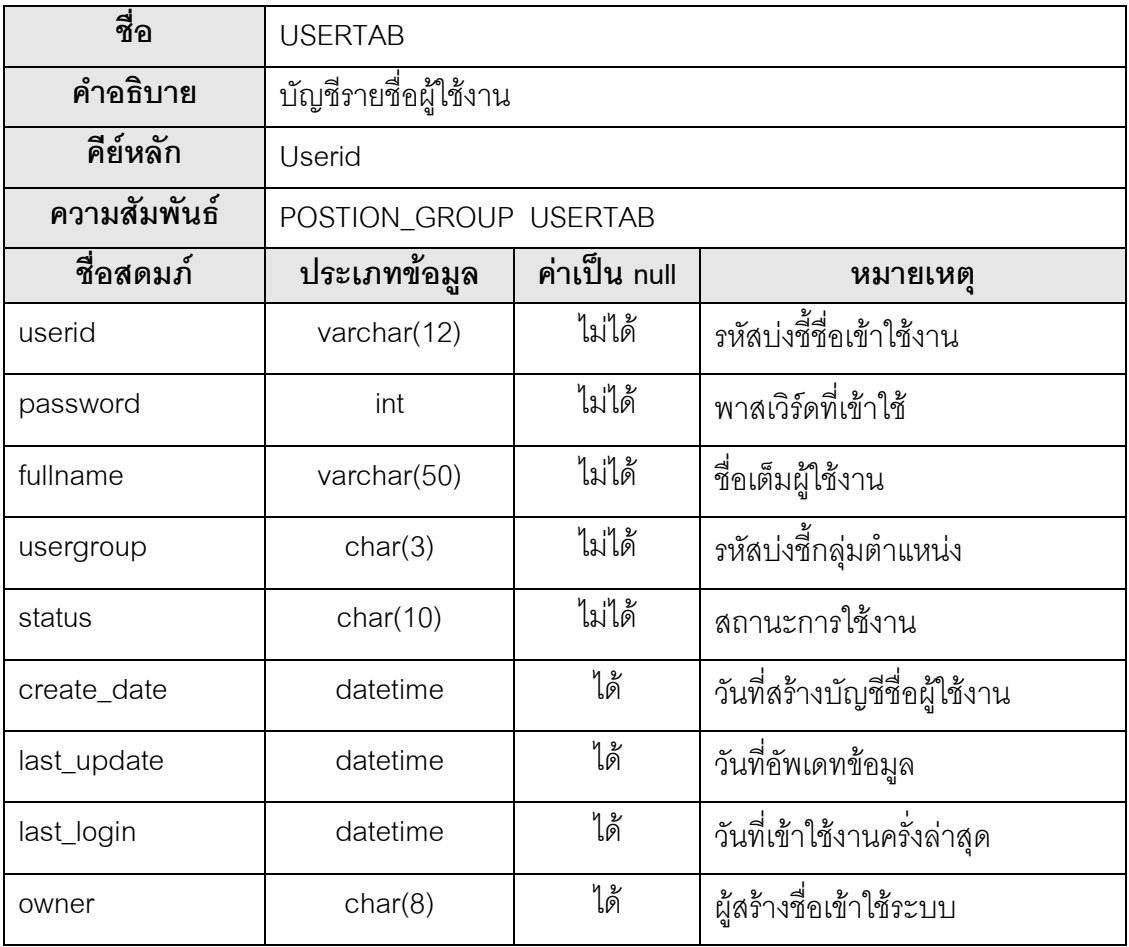

# ภาคผนวก ค. การใช้งานระบบ

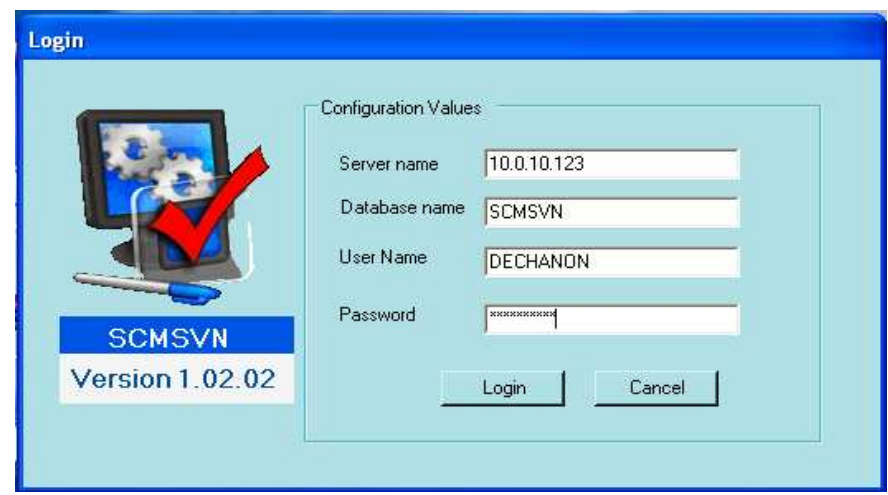

รูปที่ 12 หน้าจอเข้าสู่ระบบ

เมื่อเปิดโปรแกรมขึ้นมา ผู้ใช้ต้องระบุชื่อเซิร์ฟเวอร์ ชื่อฐานข้อมูล กรอกล็อกอิน และ รหัสผ่านเพื่อเข้าสู่ระบบ จากนั้นกดปุ่ม Login เพื่อเข้าสู่ระบบ หรือกดปุ่ม Cancel หากไม่ต้องการ เข้าสู่ระบบ

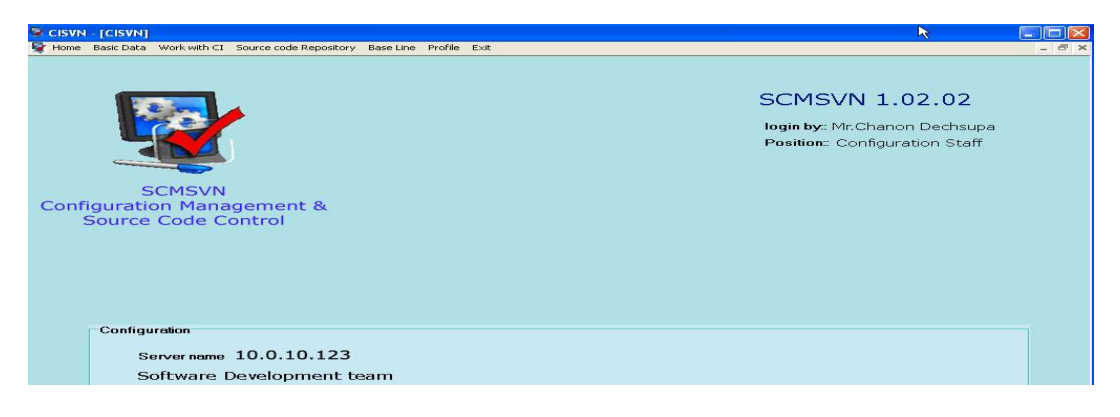

รูปที่ 13 หน้าจอหลัก

เมื่อการตรวจสอบขื่อและรหัสผ่านถูกต้องจะเข้าสู่หน้าหลักและเมนูจะแสดงตามสิทธิ์ใน การใช้งาน

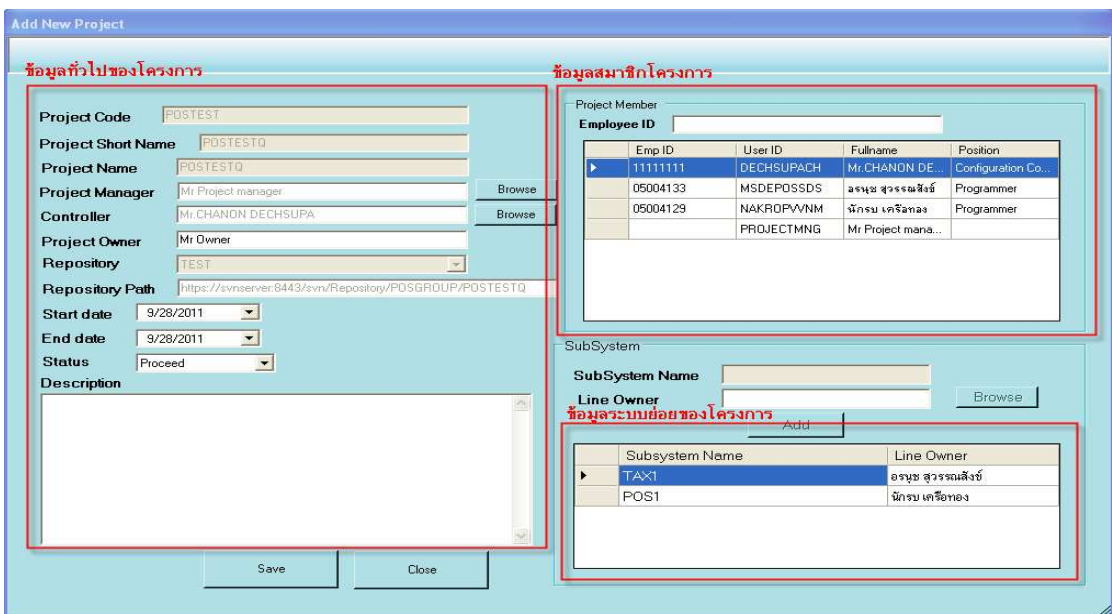

รูปที่ 14 หน้าจอแสดงรายการบัญชีชื่อโครงการ

การสร้างบัญชีชื่อโครงการแบ่งออกเป็นสามส่วน คือ 1. ส่วนของข้อมูลทั่วไป 2. ส่วนข้อมูล ี่ สมาชิกโครงการ และ 3. ส่วนของข้อมูลระบบย่อยของโครงการ โดยผู้ใช้งานจะต้องระบุข้อมูลให้ ครบในทุกส่วนของฟอร์มซึ่งประกอบด้วยสามส่วน

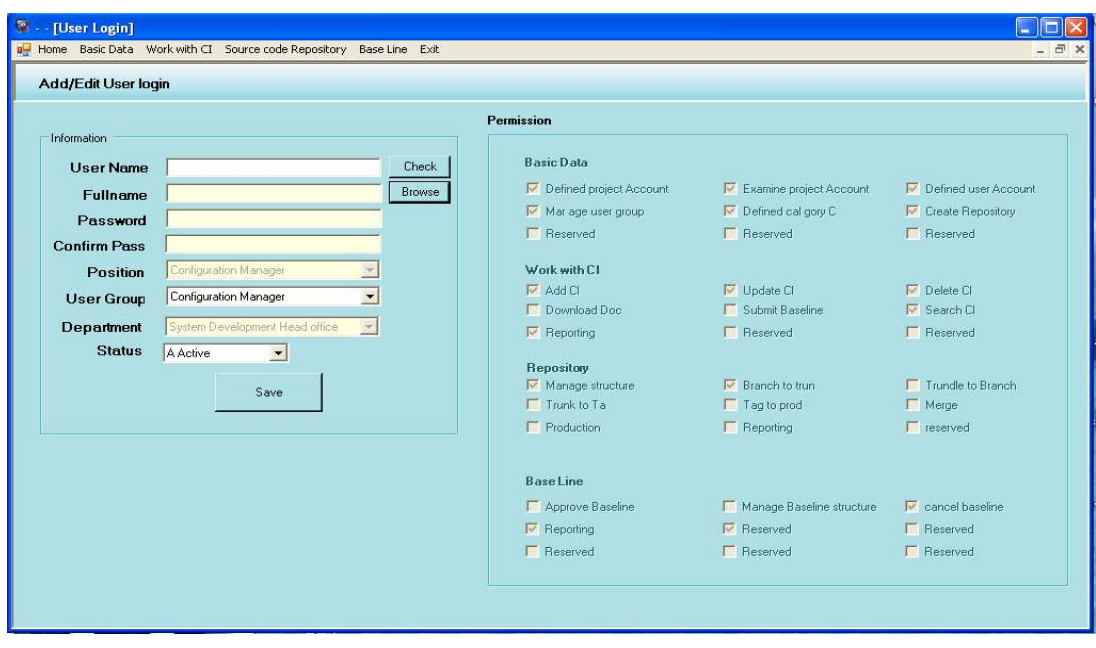

รูปที่ 15 หน้าจอการกำหนดบัญชีชื่อผู้เข้าใช้ระบบ

การสร้างบัญชีชื่อผู้ใช้งานผู้ใช้งานต้องทำการตรวจสอบชื่อเข้าใช่งานก่อนว่าว่างอยู่หรือไม่ โดยกรอกชื่อเข้าใช้ระบบและกด Enter จากนั้นระบบจะแจ้งผลการตรวจสอบชื่อผู้ใช้ สำหรับสิทธิ์ การเข้าใช้งานระบบจะขึ้นอยู่กับตำแหน่งของผู้ใช้งาน

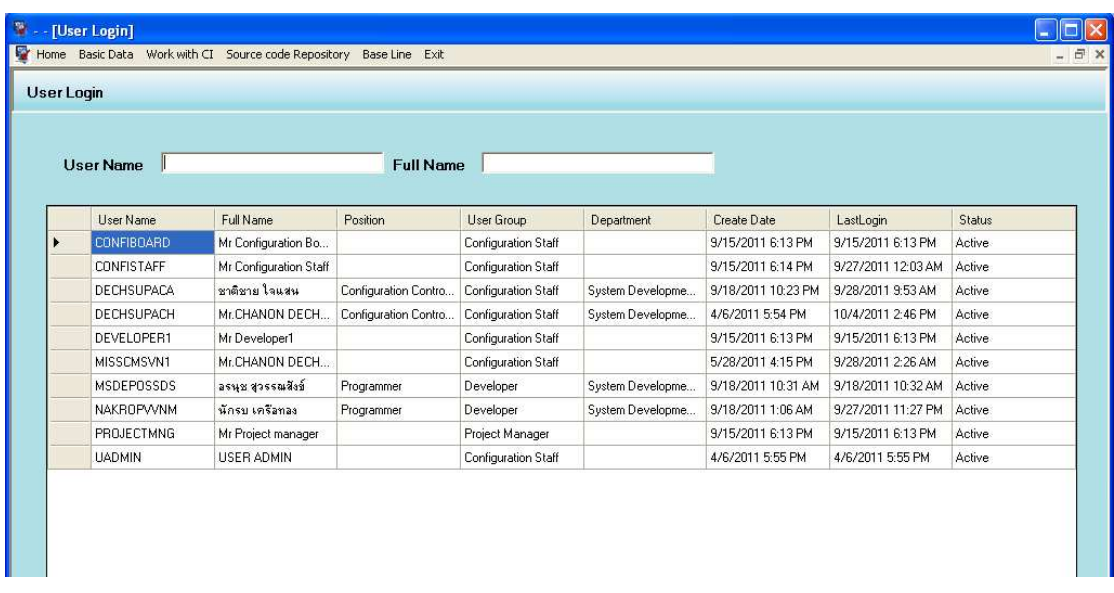

รูปที่ 16 หน้าจอค้นหาบัญชีชื่อผู้ใช้ระบบ

การค้นหาบัญชีชื่อผู้ใช้งานระบบค้นหาได้จากรหัสชื่อผู้ใช้งาน(Username) และซื่อเต็ม ของผู้ใช้งานระบบ โดยระบบจะแสดงรายละเอียดดังรูป หากต้องการดูรายละเอียดบัญชีชื่อ ผู้ใช้งาน ให้คลิกที่รหัสชื่อผู้งานแล้วระบบจะปรากฏหน้าจอรายละเอียด

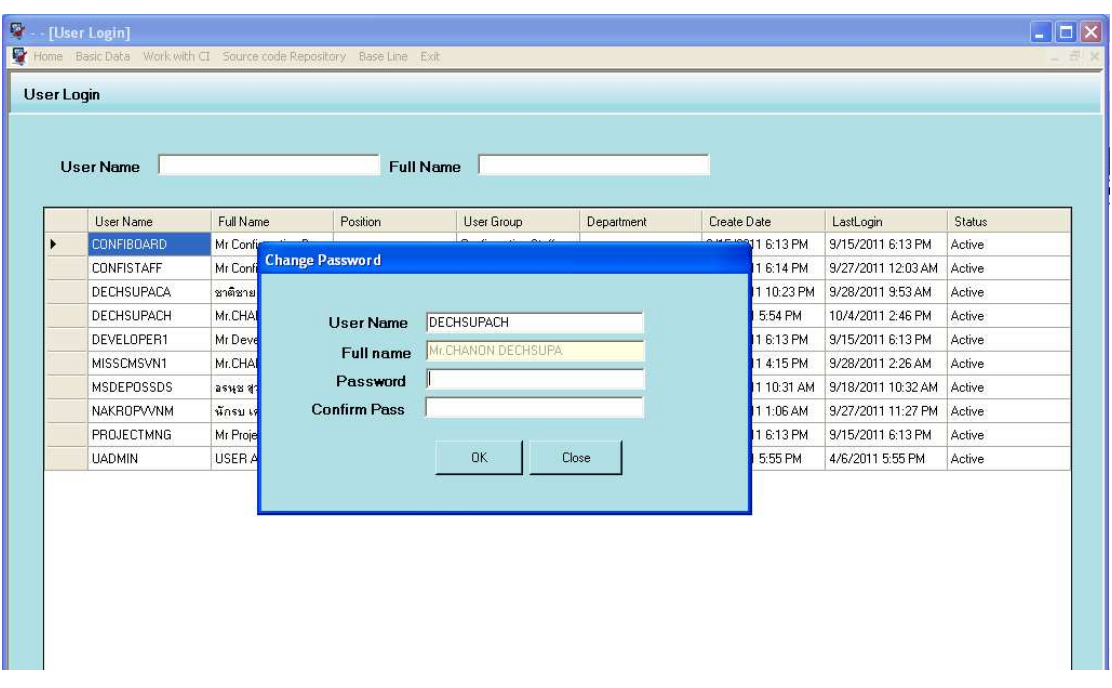

80

รูปที่ 17 หน้าจอเปลี่ยนรหัสผ่านบัญชีชื่อผู้ใช้ระบบ

หากต้องการเปลี่ยนรหัสผ่านให้บัญชื่อชื่อผู้ใช้งานเลือกที่เมนู Basic Data >User login>Change Password ระบบจะแสดงหน้าจอลำหรับเปลี่ยนผ่าน ให้ระบุรหัสบัญชีขี่อผู้ใช้งาน และกด Enter ระบบจะแสดงชื่อเต็มผู้ใช้งาน จากนั้นให้ระบบรหัสผ่านและยืนยันรหัสผ่านและคลิก ปุ่ม OK

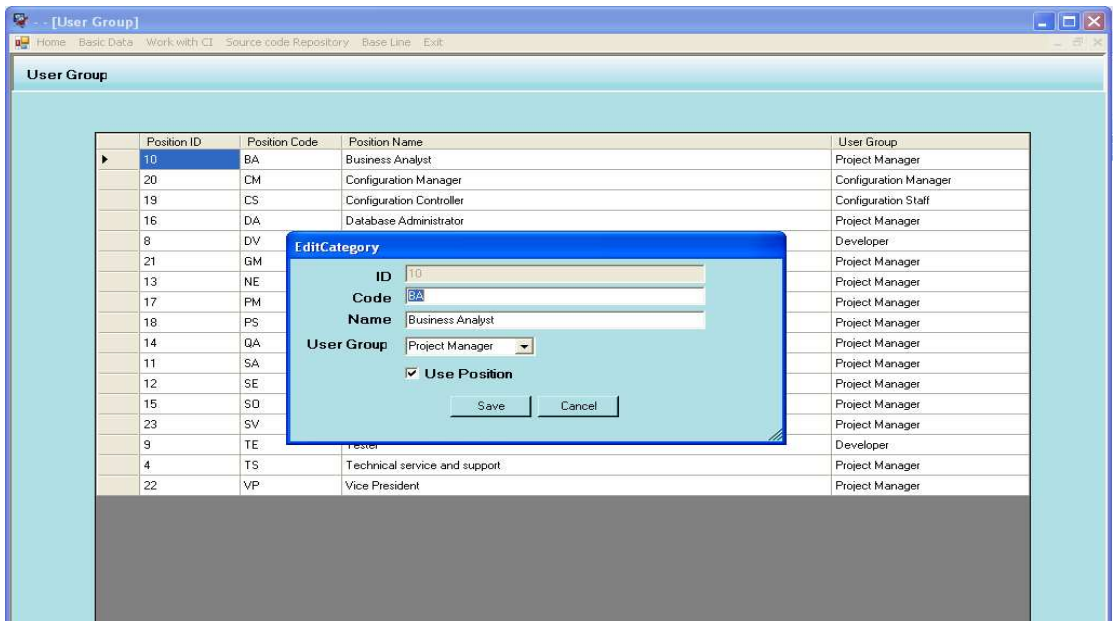

รูปที่ 18 หน้าจอจัดกลุ่มผู้ใช้งานระบบ

การกำหนดกลุ่มผู้ใช้งานเลือกที่เมนู Basic Data >User group ระบบจะแสดงรายชื่อ กลุ่มของผู้ใช้งานทั้งหมดที่มีอยู่ในระบบ โดยกลุ่มผู้ใช้งานขึ้นอยู่กับตำแหน่งของผู้ใช้งานหาก ้ต้องการเปลี่ยนกลุ่มผู้ใช้งานให้คลิกที่รหัสตำแหน่งหรือชื่อตำแหน่ง ระบบจะแสดงหน้าจอให้แก้ไข กลุ่มผู้ใช้ ทำการเลือกกลุ่มผู้ใช้งานและคลิกปุ่ม Save

|   | Add new Category |              |                        |             |               |   |
|---|------------------|--------------|------------------------|-------------|---------------|---|
|   |                  |              |                        |             |               |   |
|   | Category Code    |              | Category Name          | Acronym     | <b>Status</b> | ▲ |
|   | 00000000         |              | CI non used repository | CIN         | A             |   |
| ١ | 01000000         |              | Software               | <b>SW</b>   | A             |   |
|   | 01010000         | EditCategory |                        |             | A             |   |
|   | 01010100         |              |                        |             | Ä             |   |
|   | 01010200         |              |                        |             | A             |   |
|   | 01010300         | Code         | 01000000               |             | A             |   |
|   | 01010400         | Name         | Software               |             | A             |   |
|   | 01010500         | Acronym      | <b>SW</b>              |             | À             |   |
|   | 01010600         |              |                        |             | A             |   |
|   | 01010700         |              | $\nabla$ Use Category  |             | A             |   |
|   | 02000000         |              | Save<br>Cancel         |             | A             |   |
|   | 02010000         |              |                        |             | A             |   |
|   | 02010100         |              |                        | m           | A             |   |
|   | 02010200         |              | <b>User manual</b>     | <b>HMAN</b> | Á             |   |
|   | 02010600         |              | Single Hardware        | CAL         | A             |   |
|   | 02010601         |              | Adapters/Cards         | ADAP        | A             |   |

รูปที่ 19 หน้าจอจัดการประเภทซีไอ

การกำหนดประเภทซีไอเลือกที่เมนู Basic Data >CI Category ระบบจะแสดงราย ประเภทซีไอทั้งหมดที่มีอยู่ในระบบ หากต้องการเพิ่มประเภทซีไอให้คลิกที่ปุ่ม Add new Category แล้วระบบจะแสดงหน้าจอให้ระบบรายละเอียดประเภทซีไอและคลิกปุ่ม Save เพื่อบันทึกข้อมูล หากต้องการแก้ไขรายละเอียดประเภทซีไอให้คลิกที่ รหัสประเภทซีไอ หรือชื่อประเภทซีไอ ระบบจะ แสดงหน้าจอแก้ไขข้อมูล

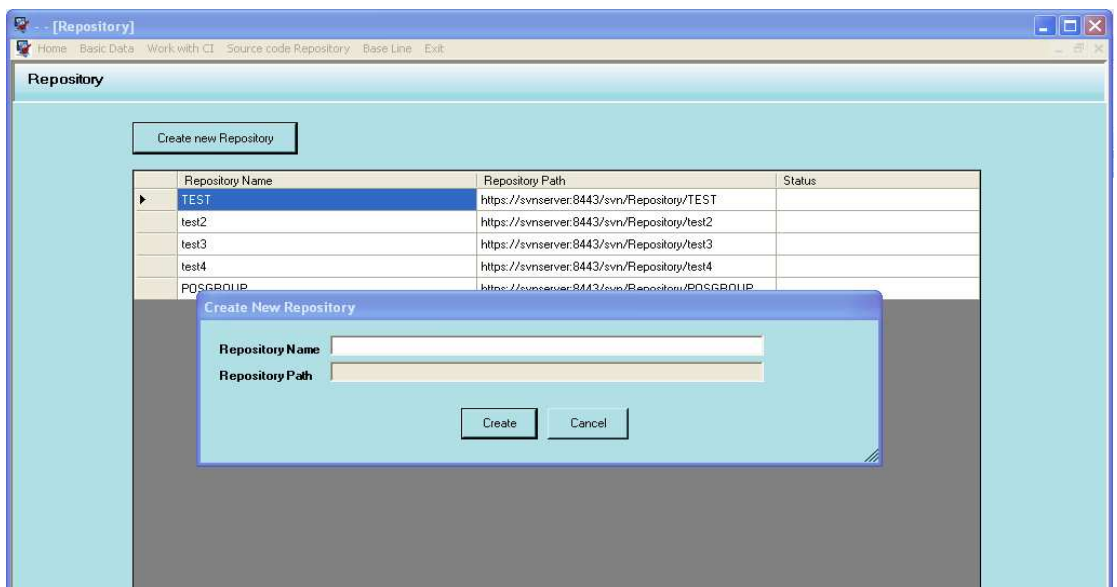

รูปที่ 20 หน้าจอสร้างแหล่งเก็บซอสโค้ด

การสร้างแหล่งเก็บข้อมูลซอสโค้ดเลือกเมนู Basic Data >Create Repository ระบบจะ แสดงรายชื่อแหล่งเก็บข้อมูลซอสโค้ดทั้งหมดที่มีอยู่ในระบบ หากต้องสร้างแหล่งเก็บข้อมูลซอส โค้ดใหม่ ให้คลิกที่ปุ่ม Create new Repository ระบบจะแสดงหน้าจอให้ระบุชื่อแหล่องเก็บข้อมูล ู้ที่ต้องการ และคลิกที่ปุ่ม Create เพื่อสร้างแหล่งเก็บข้อมูลซอสโค้ด

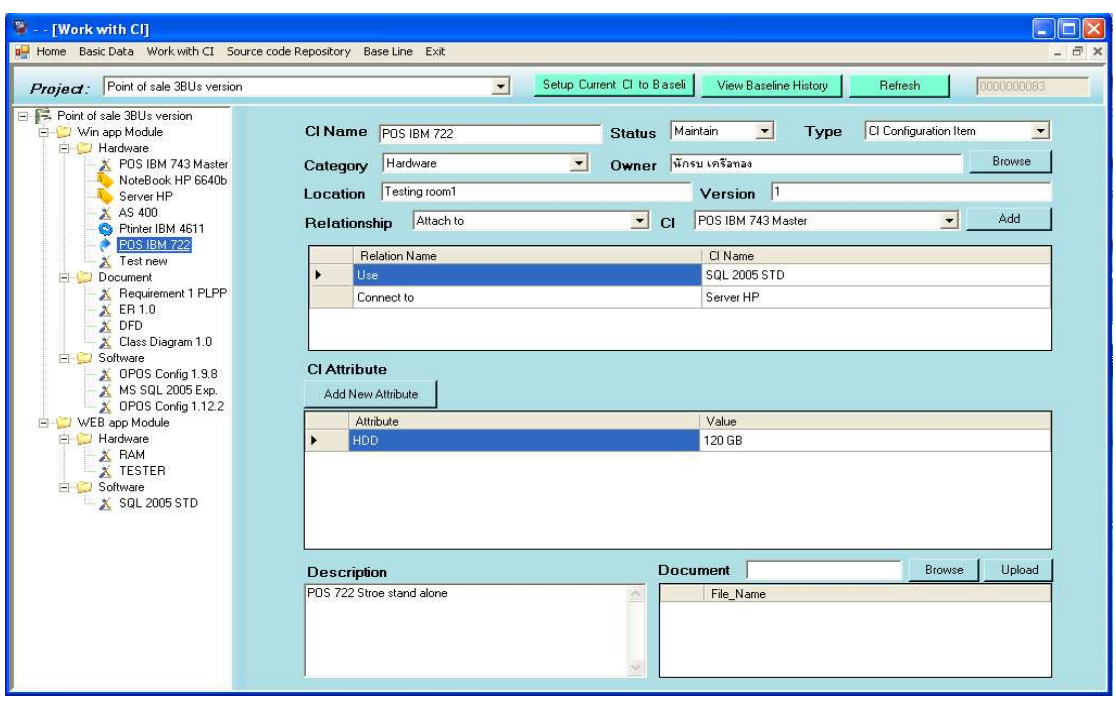

รูปที่ 21 หน้าจอการสร้างซีไอและกำหนดคุณลักษณะของซีไอ

82

การสร้างและบันทึกข้อมูลซีไอทำผ่านเมนู Work with CI ด้วยเมนูย่อย Add CI จากนั้น ้คลิกขวาที่ส้บซิสเต็มที่ต้องการ พร้อมกับเลือกประเภทซีไอที่ต้องการบันทึกข้อมูล ระบุคุณลักษณะ ระบุ ผู้ที่เป็นเจ้าของซีไอ และใส่คำอธิบายซีไอและทำการบันทึกข้อมูลโดยคลิกที่ปุ่ม Add ซีไอใหม่ ู้ที่ได้เพิ่มเข้าไปในระบบจะแสดงใน Tree ด้านซ้ายมือ โดยสัญลักษณ์แทนสถานะของซีไอมีดังนี้

- X แทน ซีไอที่ยังไม่พร้อมที่จะเสนอเป็นเบสไลน์
- แทนซีไอที่พร้อมเสนอเป็นเบสไลน์
- ่ **:>)** แทนซีไอที่อยู่ระหว่างการรออนุมัติเป็นเบสไลน์
- <sup>แ</sup>โด แทนซีไอที่ได้ถูกอนุมัติเป็นเบสไลน์แล้ว

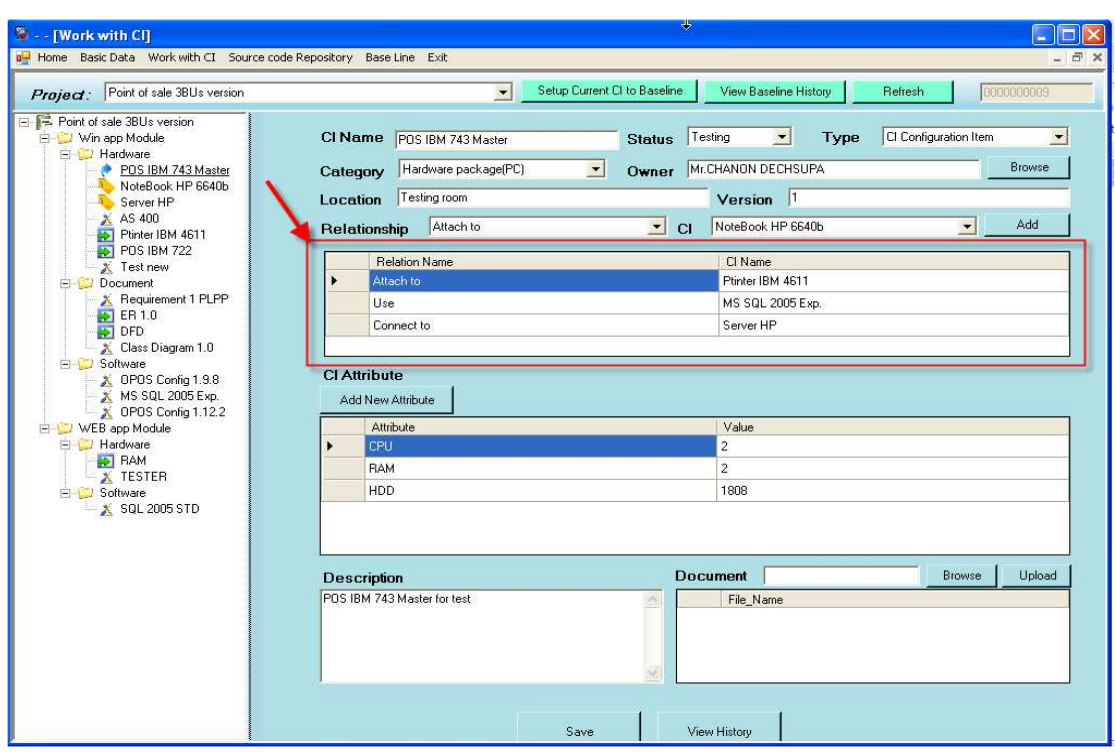

รูปที่ 22 หน้าจอการกำหนดความสัมพันธ์ระหว่างซีไอ

การกำหนดความสัมพันธ์ให้กับซีไอให้เลือกที่ซีไอที่ต้องการ จากนั้นระบบจะแสดง รายละเอียดทั้งหมดเกี่ยวกับซีไอ ในส่วนของ Relationship ให้เลือกประเภทความสัมพันธ์ จากนั้น เลือกซีไอที่ก่อให้เกิดความสัมพันธ์ และคลิกปุ่ม Add หลังจากที่คลิกปุ่ม Add ความสัมพันธ์และซี ไอที่สัมพันธ์จะแสดงในตารางด้านล่าง หากต้องการเพิ่มความสัมพันธ์อื่นอีกก็ให้ทำตามขั้นตอน เดิม และหากต้องการบันทึกข้อมูลให้คลิกปุ่ม Save

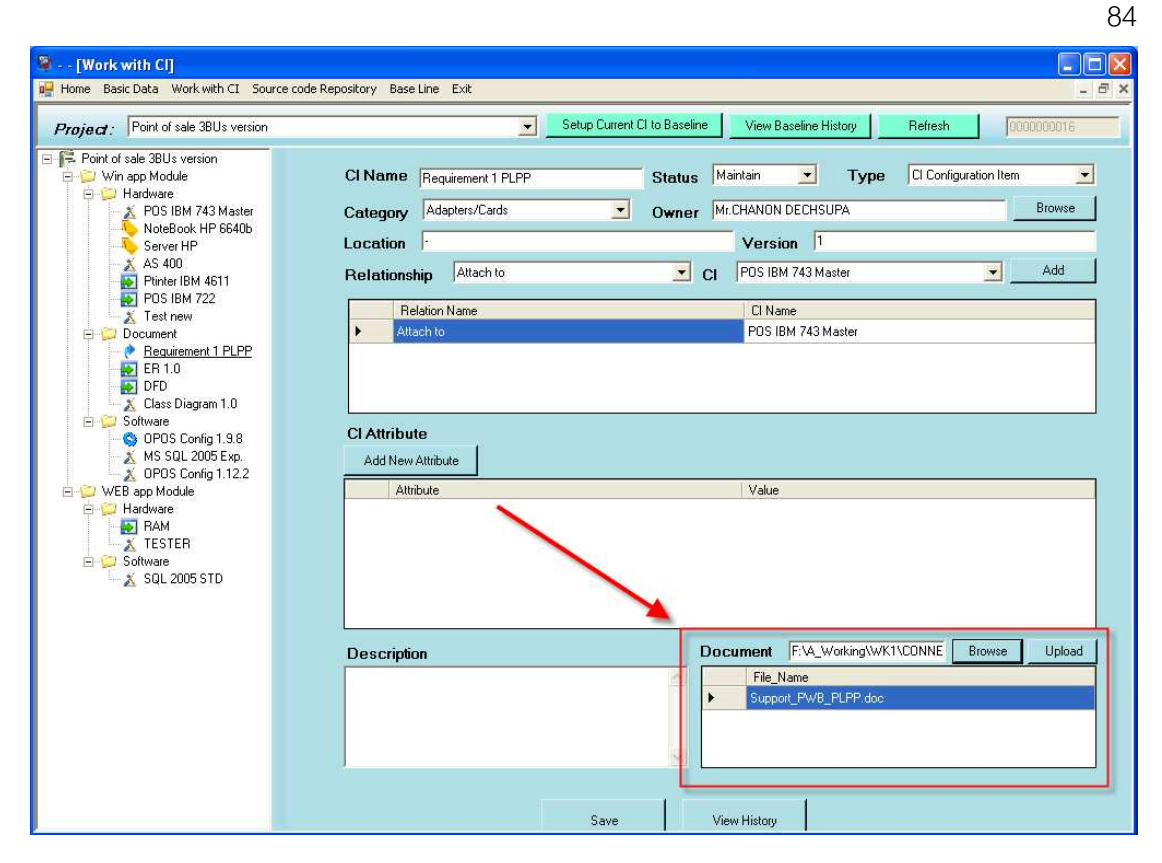

รูปที่ 23 หน้าจอการกำหนดเอกสารที่เกี่ยวข้องกับซีไอ

เอกสารที่เกี่ยวข้องกับซีไอสามารถทำการอัพโหลดและดาวน์โหลดได้ที่มุมล่างขวาของ หน้าจอในส่วนของ Document การอัพโหลดให้คลิกที่ปุ่ม Browse และเลือกไฟล์ที่ต้องการ จากนั้นคลิกที่ปุ่ม Upload หากต้องการดาวน์โหลดเอกสารให้คลิกขวาที่ชื่อของเอกสารและเลือก ดาวน์โหลด หรือหากต้องการลบเอกสารที่เกี่ยวข้องกับซีไอให้คลิกขวาที่ชื่อเอกสารที่ต้องการลบ และเลือกเมนู Delete

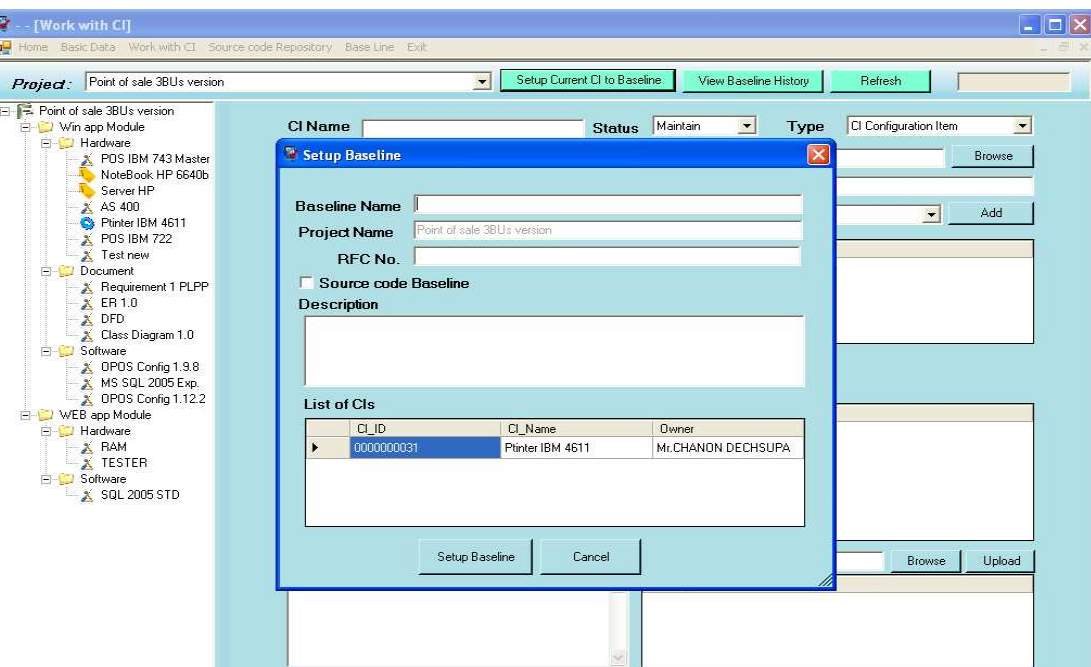

85

รูปที่ 24 หน้าจอการเสนอซีไอเป็นเบสไลน์

การเสนอซีไอที่เป็นเบสไลน์ให้คลิกปุ่ม Setup CI Baseline ระบบทำการตรวจสอบสถานะ ชีไอที่พร้อมเป็นเบสไลน์ หากมีรายการซีไอที่พร้อมเป็นเบสไลน์ระบบจะแสดงหน้าจอให้ระบุชื่อเบส ไลน์ เลขที่อ้างอิง และรายการเบสไลน์ที่จะเสนอเบสไลน์ และคลิกที่ปุ่ม Setup Baseline เพื่อสร้าง เบสไลน์

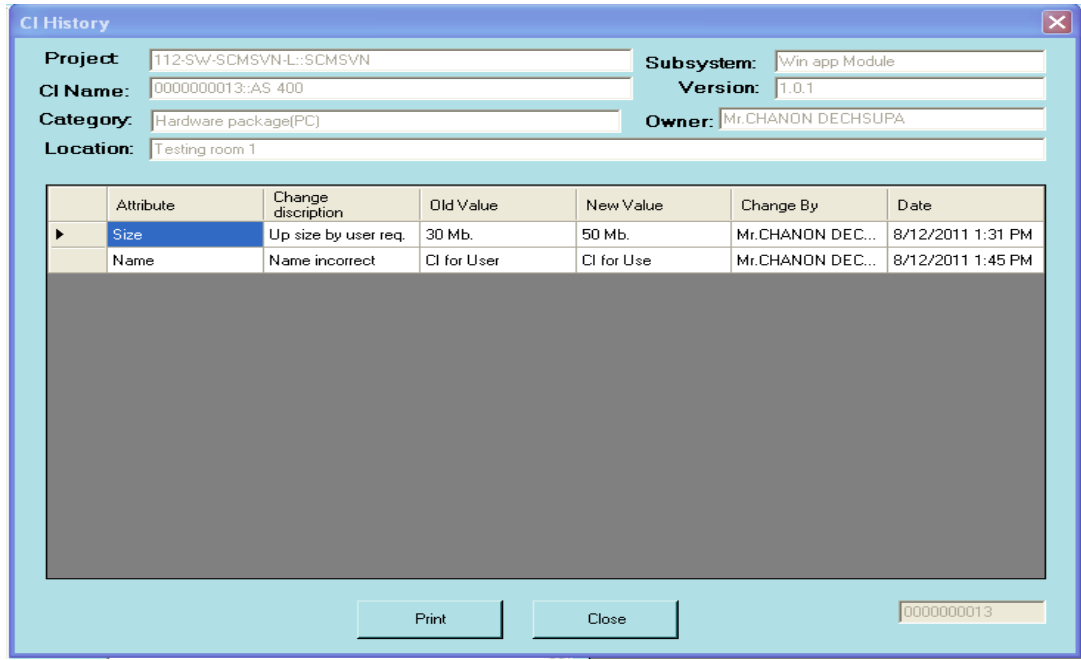

รูปที่ 25 หน้าจอแสดงประวัติการเปลี่ยนแปลงข้อมูลซีไอ

การตรวจสอบประวัติการเปลี่ยนแปลงค่าคุณลักษณะของซีไอสามารถทำได้โดยคลิกที่ปุ่ม View History จากนั้นระบบจะป๊อบอัพหน้าจอประวัติการเปลี่ยนแปลงข้อมูลซีไอโดยประวัติการ เปลี่ยนแปลงจะเรียงลำดับตามลำดับของ Attribute และลำดับเวลาการเปลี่ยนแปลงข้อมูล

|                 | Project: All Project          |                                    | $\left  \cdot \right $   | IbICurrentNode:                                         |                 |                    |
|-----------------|-------------------------------|------------------------------------|--------------------------|---------------------------------------------------------|-----------------|--------------------|
|                 | All Subsystem<br>Subsystem    | $\blacktriangledown$               | CI Name                  |                                                         |                 |                    |
| Category        | All Category                  | $\vert \cdot \vert$<br>Owner       |                          | Browse                                                  |                 |                    |
| <b>Location</b> |                               |                                    | $\overline{\phantom{a}}$ | All Status<br><b>Status</b><br>$\overline{\phantom{a}}$ |                 |                    |
|                 | Click CI no. for more detail. |                                    | Search                   |                                                         |                 |                    |
|                 | $C1$ <sub>ID</sub>            | Cl Name                            | Category                 | Owner                                                   | Location        | <b>Status</b>      |
| ١               | 0000000009                    | POS IBM 743 Master                 | Hardware package(PC)     | Mr CHANON DECHSUPA                                      | Testing room    | Testing            |
|                 | 0000000011                    | NoteBook HP 6640b                  | Hardware package(PC)     | Mr.CHANON DECHSUPA                                      | Location        | Operational        |
|                 | 0000000012                    | Server HP                          | Adapters/Cards           | Mr.CHANON DECHSUPA                                      | Server Room1    | Operational        |
|                 | 0000000013                    | AS 400                             | Hardware package(PC)     | Mr.CHANON DECHSUPA                                      | Testing room 1  | Repare             |
|                 | 0000000016                    | Requirement 1 PLPP                 | Adapters/Cards           | Mr.CHANON DECHSUPA                                      |                 | Maintain           |
|                 | 0000000017                    | ER 1.0                             | Adapters/Cards           | Mr.CHANON DECHSUPA                                      | SD <sub>3</sub> | Operational        |
|                 | 0000000018                    | DFD                                | Adapters/Cards           | Mr.CHANON DECHSUPA                                      | AS              | <b>Operational</b> |
|                 | 0000000019                    | Class Diagram 1.0                  | Adapters/Cards           | Mr.CHANON DECHSUPA                                      | sd3             | Maintain           |
|                 | 0000000023                    | SQL 2005 STD                       | Adapters/Cards           | Mr.CHANON DECHSUPA                                      |                 | Maintain           |
|                 | 0000000026                    | <b>RAM</b>                         | Adapters/Cards           | Mr.CHANON DECHSUPA                                      | $\mathsf{q}$    | Operational        |
|                 | 0000000031                    | Ptinter IBM 4611                   | Data Storage             | Mr.CHANON DECHSUPA                                      | Chula Uni       | Operational        |
|                 | 0000000083                    | <b>POS IBM 722</b>                 | Hardware                 | นักรบ เครือทอง                                          | Testing room1   | Operational        |
|                 | 0000000261                    | OPOS Config 1.9.8                  | Software                 | Mr. CHANON DECHSUPA                                     |                 | Maintain           |
|                 | 0000000262                    | MS SQL 2005 Exp.                   | Software                 | Mr.CHANON DECHSUPA                                      |                 | Maintain           |
|                 | $\cdots$                      | $mmmm \cdot r$ $m \cdot n \cdot n$ | A, B                     | <b>LE MELLEMEL RIPALINEIRE</b>                          |                 | $1.1 - 1.1$        |

รูปที่ 26 หน้าจอการสืบค้นซีไอ

การค้นหาซีไอผู้ใช้สามารถเลือกค้นหาได้ตามโครงการ สับชิสเต็ม เจ้าของซีไอ สถานที่เก็บ และคลิกปุ่ม Search เพื่อทำการค้นหา เมื่อพบรหัสและชื่อของซีไอหากต้องการดูรายละเอียดให้ ้ คลิกที่ชื่อหรือรหัสของซีไอนั้นๆ แล้วระบบจะหน้าจอแสดงรายละเอียดทั้งหมดของซีไอ

| Point of sale 3BUs version<br>Project |                 |                    |                        | $\blacksquare$        |               |                   |
|---------------------------------------|-----------------|--------------------|------------------------|-----------------------|---------------|-------------------|
| <b>Baseline Name:</b>                 | Design Baseline |                    |                        | $\blacktriangleright$ |               |                   |
| Type                                  | Sub System      | Name.              | Owner                  | Version               | Location      | Lase Update       |
| CI.                                   | Win app Module  | ER 1.0             | Mr.CHANON DECHSUPA 1.0 |                       | SD3           | 10/3/2011 4:43 PM |
| CI                                    | Win app Module  | DFD                | Mr.CHANON DECHSUPA 1   |                       | AS            | 10/3/2011 4:43 PM |
| CI                                    | WEB Module      | <b>BAM</b>         | Mr.CHANON DECHSUPA q   |                       | q             | 10/3/2011 4:43 PM |
| CI                                    | Win app Module  | Ptinter IBM 4611   | Mr.CHANON DECHSUPA 1   |                       | Chula Uni     | 9/28/2011 1:25 AM |
| CI                                    | Win app Module  | <b>POS IBM 722</b> | นักรบ เครือทอง         | $\mathbf{1}$          | Testing room1 | 10/3/2011 4:43 PM |
|                                       |                 |                    |                        |                       |               |                   |
|                                       |                 |                    |                        |                       |               |                   |

รูปที่ 27 หน้าจอการอนุมัติซีไอเป็นบสไลน์

ซีไอที่ถูกเสนออนุมัติเป็นซีไอเบสไลน์รายการที่เสนออนุมัติอยู่ที่ เมนู Baseline ิ เมนูย่อย Approve Baseline หากมีรายการขออนุมัติซีไอเป็นเบสไลน์จะพบข้อมูลรายการซีไอ และ หากต้อการอนุมัติหรือดูรายละเอียดเพิ่มเติมให้คลิกขวาที่ชื่อของซีไอ จากนั้นเลือกอนุมัติ Approve ไม่อนุมัติ DisApprive หรือดูรายละเอียดก่อนอนุมัติ More Detail หากไม่อนุมัติให้ระบุเหตุผลด้วย

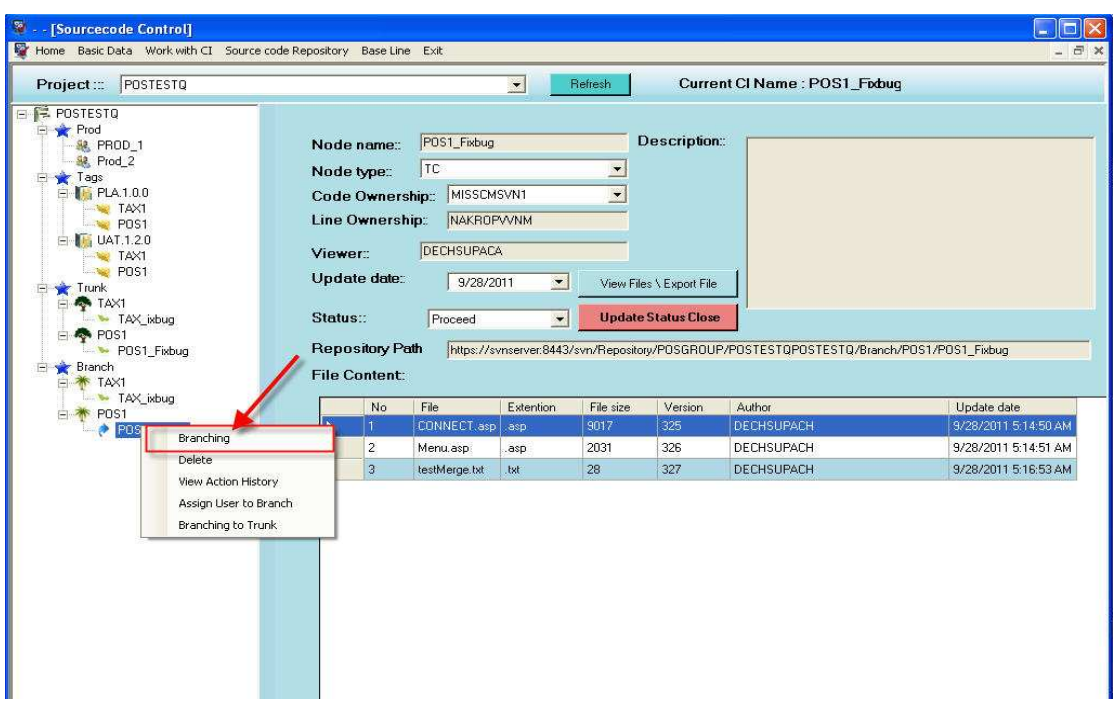

รูปที่ 28 หน้าจอการแตกกิ่ง

การแตกกิ่งสามารถทำได้ทุกกิ่งที่อยู่ภายใต้กลุ่มของ Branch โดยคลิกขาวและเลือกเมนู Branching และระบุข้อมูลให้ครบตามที่ระบบกำหนดจากนั้นทำการยืนยันการแยกกิ่งโดยคลิกที่ ปุ่ม Add new Branch

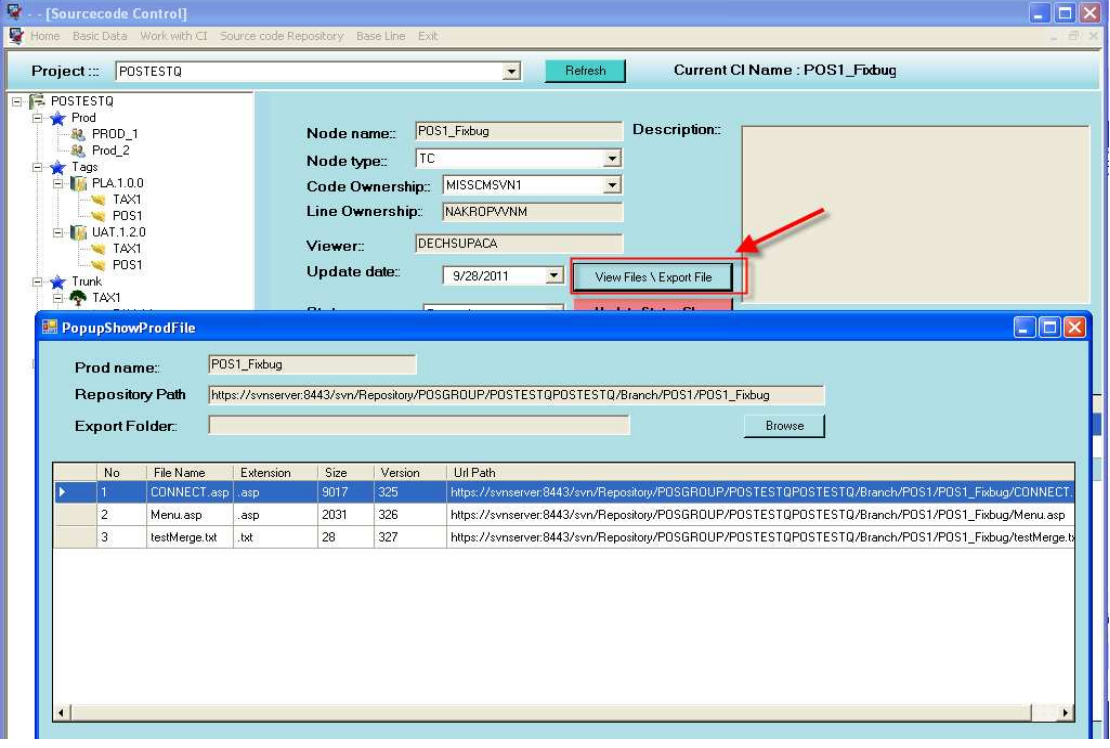

รูปที่ 29 หน้าจอการนำออกซอสโค้ด

88

เลือกกิ่งที่ต้องการนำออกซอสโค้ดเลือกที่ปุ่ม View files \Export file ระบบจะแสดง รายการไฟล์ทั้งหมดที่อยู่ในกิ่ง ให้คลิกที่ปุ่ม Browse เพื่อเลือกที่นำออกซอสโค้ดและคลิกปุ่ม Export เพื่อยืนยันการนำออกซอสโค้ด

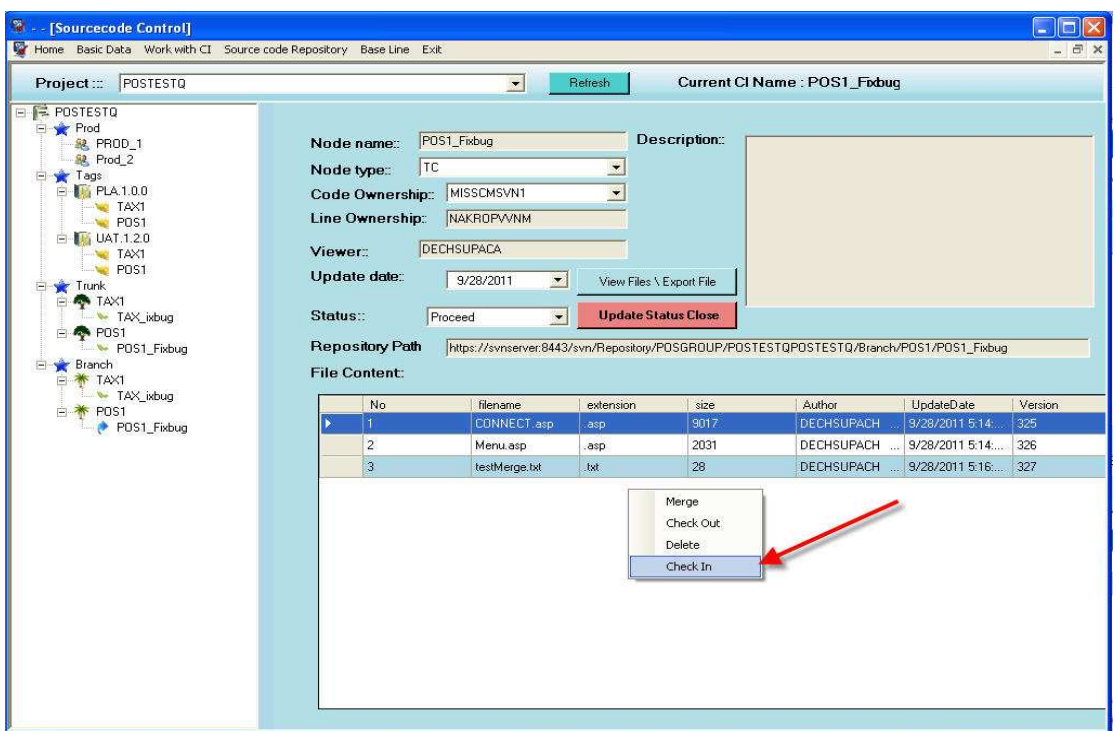

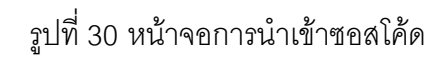

การนำเข้าข้อมูลซอสโค้ดทุกกิ่งสามารถนำเข้าข้อมูลซอสโค้ดได้ทุกกิ่ง โดยคลิกพื้นที่ว่างใน ส่วนของ File Content จากนั้นเลือก Check in ของกิ่งนั้นๆและเลือกไฟล์ที่ต้องการนำเข้า และ คลิกปุ่ม Check in เพื่อยืนยันการนำเข้าซอสโค้ด

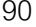

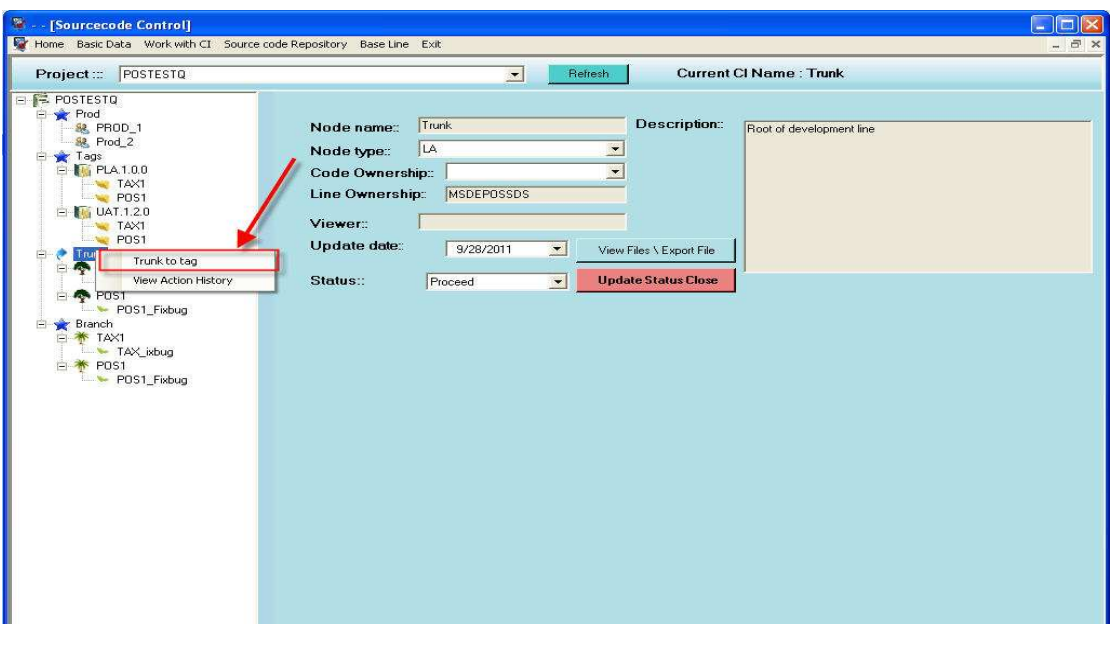

รูปที่ 31 หน้าจอการทำแท็ก

การทำแท็กสามารถทำได้ที่กลุ่มของ Trunk เท่านั้น โดยคลิกขวาที่ Trunk เลือกเมนู Trunk

to Tag

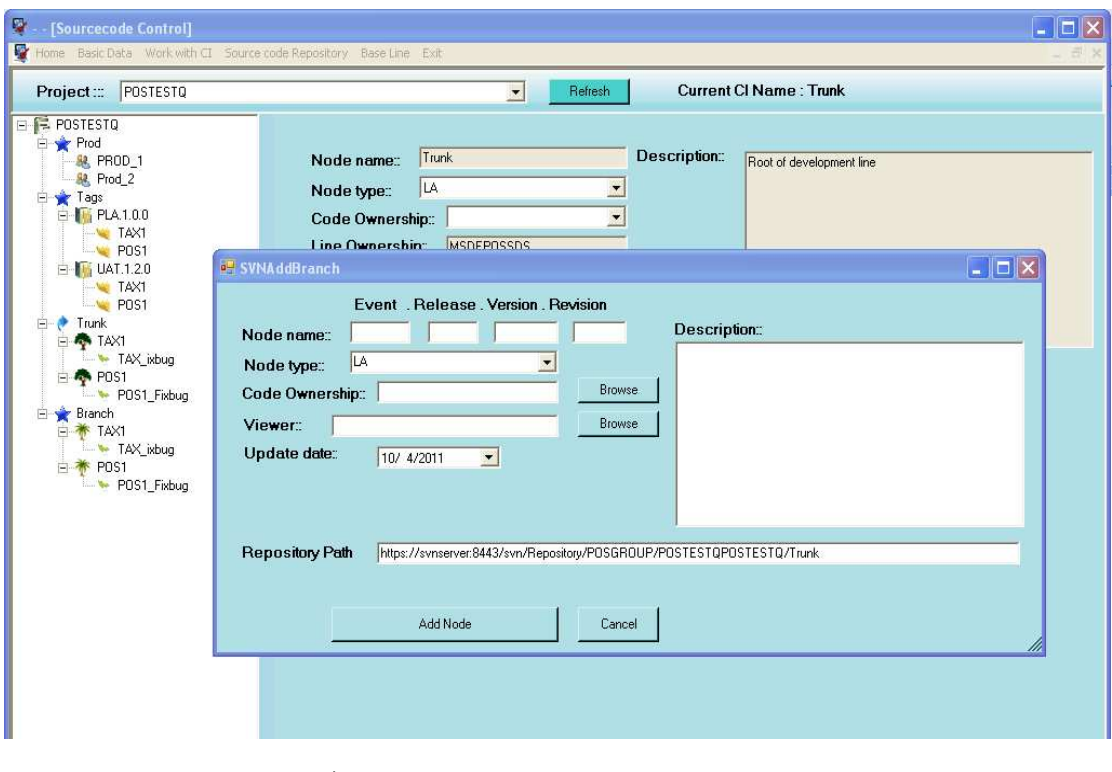

รูปที่ 32 หน้าจอการระบุรายละเอียดการทำแท็ก

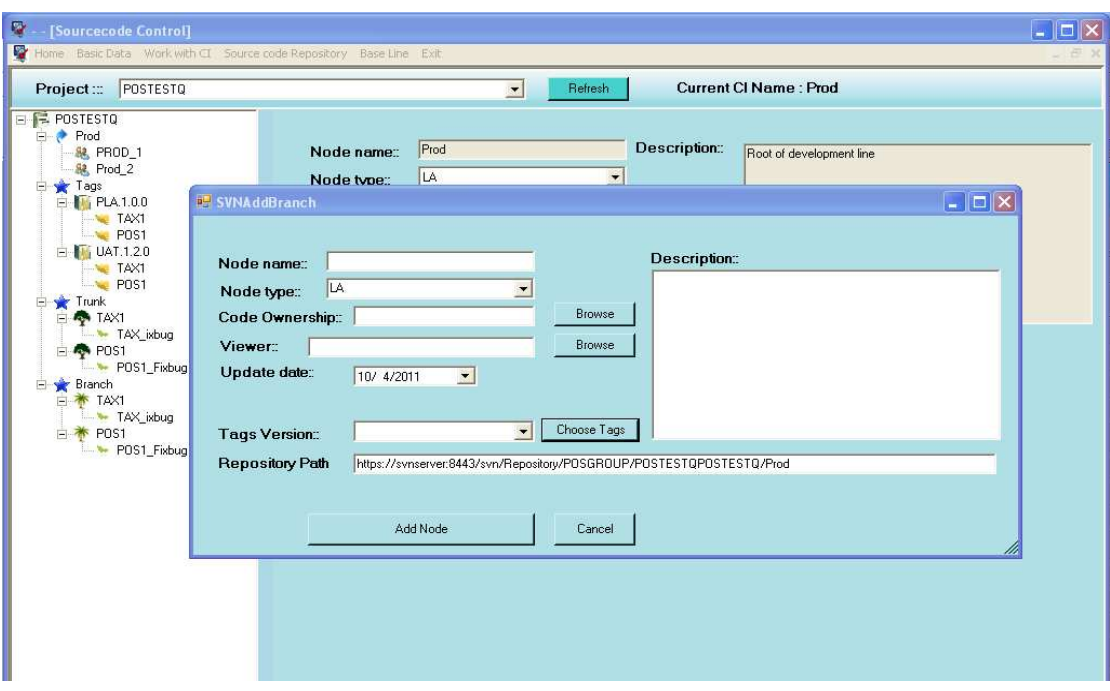

รูปที่ 33 หน้าจอการสร้างชุดผลิตภัณฑ์(Prod)

การทำชุดผลิตภัณฑ์สามารถทำได้ที่กลุ่มของ Prod เท่านั้น โดยคลิกขวาที่ Prod เลือก เมนู Branching ระบบจะแสดงหน้าจอให้ระบุรายละเอียด และทำการเลือกแท็กโดยคลิกที่ปุ่ม Choose Tag แล้วระบบจะแสดงหน้าจอดังรูปที่ 34 จากนั้นทำการเลือกไฟล์ตามต้องการ

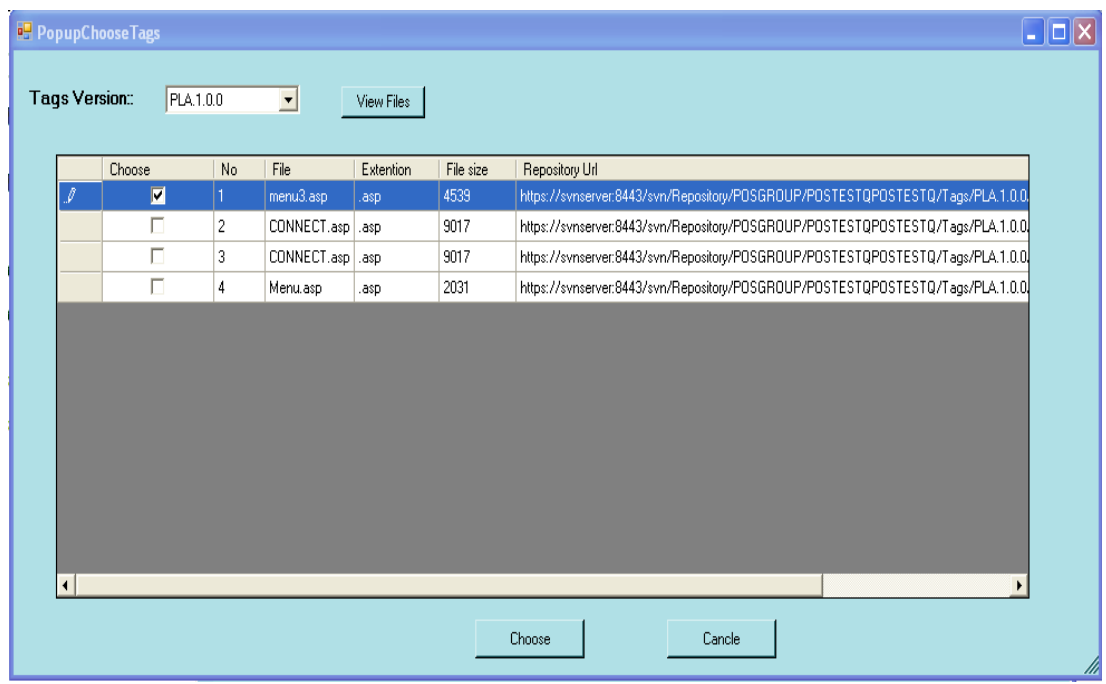

รูปที่ 34 หน้าจอการเลือกไฟล์จากแท็กเข้าชุดผลิตภัณฑ์

91

92

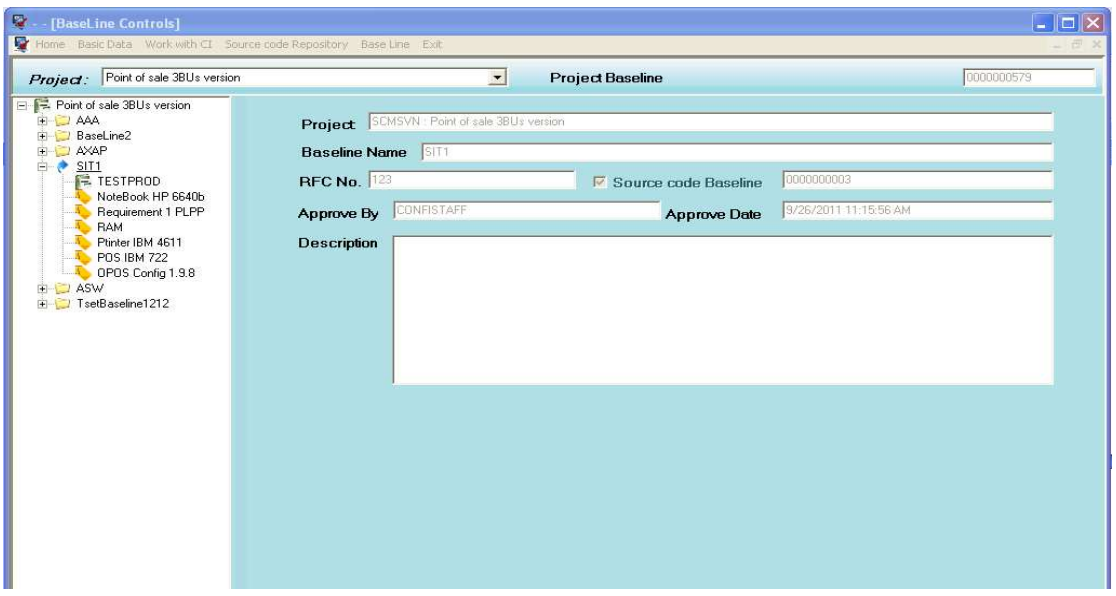

รูปที่ 35 หน้าจอแสดงรายการเบสไลน์

หน้าจอแสดงรายการเบสไลน์จะแสดงเบสไลน์ทั้งหมดที่ผ่านการอนุมัติมาแล้ว สัญลักษณ์ แทนสถานะของซีไอที่อยู่ในเบสไลน์มีดังนี้

E แทนซีไอที่เป็นซอสโค้ดซึ่งหมายถึง Prod ที่อยู่ในส่วนของการจัดการซอสโค้ด

<mark>\*</mark> แทนซีไอที่เป็นโครงสร้างพื้นฐาน

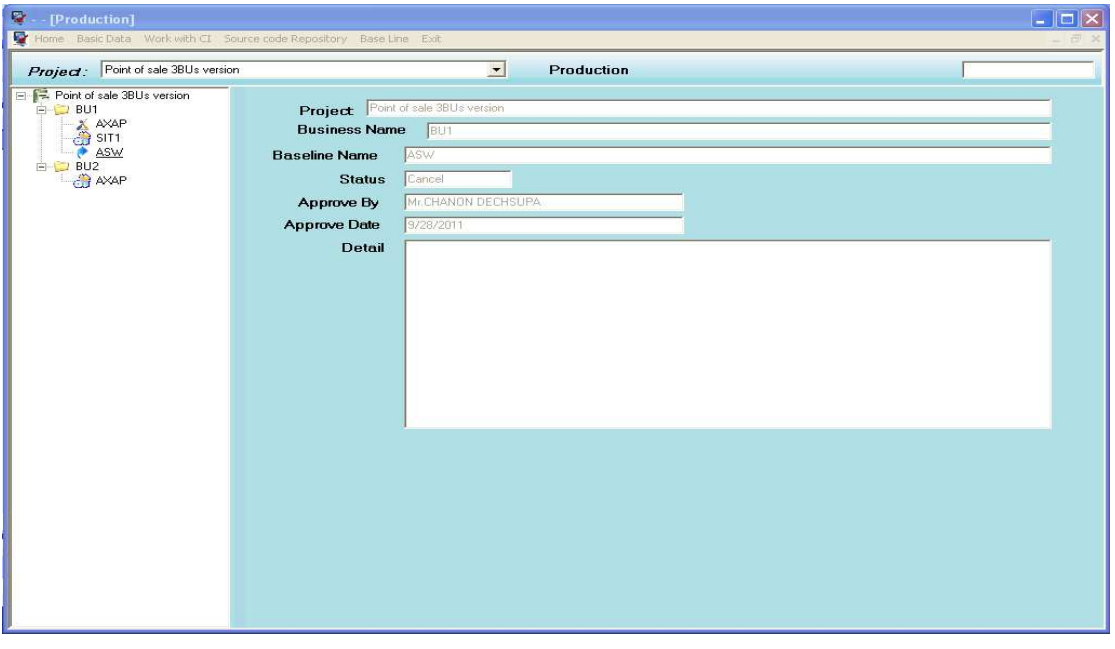

รูปที่ 36 หน้าจอการการส่งมอบชุดผลิตภัณฑ์(Release Baseline)

เมื่อชุดผลิตภัณฑ์ได้ถูกสร้างขึ้นและได้ส่งมอบเพื่อการใช้งาน การส่งมอบซอฟต์แวร์นั้นจะ แสดงที่เมนู Baseline เมนูย่อย Software Package โดยระบบจะเรียงตามลำดับตามการส่งมอบ สัญลักษณ์ <del>ผู้ใ</del> หมายถึงชุดผลิตภัณฑ์นั้นอยู่ในสถานะใช้งานและ **4** หมายถึงชุดผลิตภัณฑ์นั้น ไม่ได้ถูกใช้งาน

# ประวัติผู้เขียนวิทยานิพนธ์

นายชานนท์ เดชสุภา เกิดเมื่อวันที่ 2 พฤษภาคม พ.ศ. 2528 ที่จังหวัดสระแก้ว สำเร็จ ึการศึกษาหลักสูตรวิทยาศาสตรบัณฑิต สาขาวิชาระบบสารสนเทศคอมพิวเตอร์ คณะ ้วิทยาศาสตร์และศิลปศาสตร์ มหาวิทยาลัยบูรพา ในปีการศึกษา 2550 และเข้าศึกษาต่อใน หลักสูตรวิทยาศาสตรมหาบัณฑิต สาขาวิชาวิศวกรรมซอฟต์แวร์ ที่ภาควิชาวิศวกรรมคอมพิวเตอร์ ิ คณะวิศวกรรมศาสตร์ จุฬาลงกรณ์มหาวิทยาลัย ในปีการศึกษา 2552